# **ÖKO***temp* **4000**

# **SYSTEMREGLER**

TYP 400204 (Frischwasserstation) TYP 400205 (Boiler)

## **Bedienungsanleitung für Fachpersonal**

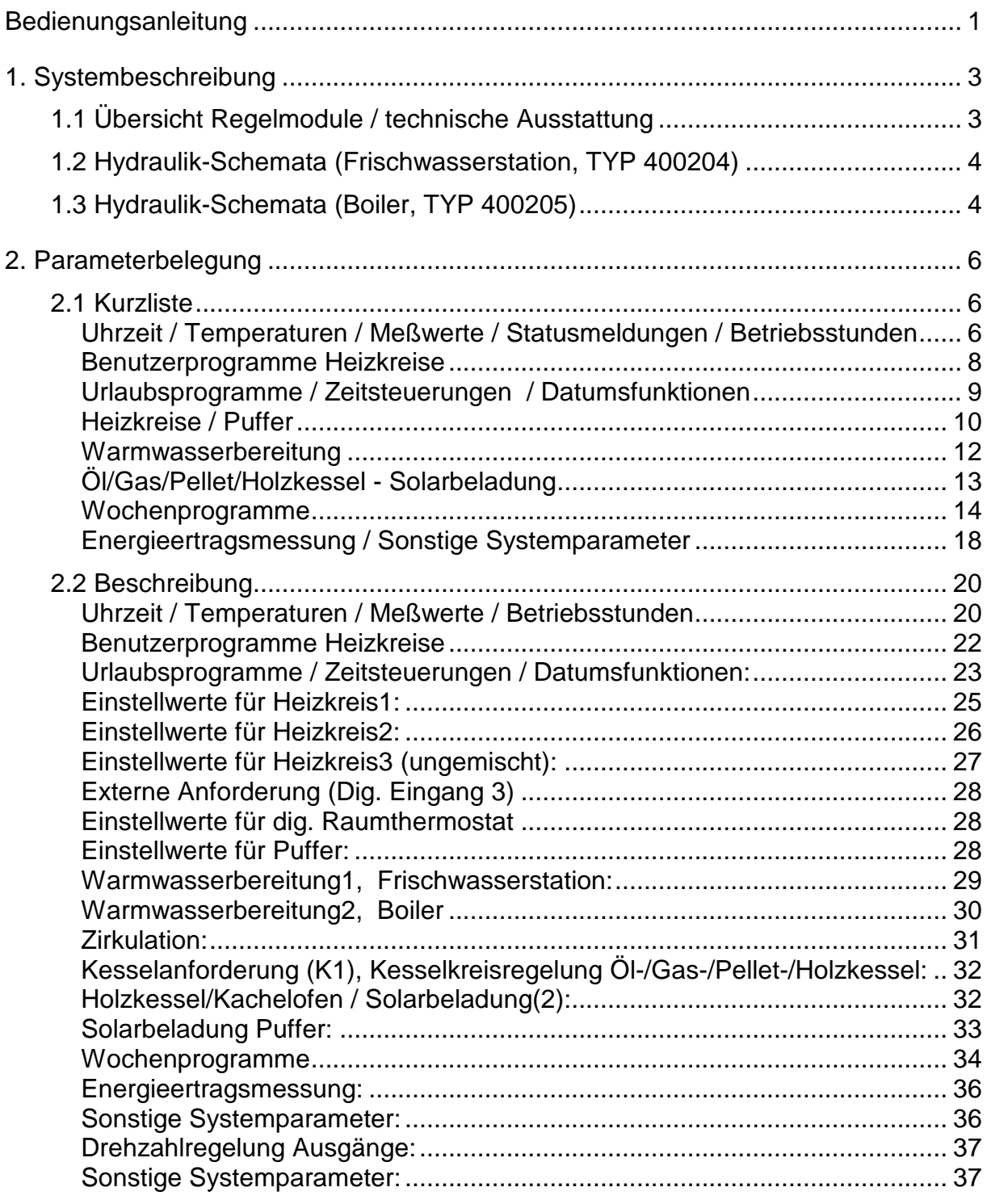

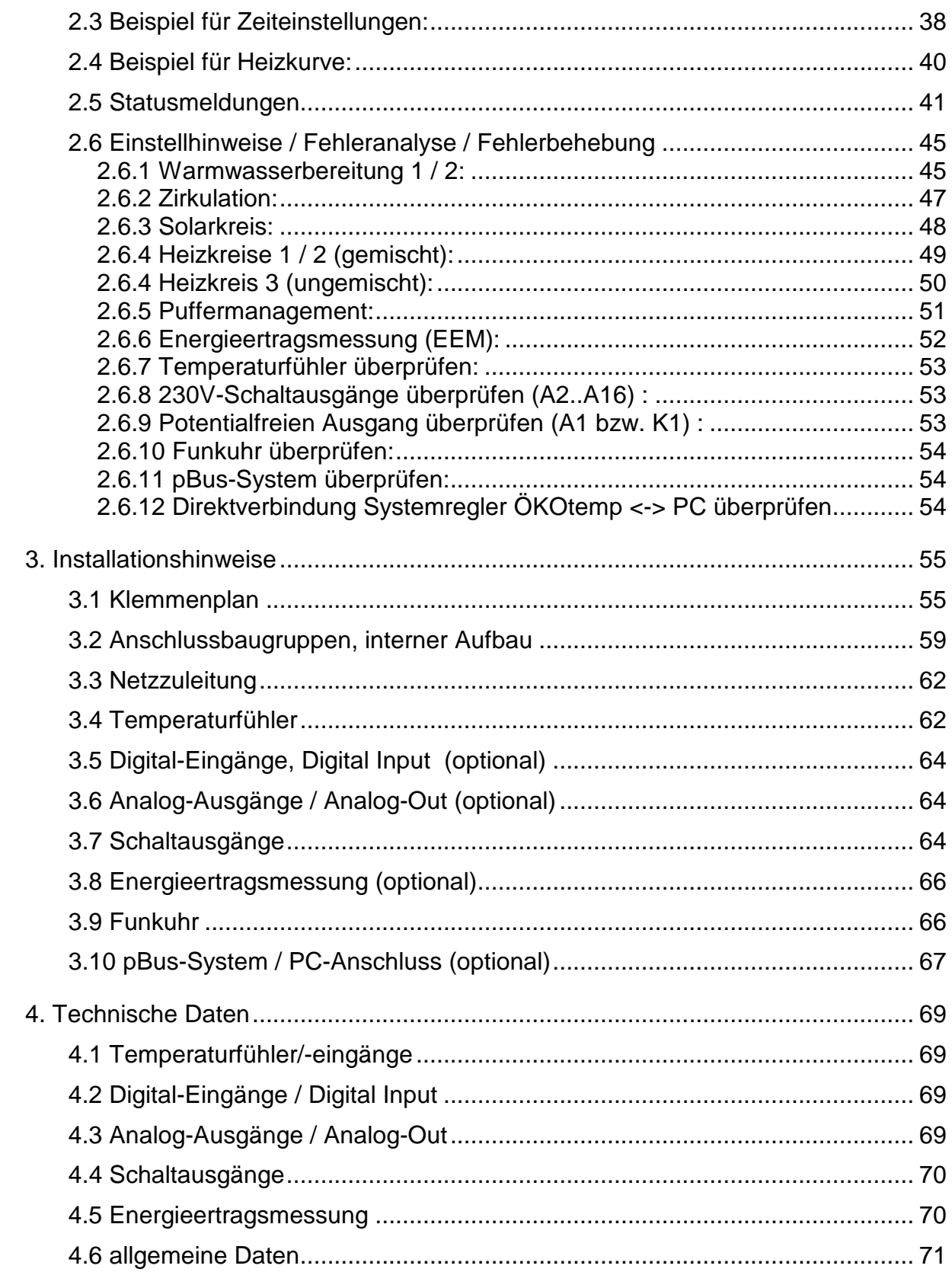

## **1. Systembeschreibung 1.1 Übersicht Regelmodule / technische Ausstattung**

# **ÖKO***temp* **4000**

**SYSTEMREGLER** 

TYP: 400204 (Frischwasserstation) / 400205 (Boiler)

Mikroprozessorgesteuerter Systemregler für innovative Heizsysteme

**Regelmodule / je nach Ausbaustufe:**

- **Energiemanagement durch intelligente Pufferverwaltung**
- **Pufferladung durch Kollektor mit Vario-Flow-Regelung**
- **Solar-TOP-Ladung über 3WV**
- **Pufferladung durch Holzkessel / Kachelofen mit Vario-Flow-Regelung (Optional)**
- **Pufferladung nach Anforderung, z.B. durch Öl-/Gas-/Pellet-/Holzkessel mit Vario-Flow-Regelung**
- **Bis zu 2 elektrisch gemischte Heizkreise, Aussentemperaturgeführt (Heizkreis 2 Optional)**
- **1 ungemischter Heizkreis (Heizkreis3, Optional)**
- **Mögliche Beeinflussung der Heizkreise durch Fernbedienung, Raumthermostat (Optional)**
- **Warmwasserbereitung1 über Frischwasserstation oder Boiler**
- **Warmwasserbereitung2 über Frischwasserstation oder Boiler (Optional)**
- **Rücklaufeinschichtung der Heizkreise über 3WV**
- **Zeit- und temperaturgeführte Zirkulation**
- **Externe Anforderung für Pufferladung (Digitaler Eingang 3)**
- **Integrierte Energieertragsmessung (Optional)**
- **Bis zu 2 Analoge Ausgangsmodule, z. B. für Leistungsmodulation externer Geräte (Optional)**

**Technische Ausstattung:**

- **Einfaches, schnelles Bediensystem mit Handdrehrad**
- **helleuchtendes LED-Display**
- **maximal 16 Temperatureingänge**
- **maximal 3 digitale Eingänge (0..5V)**
- **maximal 2 Analoge Ausgänge (0..10V)**
- **maximal 16 Schaltausgänge, 230V (z.T. drehzahlgeregelt)**
- **DC77F-Funkuhr**
- **p-Bus-System für den Anschluss weiterer Geräte wie Fernbedienung, Fernanzeige, Raumthermostat etc.**
- **PC-Schnittstelle, bzw. Daten-Auswertemöglichkeit per PC über pBus-Converter (Optional)**
- **Handbedienebene (Handschalter) aller Ausgänge mit den Funktionen AUTO / AUS / EIN**
- **Anzeige des jeweiligen Schaltzustandes mittels LED**
- **Robustes, feuchtigkeitsdichtes Industriegehäuse**
- **Separater Klemmenraum**

## **1.2 Hydraulik-Schemata (Frischwasserstation, TYP 400204)**

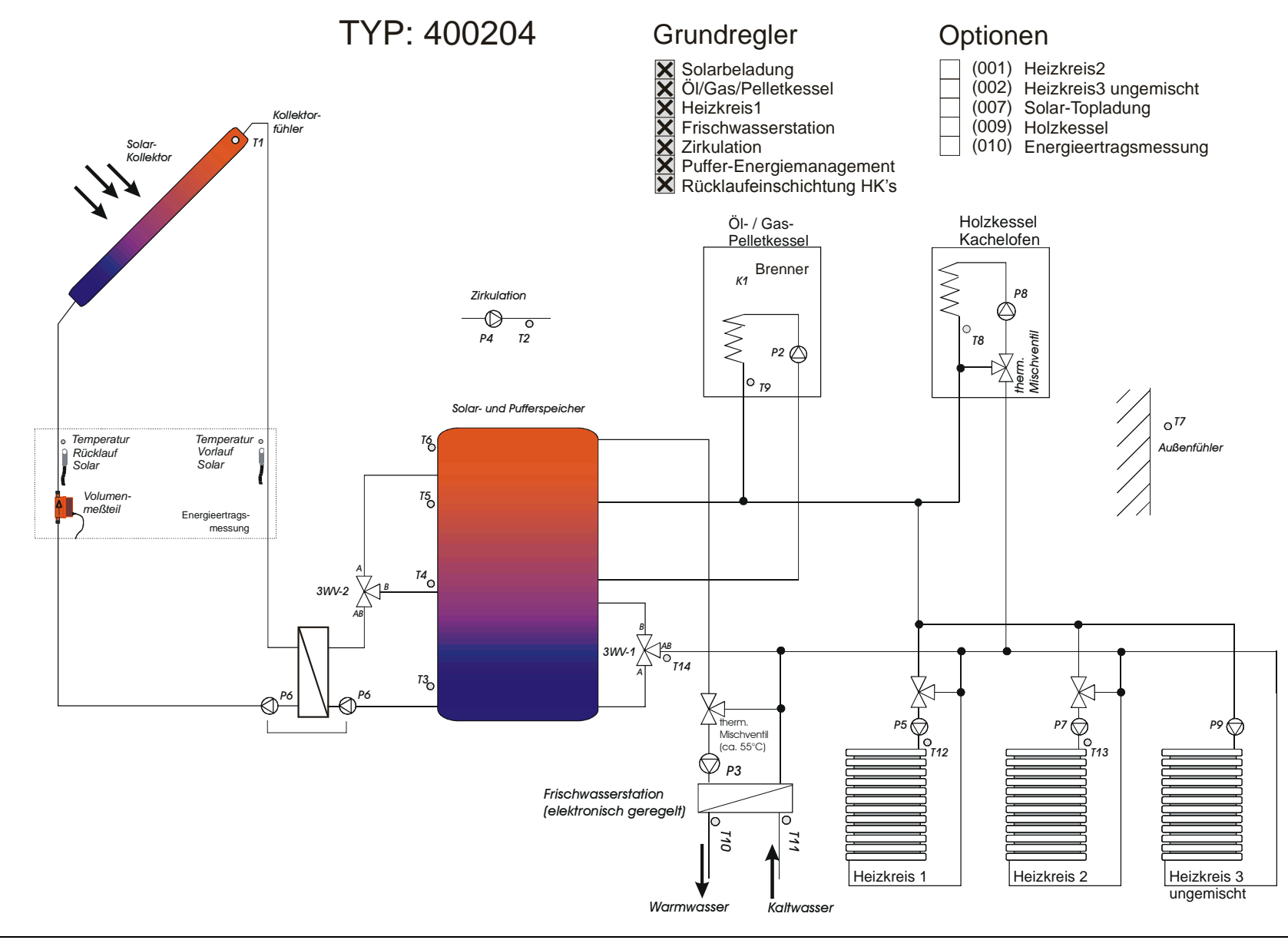

## **1.3 Hydraulik-Schemata (Boiler, TYP 400205)**

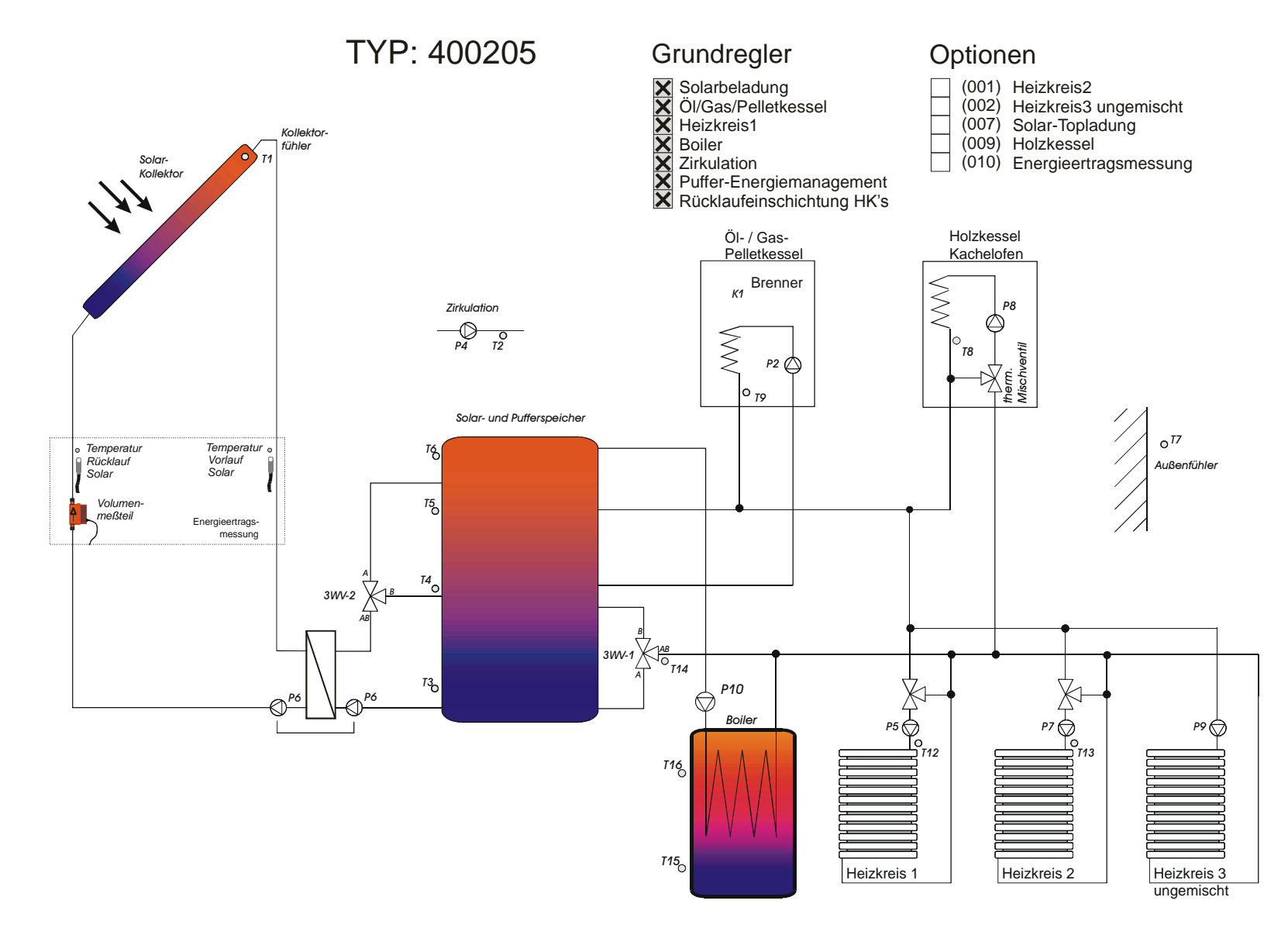

## **2. Parameterbelegung 2.1 Kurzliste**

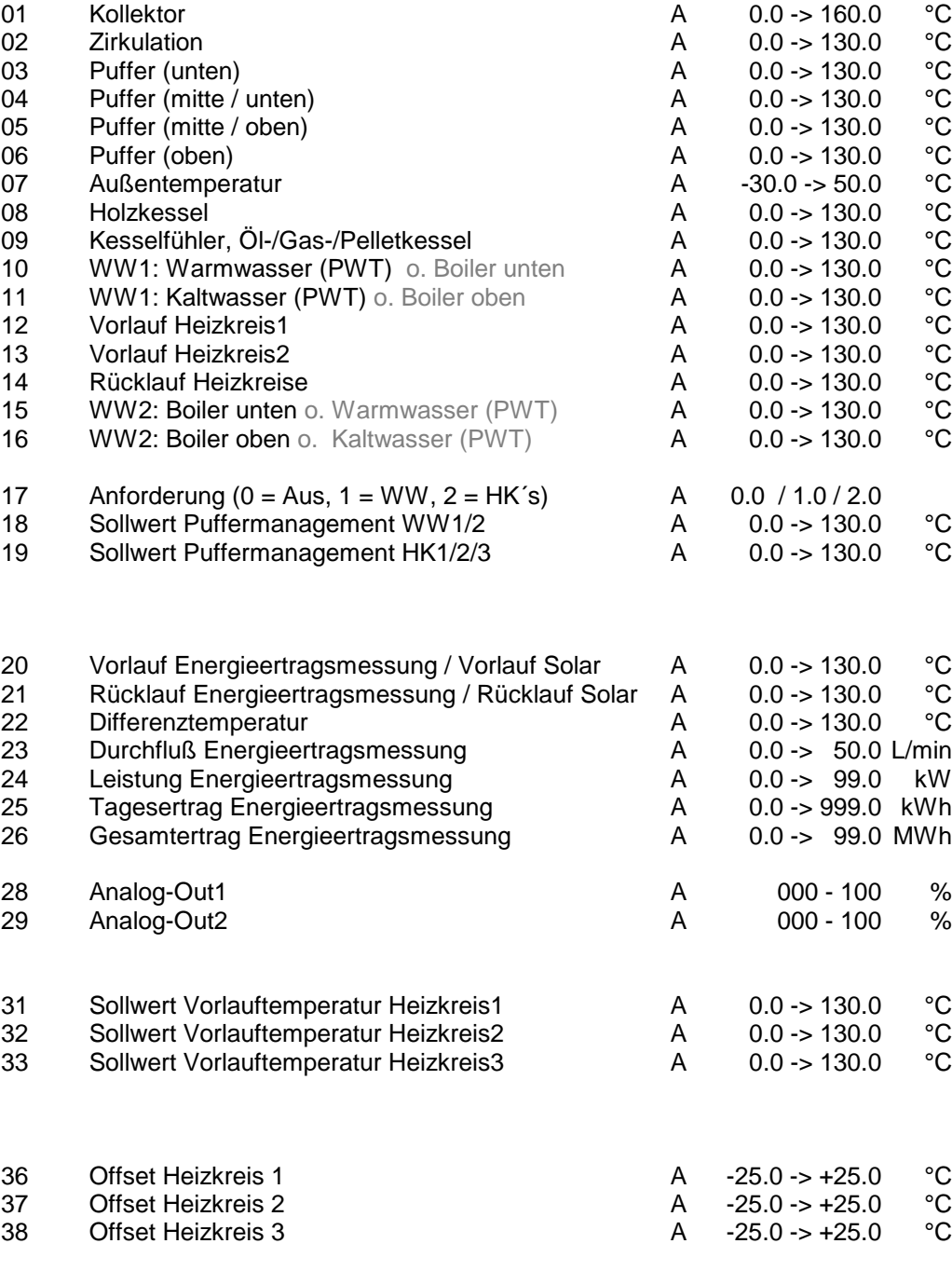

**Nr. Parameter Mod. Bereich**

**Uhrzeit / Temperaturen / Meßwerte / Statusmeldungen / Betriebsstunden**

Uhrzeit E 00:00 - 23:59 Uhr

(optional bzw. alternativ)

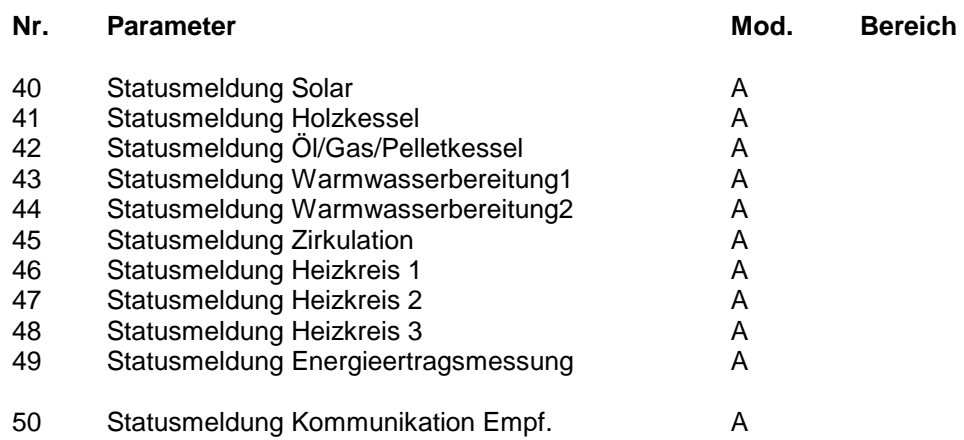

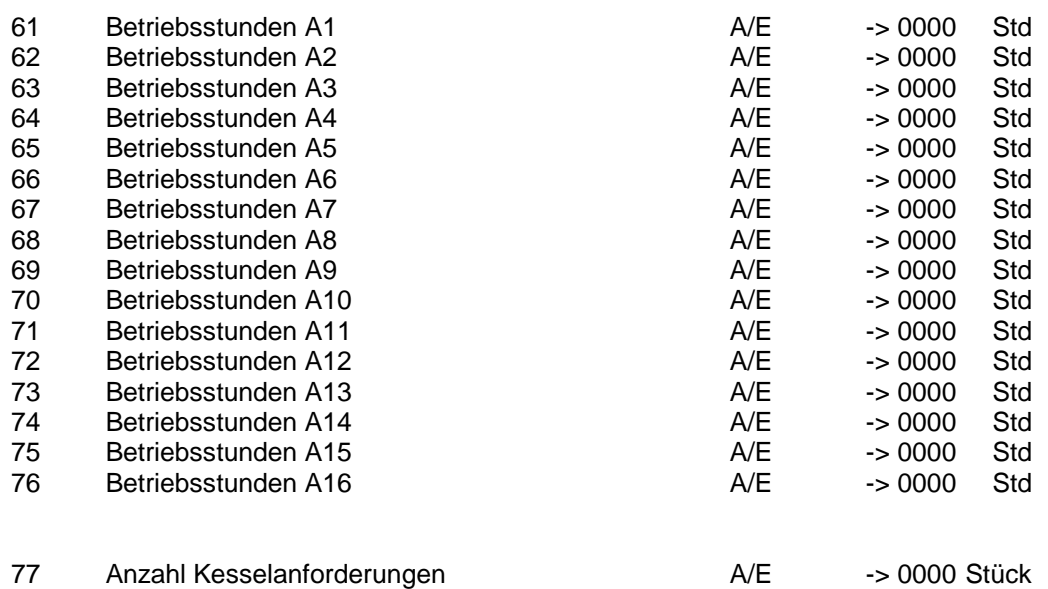

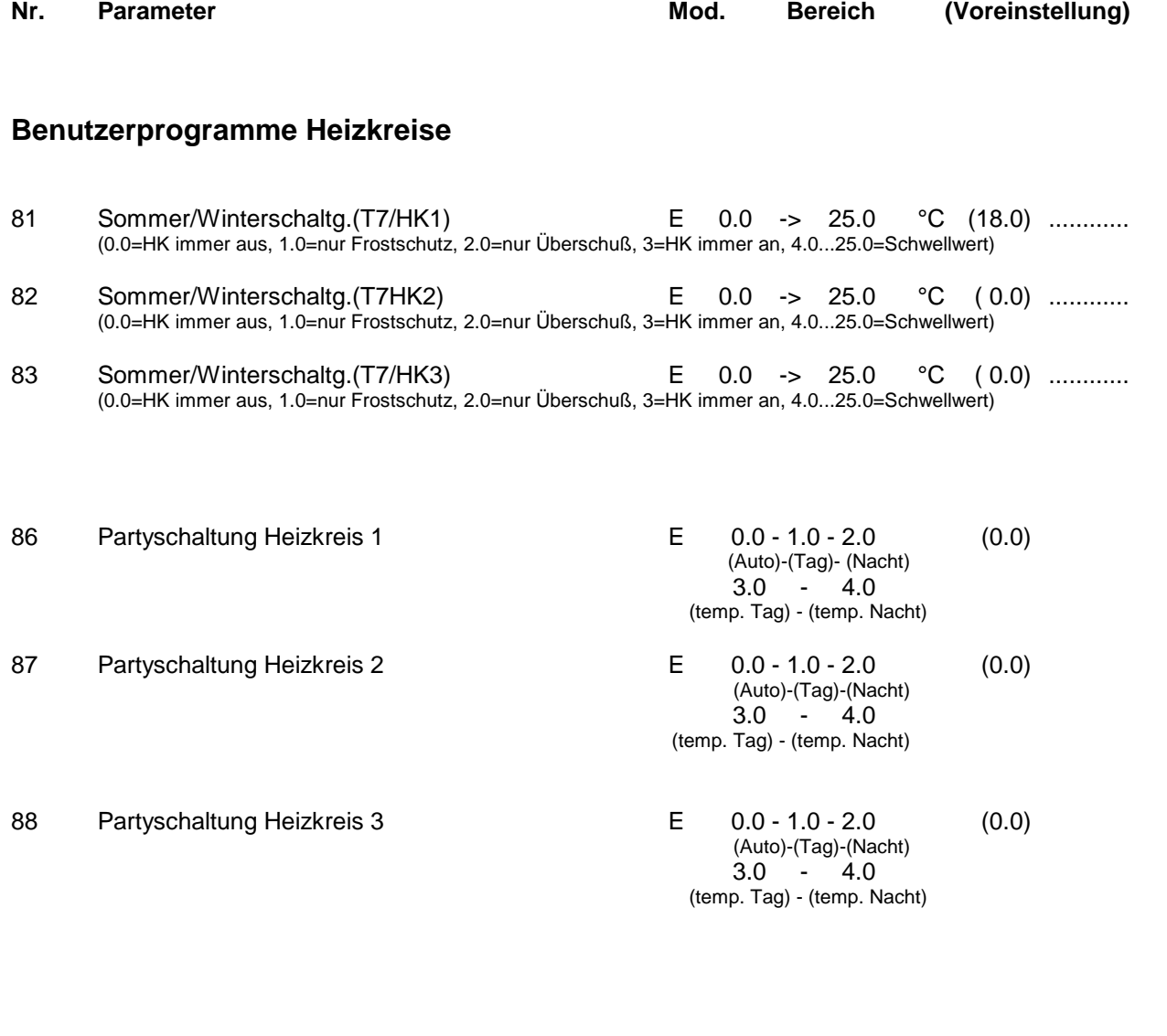

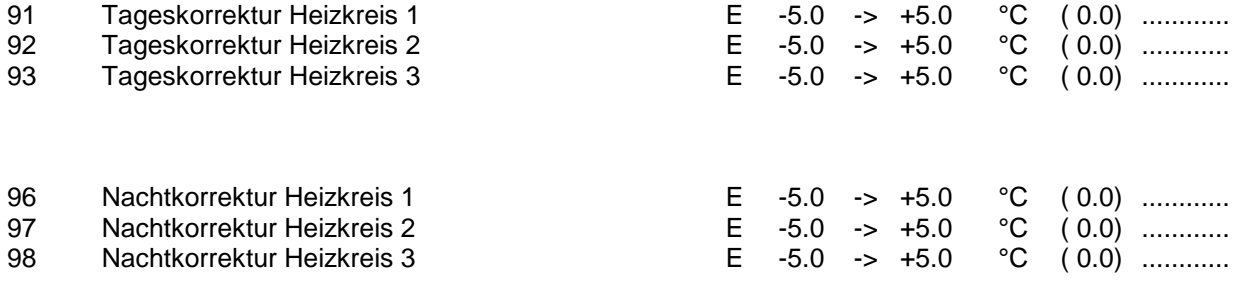

# **Nr. Parameter Mod. Bereich (Voreinstellung) Urlaubsprogramme / Zeitsteuerungen / Datumsfunktionen**

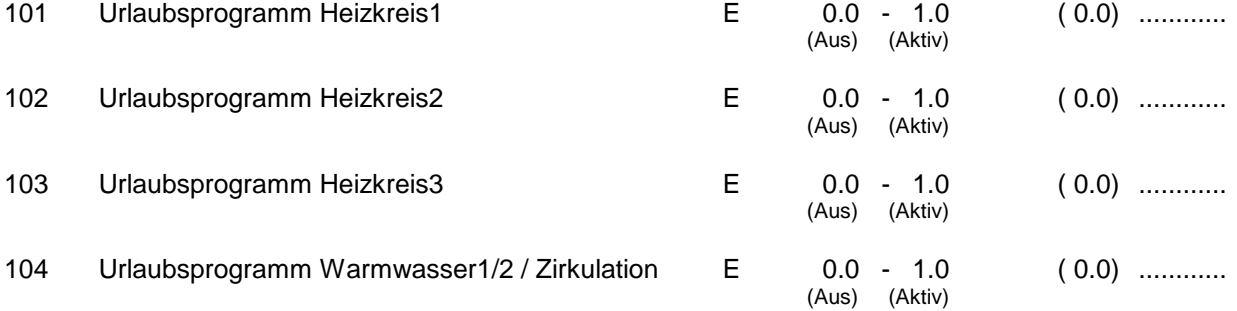

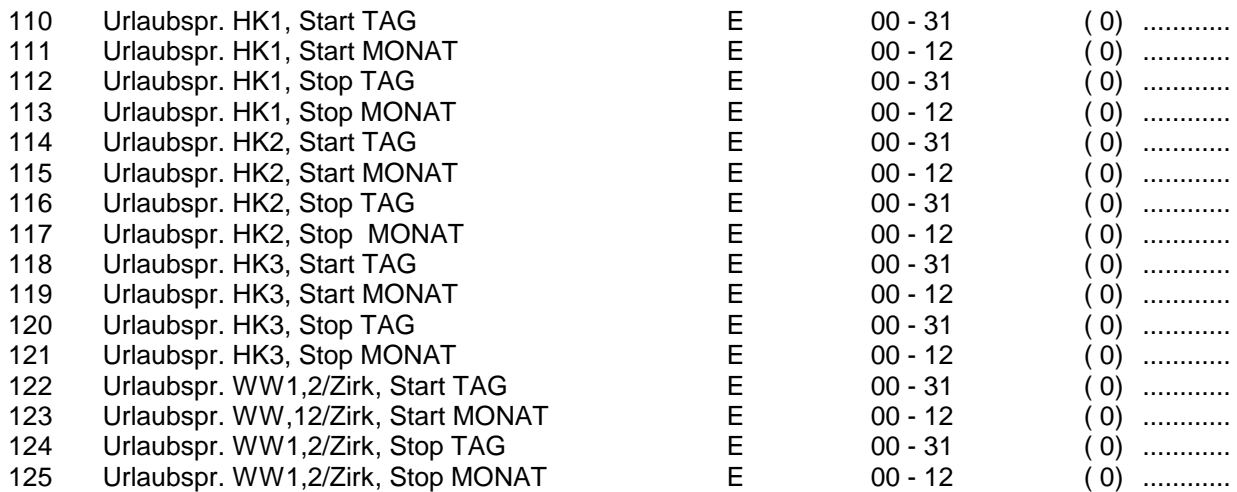

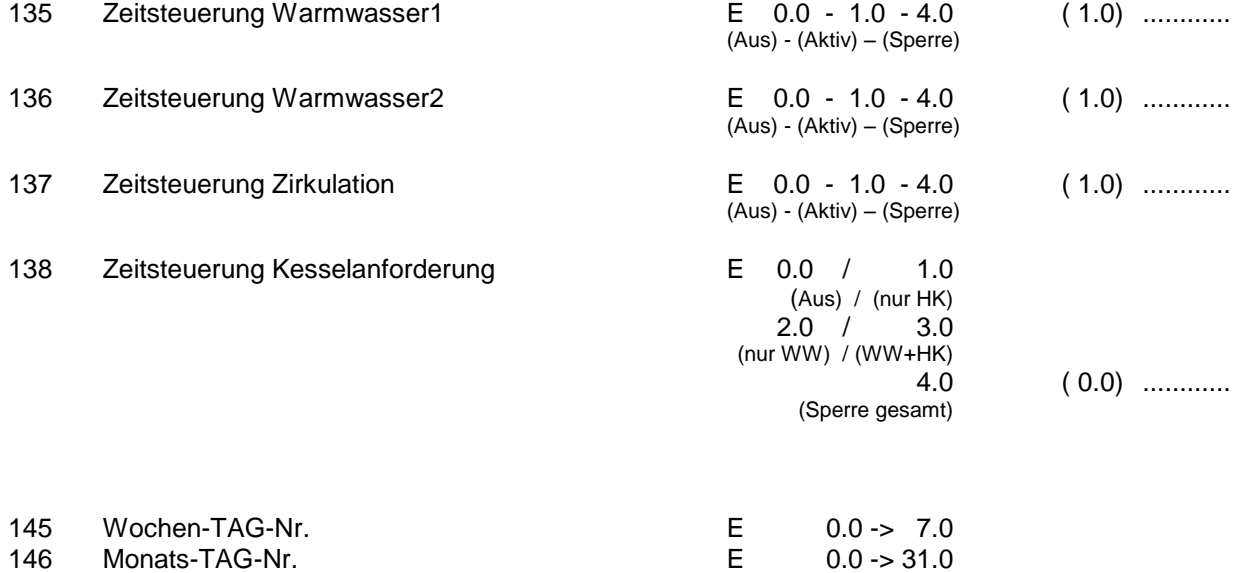

MONAT E 0.0 -> 12.0

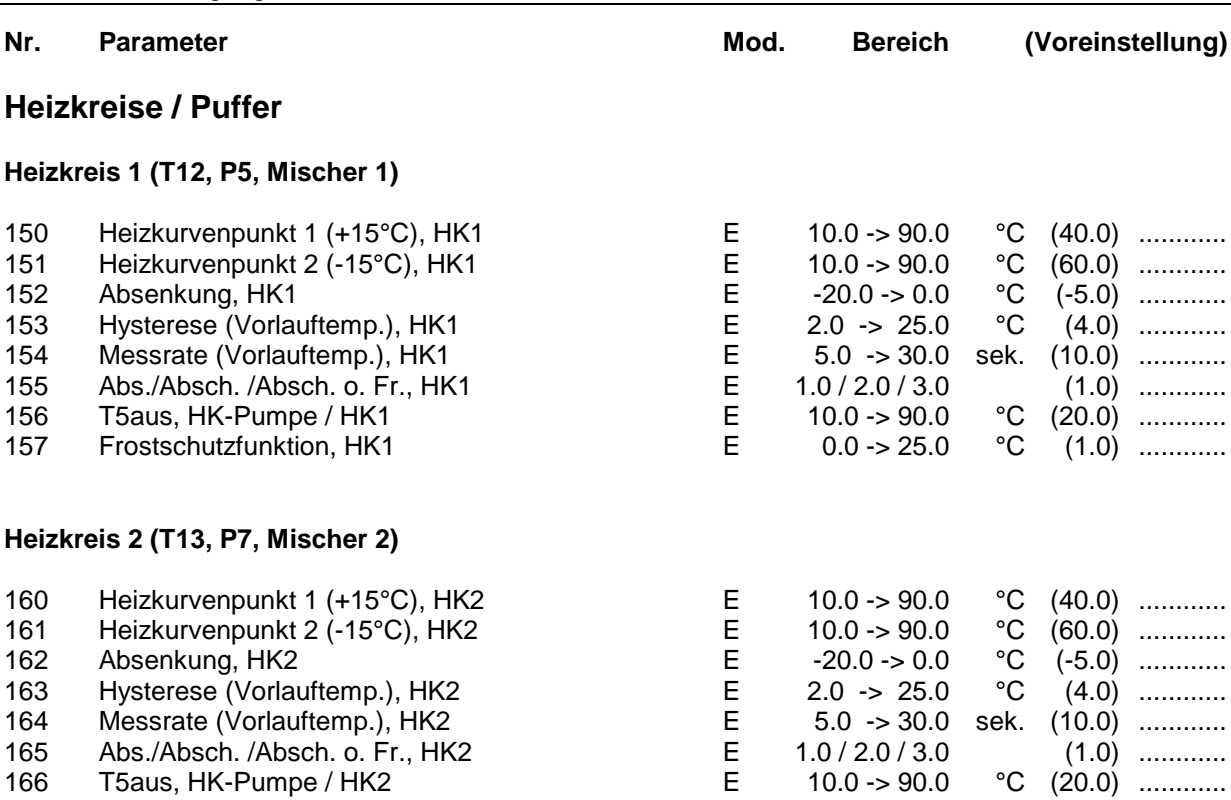

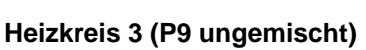

167 Frostschutzfunktion, HK2

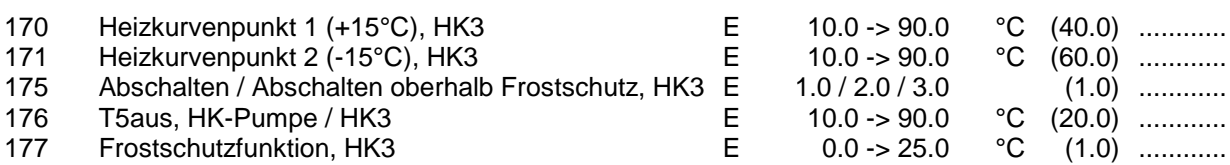

166 T5aus, HK-Pumpe / HK2 <br>167 Frostschutzfunktion, HK2 <br>167 Frostschutzfunktion, HK2 <br>167 E 0.0 -> 25.0 °C (1.0) ............

#### **Externe Anforderung (Dig. Eingang 3):**

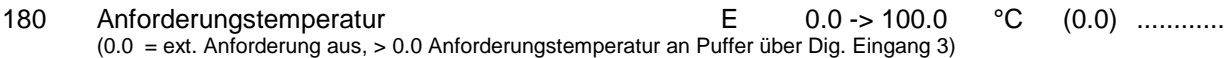

#### **Digitaler Raumthermostat:**

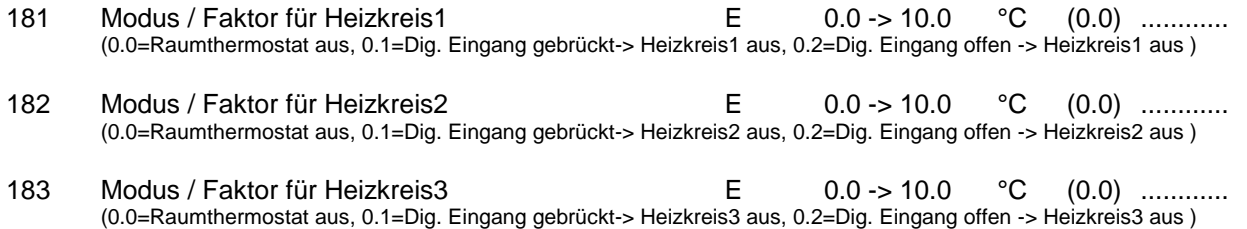

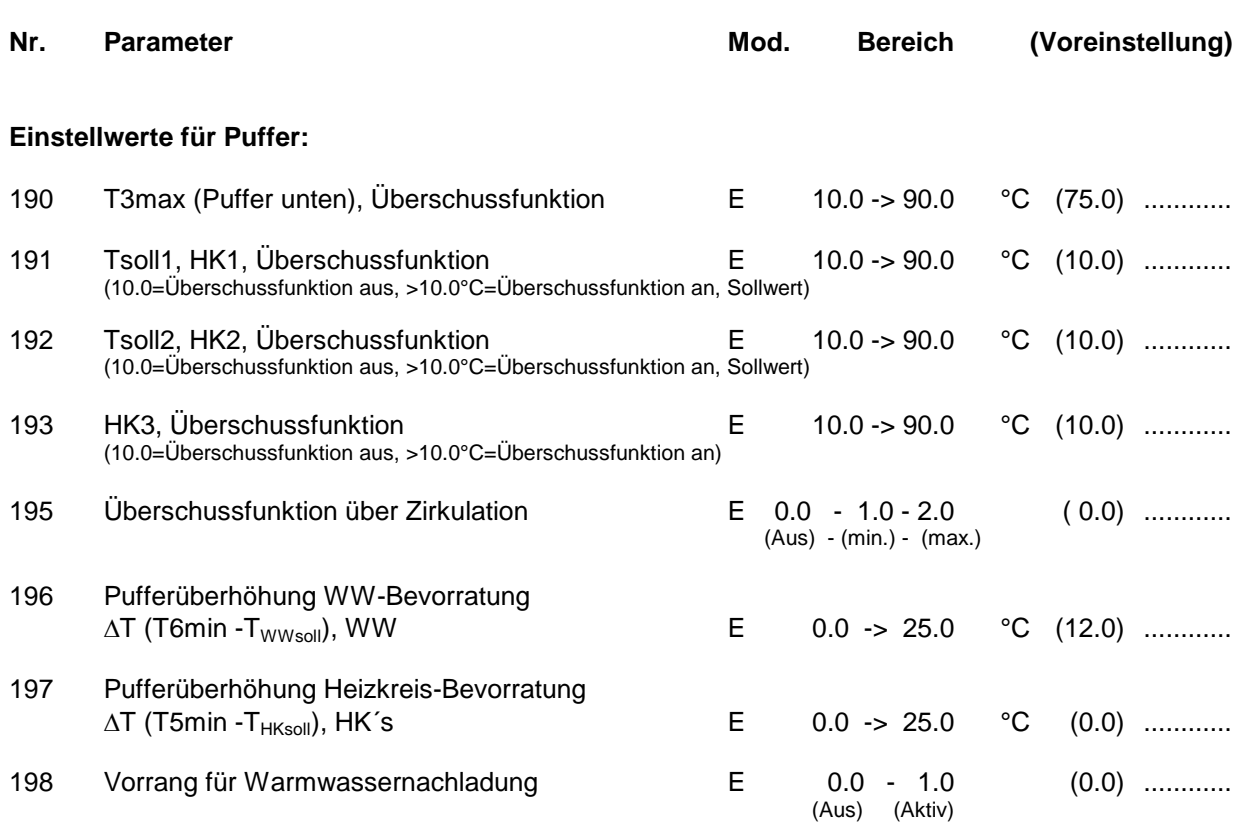

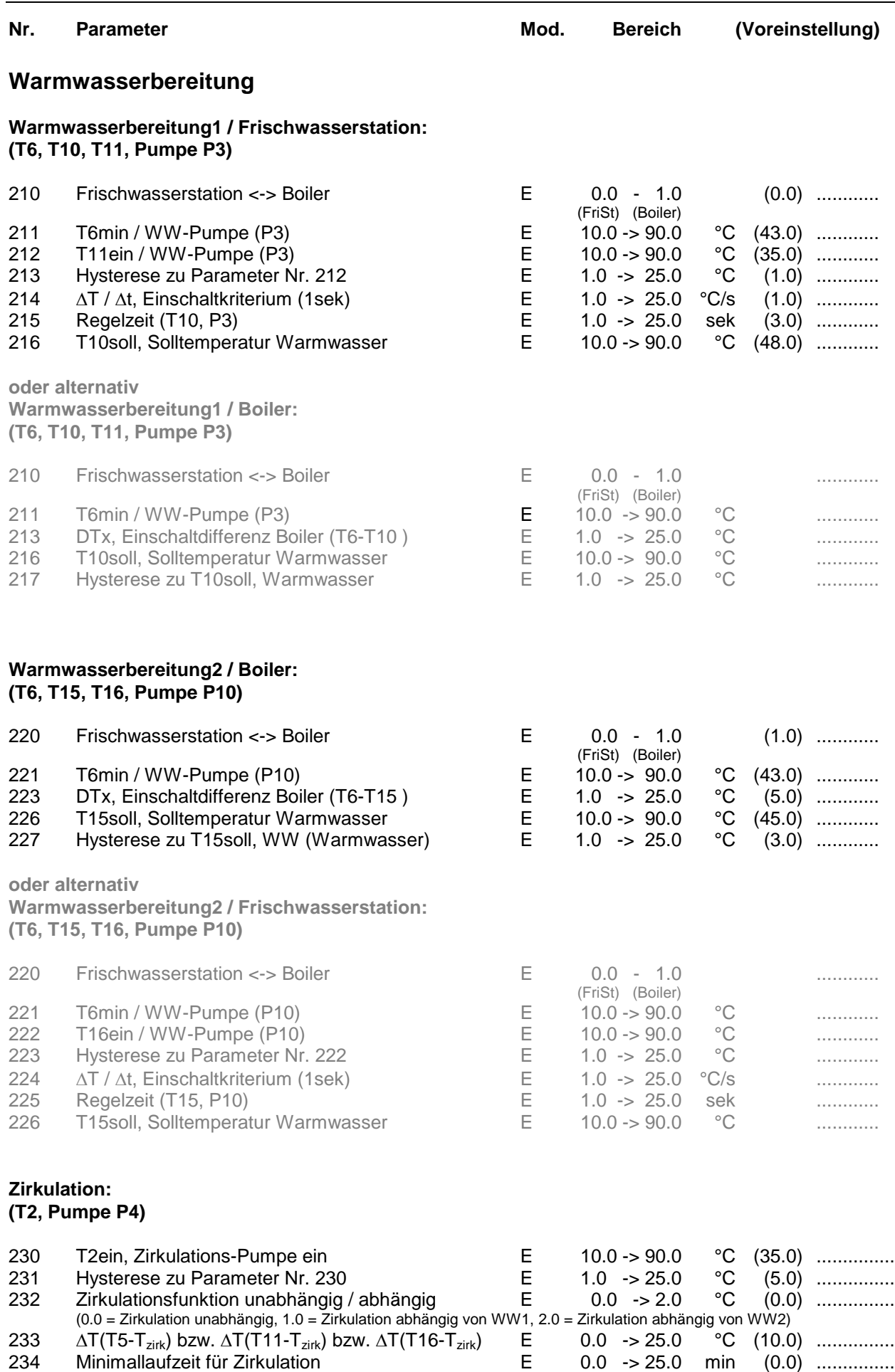

# **Öl/Gas/Pellet/Holzkessel - Solarbeladung Kesselanforderung / Kesselkreis, z.B. Öl-/Gas-/Pellet-/Holzkessel: (T9,T3, T4, T5, T6, Pumpe P2, Kesselanforderung K1)** 240 Regelcharakteristik E 0.0 - 2.0 (1.0) ............ (0=ohne Minimaldurchfluss, 1=mit Minimaldurchfluss, z.B. Gaskessel, 2=Holzkessel) 241 T9ein, Einschaltschwelle Pumpe (P2) E 10.0 -> 90.0 °C (10.0) ............... 242 DTx, Einschaltdifferenz zu Puffer  $(P240 = 0.0: DTx = T9-T4$  o. Tsoll<sub>HK.</sub>) (P240 = 1.0: DTx nicht relevant)  $($ P240 = 2.0: DTx = T9-T3)  $E$  2.0 -> 25.0 °C (4.0) ................<br>T9max. Sicherheitsabschaltung  $E$  10.0 -> 90.0 °C (80.0) ................ 243 T9max, Sicherheitsabschaltung E 10.0 -> 90.0 °C (80.0) ............... **Holzkessel/Kachelofen / Solarbeladung 2: (T8, T3, Pumpe P8)** 245 T. Rein, Einschaltschwelle Pumpe (P8)  $E = 10.0 - 80.0$  °C (60.0)

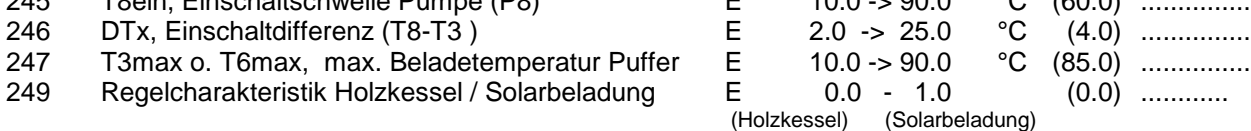

#### **Solarbeladung Puffer (T1, T2, T3, Pumpe P6, 3WV2)**

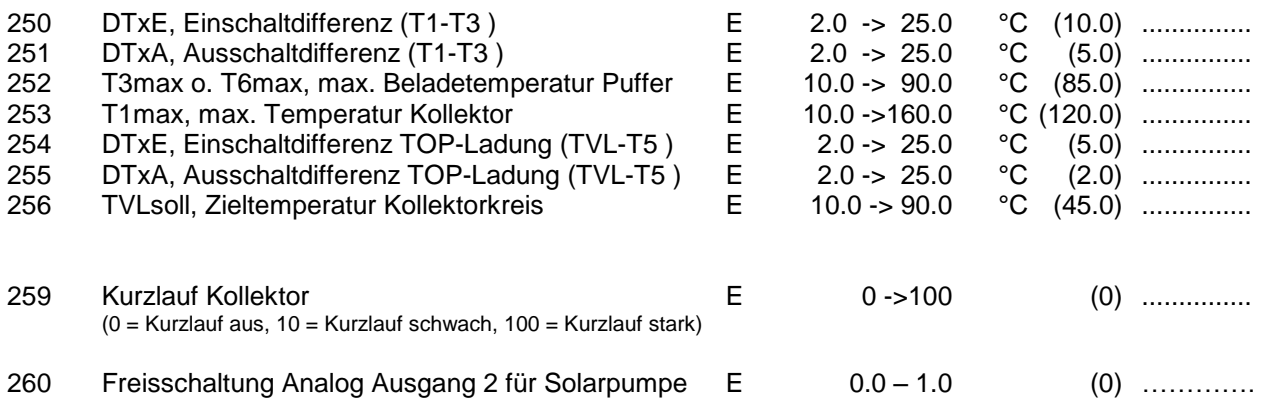

#### **Nr. Parameter Mod. Bereich (Voreinstellung)**

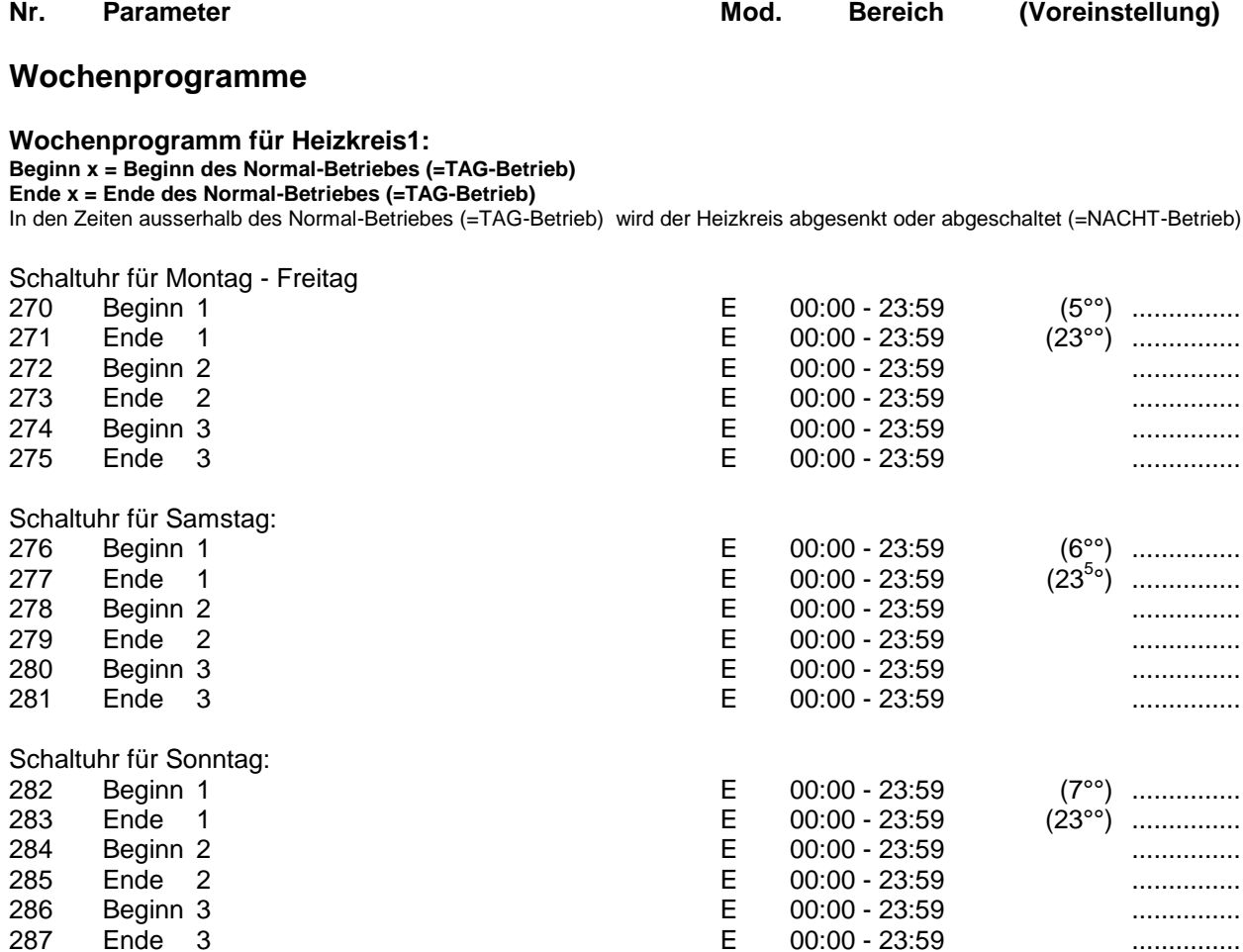

#### **Wochenprogramm für Heizkreis2: Beginn x = Beginn des Normal-Betriebes (=TAG-Betrieb)**

**Ende x = Ende des Normal-Betriebes (=TAG-Betrieb)**

In den Zeiten ausserhalb des Normal-Betriebes (=TAG-Betrieb) wird der Heizkreis abgesenkt oder abgeschaltet (=NACHT-Betrieb)

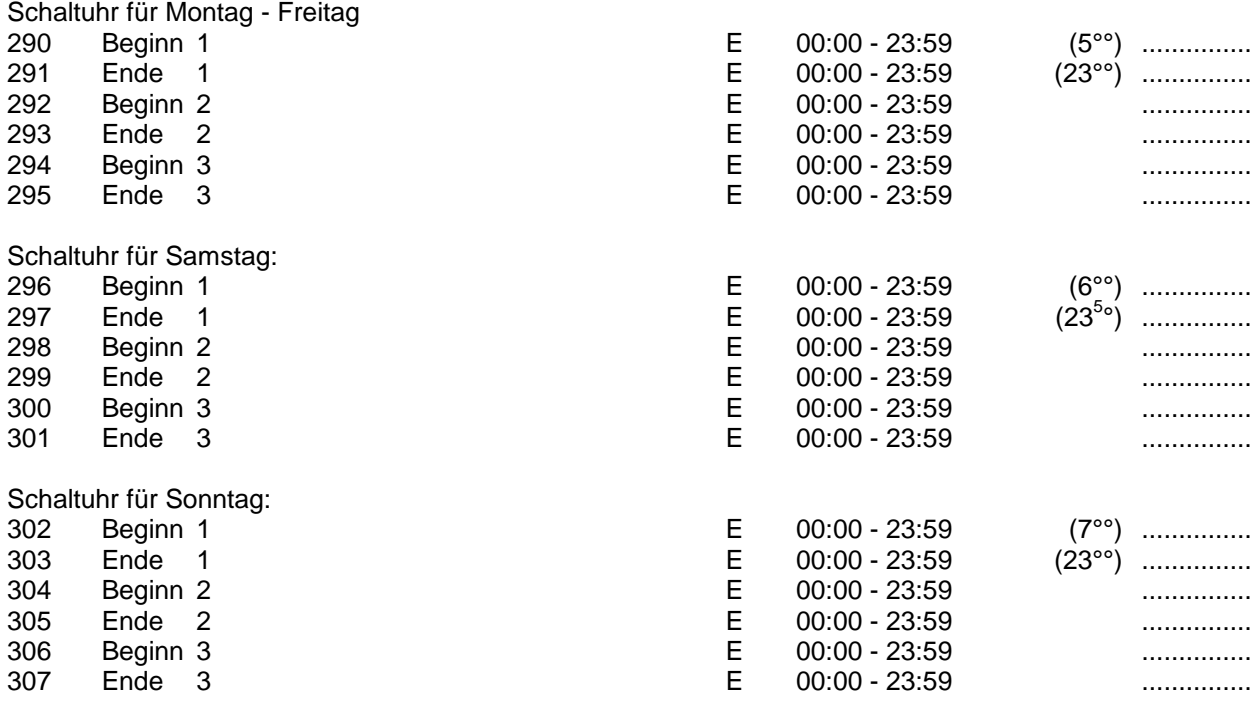

#### **Nr. Parameter Mod. Bereich (Voreinstellung) Wochenprogramm für Heizkreis3 (ungemischt) Beginn x = Beginn des Normal-Betriebes (=TAG-Betrieb) Ende x = Ende des Normal-Betriebes (=TAG-Betrieb)** In den Zeiten ausserhalb des Normal-Betriebes (=TAG-Betrieb) wird der Heizkreis abgeschaltet (=NACHT-Betrieb) Schaltuhr für Montag - Freitag 310 Beginn 1 <sup>T</sup> The Communication of the Communication of the Communication (5°°) ...............<br>311 Ende 1 The Communication of the Communication of the Communication (23°°) ............... 311 Ende 1 E 00:00 - 23:59 (23°°) ............... 312 Beginn 2 E 00:00 - 23:59 ............... 313 Ende 2 E 00:00 - 23:59 ............... 314 Beginn 3 **E** 00:00 - 23:59 **...............** 315 Ende 3 E 00:00 - 23:59 ............... Schaltuhr für Samstag: 316 Beginn 1 E 00:00 - 23:59 (6°°) ............... 317 Ende 1 E 00:00 - 23:59 °) ............... 318 Beginn 2 E 00:00 - 23:59 ............... 319 Ende 2 E 00:00 - 23:59 ............... 320 Beginn 3 E 00:00 - 23:59 ............... 321 Ende 3 E 00:00 - 23:59 ............... Schaltuhr für Sonntag: 322 Beginn 1 **E** 00:00 - 23:59 (7°°) ............... 323 Ende 1 E 00:00 - 23:59 (23°°) ............... 324 Beginn 2 E 00:00 - 23:59 ............... 325 Ende 2 E 00:00 - 23:59 ............... 326 Beginn 3 E 00:00 - 23:59 ............... 327 Ende 3 E 00:00 - 23:59 ...............

#### **Wochenprogramm Warmwasserbereitung1 (Frischwasserstation, alternativ Boiler) Beginn x = Beginn der Freigabe für Warmwasserbereitung 1 Ende x = Ende der Freigabe für Warmwasserbereitung 1**

In den Zeiten ausserhalb der Freigabe ist die Warmwasserbereitung1 gesperrt Siehe auch Parameter Nr. 135

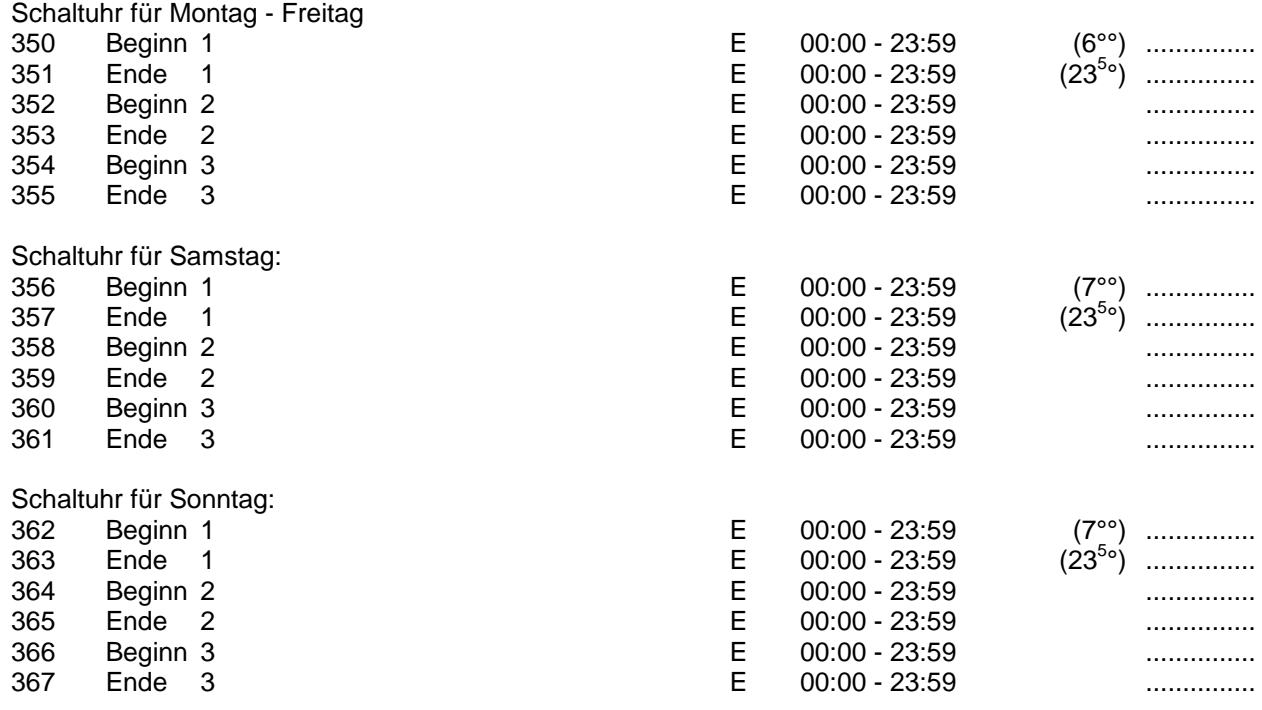

#### **Nr. Parameter Mod. Bereich (Voreinstellung)**

**Wochenprogramm Warmwasserbereitung2 (Boiler, alternativ Frischwasserstation) Beginn x = Beginn der Freigabe für Warmwasserbereitung 2**

**Ende x = Ende der Freigabe für Warmwasserbereitung 2**

In den Zeiten ausserhalb der Freigabe ist die Warmwasserbereitung2 gesperrt Siehe auch Parameter Nr. 136

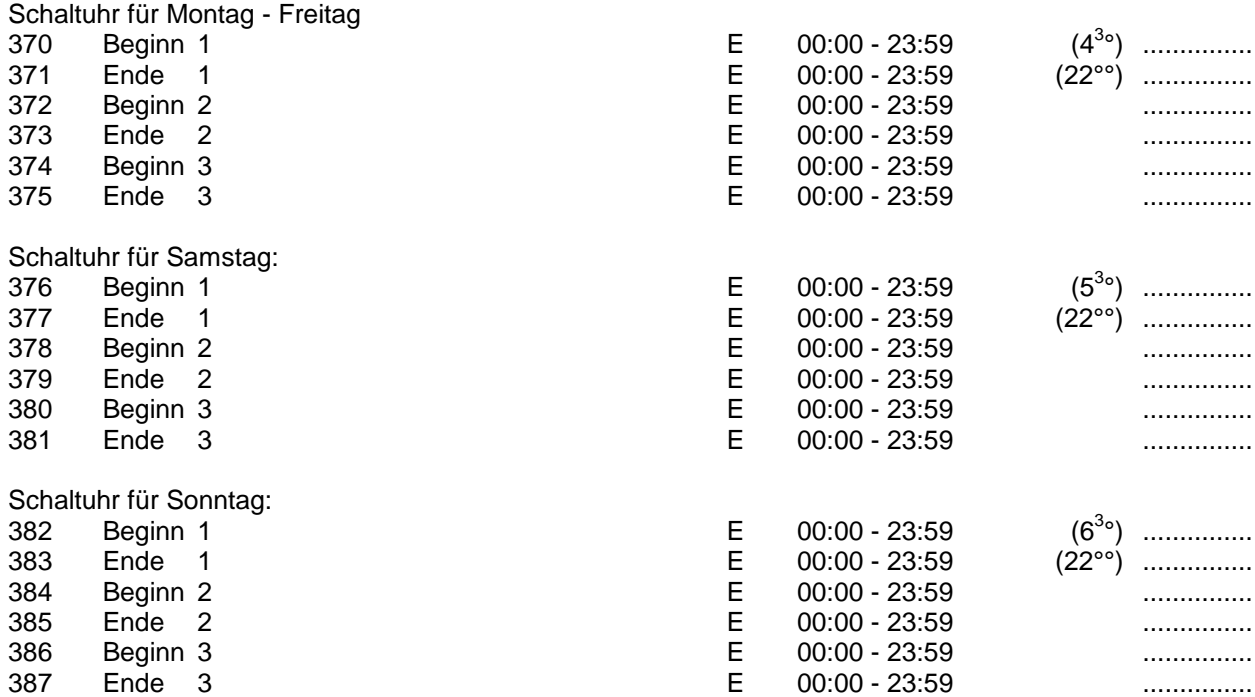

#### **Wochenprogramm Zirkulation Beginn x = Beginn der Freigabe für die Zirkulation Ende x = Ende der Freigabe für die Zirkulation** In den Zeiten ausserhalb der Freigabe ist die Zirkulation gesperrt

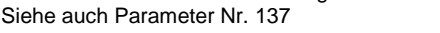

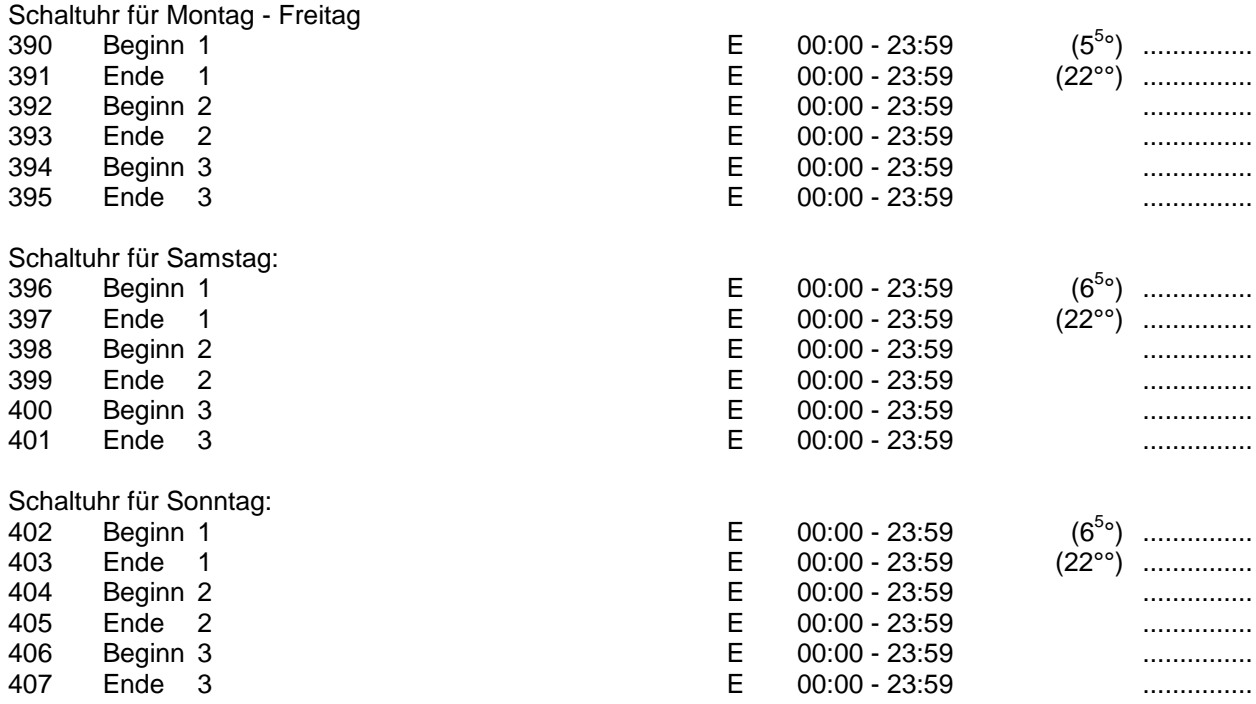

#### **Wochenprogramm für Kesselanforderung, z.B. Öl-/Gas-/Pelletkessel: Beginn x = Beginn der Freigabe für die Kesselanforderung**

**Ende x = Ende der Freigabe für die Kesselanforderung**

In den Zeiten ausserhalb der Freigabe ist die Kesselanforderung für die jeweilige Funktion gesperrt (WW bzw. HK´s) Siehe auch Parameter Nr. 138

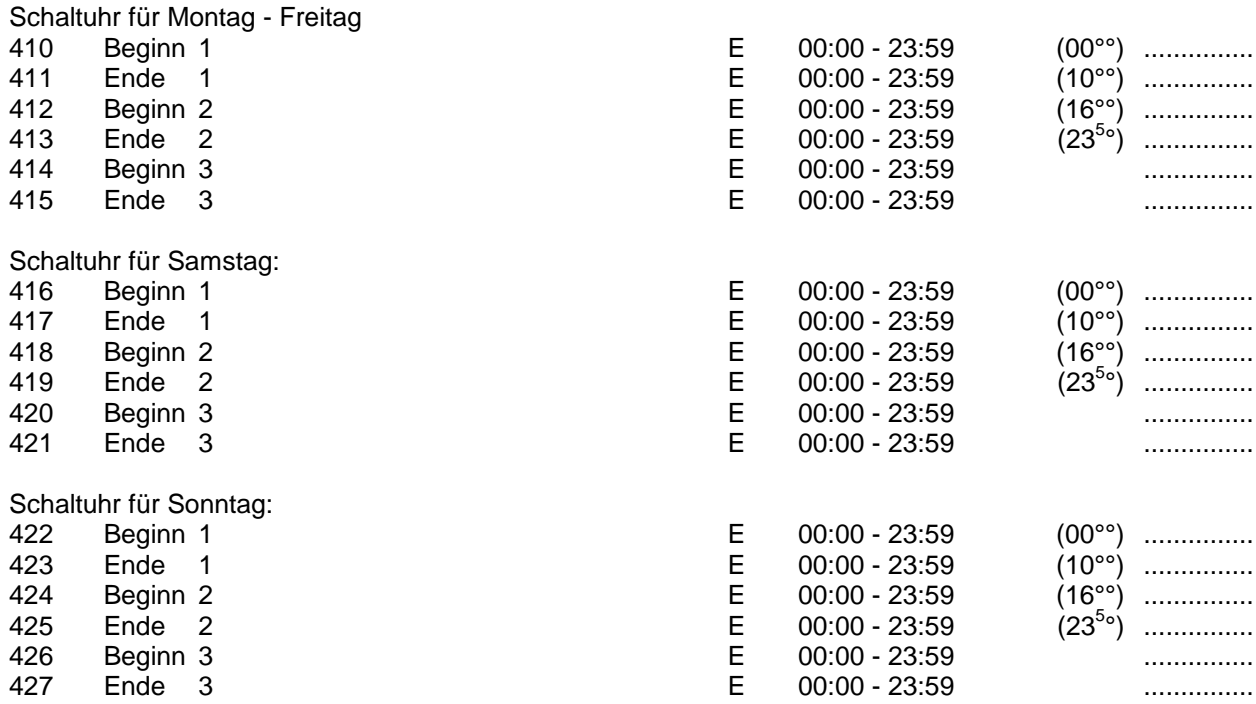

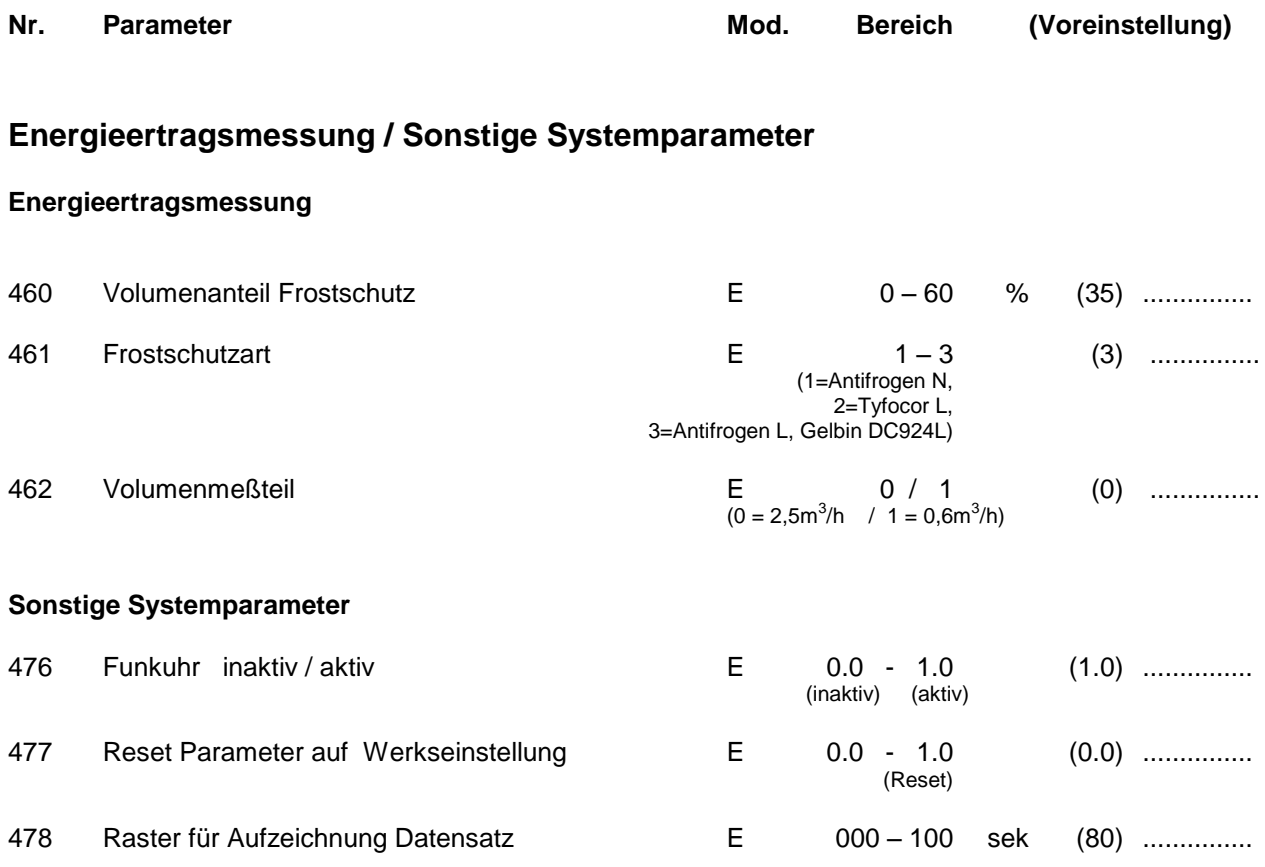

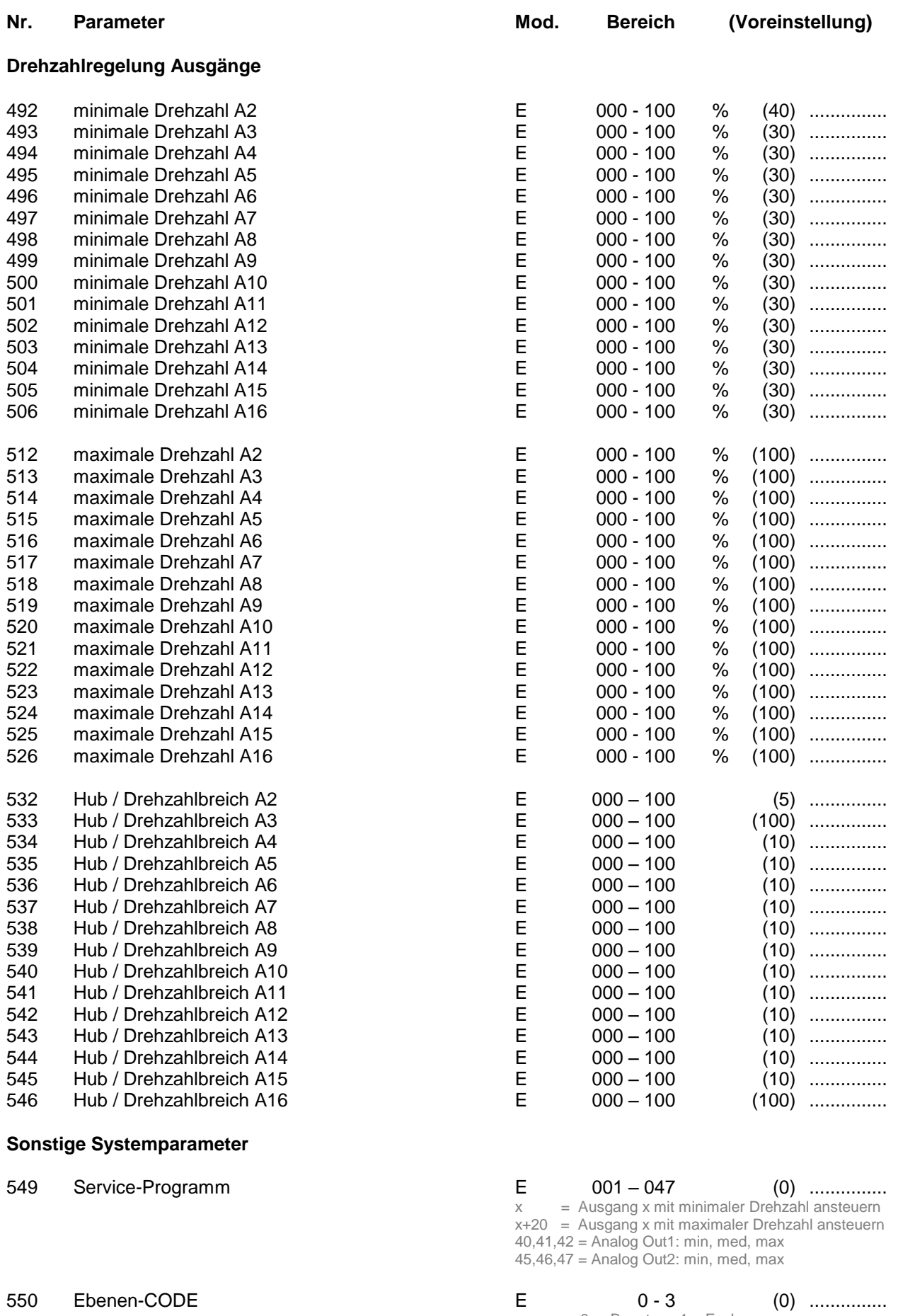

0 = Benutzer, 1 = Fachmann 2 = Systembetreuer, 3 = Hersteller

#### **Uhrzeit / Temperaturen / Meßwerte / Betriebsstunden**

- Nr. Beschreibung
- 00 Uhrzeit

Der Systemregler verfügt über einen Anschluss für das Funkuhrmodul und eine interne quarzgesteuerte Systemuhr. Durch die Synchronisation der beiden Uhrmodule wird eine genaue Systemzeit erreicht. Bei korrektem Empfang des Funksignales stellt sich die Uhrzeit automatisch nach der ausgesendeten Zeit. Dies geschieht mehrmals pro Stunde. Bei korrektem Funkuhrempfang erscheint auf dem 3stelligen linken Display (Parameter) rechts unten ein Leuchtpunkt. Ansonsten können Sie die Uhr jederzeit von Hand auf die gewünschte Zeit einstellen.

01..16 Temperaturwerte T1...T16

Parameter-Nr. 001 = Temperatur T1 ..... Parameter-Nr. 016 = Temperatur T16

Hier können Sie den jeweilig gewählten Temperaturwert in °C im Display ablesen.

- 17 Anforderung Puffermanagement Hier können Sie ablesen, welche Anforderung das Puffermanagement an den Kessel weitergibt: 0 = Keine Anforderung 1 = Anforderung durch Warmwasser 1 / 2 2 = Anforderung durch Heizkreis(e)
- 18 Sollwert Puffermanagement WW1/2 Hier können Sie die gewünschte Puffer-Solltemperatur ablesen. Sie bezieht sich auf die Bevorratung für die Warmwasserbereitung im Puffer
- 19 Sollwert Puffermanagement HK1/2/3 Hier können Sie die gewünschte Puffer-Solltemperatur ablesen. Sie bezieht sich auf die Bevorratung für die Heizkreise im Puffer
- 20 Vorlauf Energieertragsmessung Hier können Sie den Temperaturwert in °C des Vorlaufs der Energieertragsmessung im Display ablesen.
- 21 Rücklauf Energieertragsmessung Hier können Sie den Temperaturwert in °C des Rücklaufs der Energieertragsmessung im Display ablesen.
- 22 Differenztemperatur Energieertragsmessung Hier können Sie die Differenztemperatur zwischen Vorlauf und Rücklauf in °C im Display ablesen. Dieser Wert wird ca. alle 20 Sekunden aktualisiert.
- 23 Durchfluss Energieertragsmessung Sie können hier den aktuellen Durchfluss des Messkreises in Liter/Minute ablesen. Dieser Wert wird ca. alle 20 Sekunden aktualisiert.
- 24 Leistung Energieertragsmessung Hier können Sie die momentane Leistung des Messkreises in kW im Display ablesen. Dieser Wert wird ca. alle 20 Sekunden aktualisiert.
- 25 Tagesertrag Energieertragsmessung Sie können hier den aktuellen Tagesertrag des Messkreises in kWh im Display ablesen. Dieser Wert wird ca. alle 20 Sekunden aktualisiert. Er bleibt auch bei Stromausfall erhalten. Der Tageszähler wird Nachts automatisch auf den Wert Null gestellt.

## 26 Gesamtertrag Energieertragsmessung Hier können Sie den aktuellen Gesamtertrag des Messkreises in MWh im Display ablesen. Dieser Wert wird ca. alle 20 Sekunden aktualisiert. Er bleibt auch bei Stromausfall erhalten. Sie können den Gesamtzähler durch die Editierfunktion auf den Wert Null zurückstellen. 28/29 Analog Out 1 / 2 Parameter Nr. 28 -> Analog Out 1 Parameter Nr. 29 -> Analog Out 2 Hier können Sie den jeweiligen Sollwert des Analogausganges in Prozent ablesen. Diese Funktion ist optional. 31..33 Sollwerte Vorlauftemperatur Heizkreis1/2/3 Parameter-Nr. 31 -> Sollwert Vorlauftemperatur Heizkreis 1 Parameter-Nr. 32 -> Sollwert Vorlauftemperatur Heizkreis 2 Parameter-Nr. 33 -> Sollwert Vorlauftemperatur Heizkreis 3 (zur Information) Im Display können Sie den aktuellen, vom Regler errechneten Sollwert der Heizkreise in °C ablesen. Erscheint der Wert 000.0 im Display, ist der Heizkreis nicht aktiv. Bei Betrieb des Heizkreises in der Funktion Frostschutz zeigt das Display einen Wert von 020.0 an. 36..38 Offset Vorlauftemperatur Heizkreis 1/2/3 Parameter-Nr. 36 -> Offset Vorlauftemperatur Heizkreis 1 Parameter-Nr. 37 -> Offset Vorlauftemperatur Heizkreis 2 Parameter-Nr. 38 -> Offset Vorlauftemperatur Heizkreis 3 (zur Information) Sie können hier die Beeinflussung der Heizkreise durch evtl. über den pBus angeschlossene Raumthermostate in °C ablesen. Ist kein Raumthermostat angeschlossen wird jeweils der Wert 0.0 angezeigt. 40..49 Statusmeldungen für Regelmodule Bei evtl. auftretenden Schwierigkeiten können Sie hier die jeweilige Statusmeldung zur Diagnose ablesen. Weitere Erklärungen finden Sie im weiteren Verlauf der Beschreibung. 50 Statusmeldungen für pBus-Kommunikation Bei evtl. auftretenden Schwierigkeiten können Sie hier die jeweilige Statusmeldung zur Diagnose ablesen. Weitere Erklärungen finden Sie im weiteren Verlauf der Beschreibung. 61..76 Betriebsstunden A1..A16 Parameter-Nr. 61 = Betriebsstunden A1 .... Parameter-Nr. 76 = Betriebsstunden A16 Sie können hier die Betriebsstunden aller 16 Ausgangsmodule ablesen. Diese Werte bleiben auch bei Stromausfall erhalten und können durch die Editierfunktion auf den Wert Null zurückgesetzt werden. 77 Anzahl der Kesselanforderungen Sie können hier die Anzahl der Kesselanforderungen (K1, Ausgang1) ablesen. Dieser Wert bleibt auch bei Stromausfall erhalten und kann durch die Editierfunktion auf den Wert Null zurückgesetzt werden.

#### **Benutzerprogramme Heizkreise**

Nr. Beschreibung

81..83 Sommer/Winterschaltung Heizkreis1/2/3 Parameter Nr. 81 -> Sommer/Winterschaltung Heizkreis 1 Parameter Nr. 82 -> Sommer/Winterschaltung Heizkreis 2 Parameter Nr. 83 -> Sommer/Winterschaltung Heizkreis 3

> Abhängig von der Außentemperatur T7 werden die Heizkreise aktiviert oder deaktiviert. Unterschreitet die Außentemperatur T7 den eingestellten Schwellwert, so wird der jeweilige Heizkreis aktiviert (Winterbetrieb). Überschreitet die Außentemperatur T7 den eingestellten Schwellwert, so wird der jeweilige Heizkreis deaktiviert (Sommerbetrieb).

> Sonderfunktionen: 0.0 -> Heizkreis generell aus 1.0 -> Heizkreis immer aus, nur Frostschutzfunktion 2.0 -> Heizkreis immer aus, nur Überschussfunktion (P190, P191..P193), keine Frostschutzfunktion

Heizkreis1 und 2: 3.0 -> Heizkreis immer an, Regelung der Vorlauftemperatur nach der Heizkurve

Heizkreis3: 3.0 -> Heizkreis immer an, ungemischter Heizkreis

86..88 Partyschaltung Heizkreis1/2/3 Parameter Nr. 86 -> Partyschaltung Heizkreis 1 Parameter Nr. 87 -> Partyschaltung Heizkreis 2 Parameter Nr. 88 -> Partyschaltung Heizkreis 3

Hier können Sie die aktuellen Schaltzeiten, bzw. Zustände des jeweiligen Heizkreises ändern:

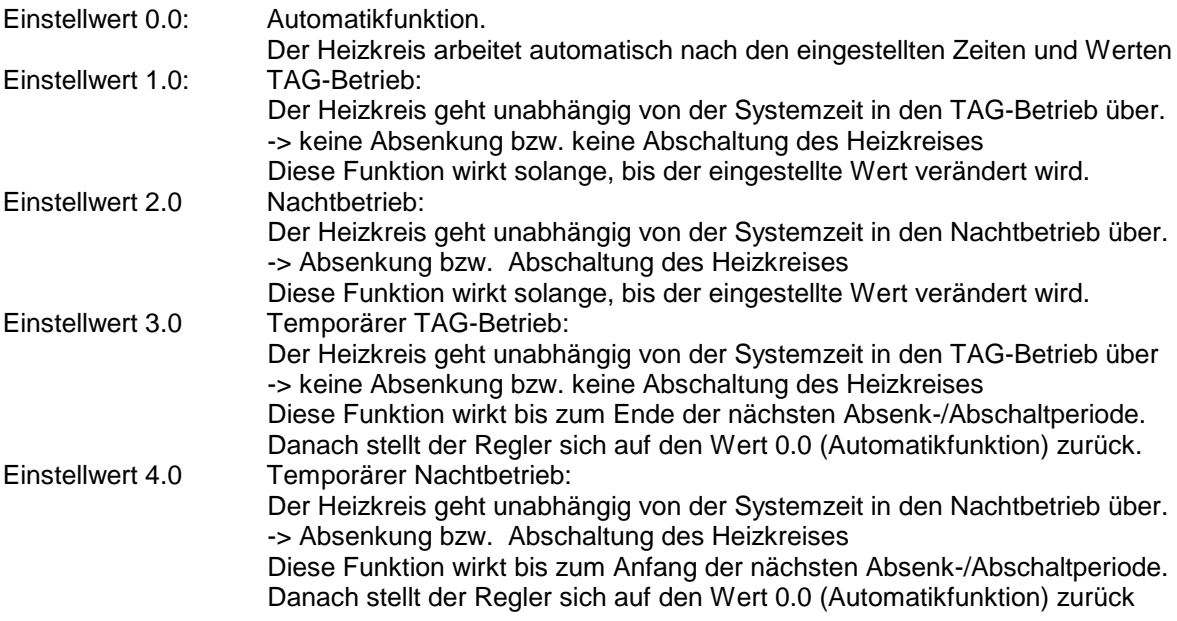

Parameter Nr. 91 -> Tageskorrektur Heizkreis 1 Parameter Nr. 92 -> Tageskorrektur Heizkreis 2 Parameter Nr. 93 -> Tageskorrektur Heizkreis 3

Hier können Sie den vom Regler errechneten Sollwert Ihrer Heizkreise Ihren persönlichen Bedürfnissen anpassen. Der eingestellte Korrekturwert gilt für den TAG-Betrieb.

Für Heizkreis3 (ungemischt) geht dieser Wert nur in die Sollwertberechnung für das Puffermanagement ein, und hat somit keine Auswirkung auf den realen Sollwert des Heizkreises.

#### 96..98 Nachtkorrektur Heizkreis1

Parameter Nr. 96 -> Tageskorrektur Heizkreis 1 Parameter Nr. 97 -> Tageskorrektur Heizkreis 2 Parameter Nr. 98 -> Tageskorrektur Heizkreis 3

Hier können Sie den vom Regler errechneten Sollwert Ihrer Heizkreise Ihren persönlichen Bedürfnissen anpassen. Der eingestellte Korrekturwert gilt für den Nachtbetrieb.

Für Heizkreis3 (ungemischt) geht dieser Wert nur in die Sollwertberechnung für das Puffermanagement ein, und hat somit keine Auswirkung auf den realen Sollwert des Heizkreises.

#### **Urlaubsprogramme / Zeitsteuerungen / Datumsfunktionen:**

#### 101..103 Urlaubsprogramm Heizkreis1/2/3

Parameter Nr. 101 -> Urlaubsprogramm Heizkreis 1 Parameter Nr. 102 -> Urlaubsprogramm Heizkreis 2 Parameter Nr. 103 -> Urlaubsprogramm Heizkreis 3

Hier können Sie ein Urlaubsprogramm für Ihre Heizkreise aktivieren. (Parameterwert -> 1.0) Dazu müssen Sie vorher die START- und STOP –TAGE bzw. MONATE einstellen! Befindet sich bei aktivem Urlaubsprogramm (Parameterwert = 1.0) das Systemdatum (Parameter Nr. 145..148) im eingestellten Datumsfenster (Parameter Nr. 110 .. 121) so geht der jeweilige Heizkreis in den Nachtbetrieb über . Dies bewirkt je nach Einstellung der Parameter Nr. 155/165/175 eine Absenkung oder Abschaltung des jeweiligen Heizkreises. Nach Ablauf des Zeitraumes, bzw. nach Beendigung des Urlaubsprogrammes gehen die Heizkreise wieder in den Normalbetrieb über.

104 Urlaubsprogramm Warmwasserbereitung1/2, Zirkulation Hier können Sie ein Urlaubsprogramm für Ihre Warmwasserbereitung1/2 bzw. Zirkulation aktivieren (Parameterwert -> 1.0) Dazu müssen Sie vorher die START- und STOP –TAGE bzw. MONATE einstellen! Befindet sich bei aktivem Urlaubsprogramm (Parameterwert = 1.0) das Systemdatum (Parameter Nr. 145..148) im eingestellten Datumsfenster (Parameter Nr. 122 .. 125) so wird die Warmwasserbereitung für diese Zeit gesperrt, ebenso die automatische Bevorratung im Puffer. Nach Ablauf des Zeitraumes, bzw. nach Beendigung des Urlaubsprogrammes geht die Warmwasserbereitung sowie die Zirkulationsfunktion wieder in den Normalbetrieb über.

#### 135 Zeitsteuerung Warmwasserbereitung1

Sie können durch aktivieren der Zeitsteuerung (Parameterwert -> 1.0) die Wochenschaltuhr für die Warmwasserbereitung1 (Parameter Nr. 350 .. 367) aktiv schalten. Damit wird nur noch innerhalb der eingestellten Zeiten das Warmwasser erwärmt, sowie automatisch Pufferwasser bevorratet. Stellen Sie die Zeitsteuerung auf 0.0 werden die eingestellten Zeitfenster (Parameter Nr. 350..367) für die Warmwasserbereitung1 ignoriert und warmes Brauchwasser während des gesamten Tages zur Verfügung gestellt.

Stellen Sie die Zeitsteuerung auf 4.0, so werden die eingestellten Zeitfenster für die Warmwasserbereitung1 ignoriert, und die Funktion gesperrt (äquivalent zu "alle Zeitfenster auf 0.00")

#### 136 Zeitsteuerung Warmwasserbereitung2

Sie können durch aktivieren der Zeitsteuerung (Parameterwert -> 1.0) die Wochenschaltuhr für die Warmwasserbereitung2 (Parameter Nr. 370 .. 387) aktiv schalten. Damit wird nur noch innerhalb der eingestellten Zeiten das Warmwasser erwärmt, sowie automatisch Pufferwasser bevorratet. Stellen Sie die Zeitsteuerung auf 0.0 werden die eingestellten Zeitfenster (Parameter Nr. 370..387) für die Warmwasserbereitung2 ignoriert und warmes Brauchwasser während des gesamten Tages zur Verfügung gestellt.

Stellen Sie die Zeitsteuerung auf 4.0, so werden die eingestellten Zeitfenster für die Warmwasserbereitung2 ignoriert, und die Funktion gesperrt (äquivalent zu "alle Zeitfenster auf 0.00")

137 Zeitsteuerung Zirkulation

Sie können durch aktivieren der Zeitsteuerung (Parameterwert -> 1.0) die Wochenschaltuhr für die Zirkulation (Parameter Nr. 390 .. 407) aktiv schalten. Damit kann nur noch innerhalb der eingestellten Zeiten die Zirkulation angesteuert werden. Stellen sie die Zeitsteuerung auf 0.0 werden die eingestellten Zeitfenster (Parameter Nr. 390..407) für die Zirkulation ignoriert und diese kann während des gesamten Tages angesteuert werden.

Stellen Sie die Zeitsteuerung auf 4.0, so werden die eingestellten Zeitfenster für die Zirkulation ignoriert, und die Funktion gesperrt (äquivalent zu "alle Zeitfenster auf 0.00")

- 138 Sie können durch aktivieren der Zeitsteuerung (Parameterwert -> 1.0..3.0) die Wochenschaltuhr für die Kesselanforderung (Parameter Nr. 410 .. 427) aktiv schalten. Damit kann nur noch innerhalb der eingestellten Zeiten der Kessel (z.B. Öl/Gas/Pelletkessel) angefordert werden. Die verschiedenen Anforderungsprofile werden je nach Einstellung gesperrt:
	- 1.0 -> Zeitsteuerung bezieht sich nur auf die Anforderung durch die Heizkreise, die Warmwasseranforderung befindet sich im Automatikmodus und wird nicht gesperrt.
	- 2.0 -> Zeitsteuerung bezieht sich nur auf die Anforderung durch Warmwasser, die Heizkreisanforderung befindet sich im Automatikmodus und wird nicht gesperrt.

3.0 -> Zeitsteuerung bezieht sich auf die Anforderung durch Warmwasser und Heizung. Die Funktionen 1.0, 2.0 und 3.0 sind als Energiesparfunktion durch bewussten Benutzereingriff in die automatische Anforderung gedacht.

Stellen sie die Zeitsteuerung auf 0.0 werden die eingestellten Zeitfenster (Parameter Nr. 410..427) ignoriert und der Kessel kann während des ganzen Tages durch das automatische Puffermanagement angefordert werden.

#### 145 Wochen-Tag-Nr.

Hier können Sie die Nummer des Wochentages ablesen bzw. einstellen. Bei korrektem Funkuhrempfang wird dieser Wert automatisch aktualisiert.

1=Montag, 2=Dienstag, 3=Mittwoch, 4=Donnerstag, 5=Freitag, 6=Samstag, 7=Sonntag Dieser Parameterwert beeinflußt die Funktion der Wochenschaltuhren.

#### 146 Monats-Tag-Nr.

Hier können Sie den Tag des Monats ablesen bzw. einstellen (z.B. 20 bei 20.06.01) Bei korrektem Funkuhrempfang wird dieser Wert automatisch aktualisiert.

#### 147 Monat

Hier können Sie den Monat ablesen bzw. einstellen (z.B. 06 bei 20.06.01) Bei korrektem Funkuhrempfang wird dieser Wert automatisch aktualisiert.

#### 148 Jahr

Hier können Sie das Jahr ablesen bzw. einstellen (z.B. 01 bei 20.06.01) Bei korrektem Funkuhrempfang wird dieser Wert automatisch aktualisiert.

#### **Einstellwerte für Heizkreis1:**

#### Nr. Beschreibung

- 150 Heizkurvenpunkt 1 für Heizkreis 1 Hier können Sie die –bei einer Aussentemperatur von +15°C - benötigte Vorlauftemperatur für den Heizkreis 1 einstellen. Die Werte gelten für den Normal-, bzw. TAG-Betrieb. Zusammen mit dem Parameter Nr. 151 bestimmen Sie damit die Charakteristik der Heizkurve (siehe auch Zeichnung "Heizkurve" im Anschluss an dieses Kapitel) Typische Einstellwerte für Radiatoren-Heizkreise sind ca. 40°C, für Fußboden-Heizung, bzw. Wandflächen-Heizung ca. 25°C
- 151 Heizkurvenpunkt 2 für Heizkreis 1 Hier können Sie die –bei einer Aussentemperatur von -15°C - benötigte Vorlauftemperatur für den Heizkreis 1 einstellen. Werte gelten für den Normal-, bzw. TAG-Betrieb. Zusammen mit dem Parameter Nr. 150 bestimmen Sie damit die Charakteristik der Heizkurve (siehe auch Zeichnung "Heizkurve" im Anschluss an dieses Kapitel) Typische Einstellwerte für Radiatoren-Heizkreise sind ca. 60°C, für Fußboden-Heizung, bzw. Wandflächen-Heizung ca. 35°C
- 152 Absenkung für Heizkreis 1 Durch Verstellen des Parameterwertes können Sie hier die Absenktemperatur bei Nacht-Betrieb definieren. Die Nachttemperatur errechnet sich aus der Tagtemperatur abzüglich des Absenkwertes. (siehe auch Zeichnung "Heizkurve" im Anschluss an dieses Kapitel)
- 153 Hysterese Vorlauftemperatur für Heizkreis 1 Über diesen Parameter können Sie den Toleranzbereich bestimmen, innerhalb dessen der Mischer die Vorlauftemperatur nicht nachregelt. Dieser Toleranzbereich ist nötig um überflüssige Mischerbewegungen zu vermeiden. Typische Einstellwerte für Radiatoren Heizkreise sind ca. 4.0°C, für Fußbodenheizung bzw. Wandflächen-Heizung sind ca. 2,0°C.
- 154 Messrate für Heizkreis 1 Dieser Parameter bestimmt das Regelintervall für den Mischer. Für sehr schnelle Mischer können Sie den Wert verkleinern, für sehr langsame Mischer sollten Sie den Wert vergrößern.
- 155 Absenken / Abschalten / Abschalten oberhalb Frostschutztemperatur für Heizkreis 1 Hier können Sie je nach Hauscharakteristik und den individuellen Bedürfnissen die Betriebsarten für den NACHT-Betrieb des Heizkreises einstellen.<br>Parameter-Wert = 1.0: Während des Na
	- Während des Nachtbetriebes wird die Vorlauftemperatur des Heizkreises um den Wert der Absenkung (Parameter Nr. 152) vermindert. Parameter-Wert = 2.0: Während des Nachtbetriebes wird der Heizkreis vollständig abgeschaltet. (keine Frostschutzfunktion) Parameter-Wert = 3.0: Während des Nachtbetriebes wird der Heizkreis abhängig von der Aussentemperatur abgesenkt oder abgeschaltet. Unterschreitet die Aussentemperatur den Wert der Frostschutzfunktion (Parameter Nr. 157), so wird der Heizkreis im Nachtbetrieb auf Absenkung geschaltet. Überschreitet die Aussentemperatur den Wert der Frostschutzfunktion (Parameter Nr. 157), so wird der Heizkreis im Nachtbetrieb abgeschaltet.
- 156 T5aus, Heizkreis-Pumpe für Heizkreis 1 Unterschreitet die Temperatur im Puffer mitte/oben den eingestellten Wert, so wird der Heizkreis1 deaktiviert. Diese Funktion unterbindet unnötige Pumpenlaufzeiten und ermöglicht ein schnelleres Aufladen des Puffers nach einer vollständigen Entleerung.
- 157 Frostschutzfunktion für Heizkreis 1 Hier können Sie die Temperaturschwelle für die Frostschutzfunktion einstellen. Unterschreitet die Aussentemperatur den eingestellten Wert wird die Frostschutzfunktion bei ausgeschaltetem Heizkreis aktiv. Bei aktiver Frostschutzfunktion beträgt der Soll-Vorlaufwert des Heizkreises 20°C.

#### **Einstellwerte für Heizkreis2:**

#### Nr. Beschreibung

- 160 Heizkurvenpunkt 1 für Heizkreis 2 Hier können Sie die –bei einer Aussentemperatur von +15°C - benötigte Vorlauftemperatur für den Heizkreis 2 einstellen. Die Werte gelten für den Normal-, bzw. TAG-Betrieb. Zusammen mit dem Parameter Nr. 161 bestimmen Sie damit die Charakteristik der Heizkurve (siehe auch Zeichnung "Heizkurve" im Anschluss an dieses Kapitel) Typische Einstellwerte für Radiatoren-Heizkreise sind ca. 40°C, für Fußboden-Heizung, bzw. Wandflächen-Heizung ca. 25°
- 161 Heizkurvenpunkt 2 für Heizkreis 2 Hier können Sie die –bei einer Aussentemperatur von -15°C - benötigte Vorlauftemperatur für den Heizkreis 2 einstellen. Werte gelten für den Normal-, bzw. TAG-Betrieb. Zusammen mit dem Parameter Nr. 160 bestimmen Sie damit die Charakteristik der Heizkurve (siehe auch Zeichnung "Heizkurve" im Anschluss an dieses Kapitel) Typische Einstellwerte für Radiatoren-Heizkreise sind ca. 60°C, für Fußboden-Heizung, bzw. Wandflächen-Heizung ca. 35°C
- 163 Absenkung für Heizkreis 2 Durch Verstellen des Parameterwertes können Sie hier die Absenktemperatur bei NACHT-Betrieb definieren. Die Nachttemperatur errechnet sich aus der Tagtemperatur abzüglich des Absenkwertes. (siehe auch Zeichnung "Heizkurve" im Anschluss an dieses Kapitel)
- 164 Hysterese Vorlauftemperatur für Heizkreis 2 Über diesen Parameter können Sie den Toleranzbereich bestimmen, innerhalb dessen der Mischer die Vorlauftemperatur nicht nachregelt. Dieser Toleranzbereich ist nötig um überflüssige Mischerbewegungen zu vermeiden. Typische Einstellwerte für Radiatoren Heizkreise sind ca. 4.0°C, für Fußboden-Heizung bzw. Wandflächen-Heizung sind ca. 2,0°C.
- 164 Messrate für Heizkreis 2 Dieser Parameter bestimmt das Regelintervall für den Mischer. Für sehr schnelle Mischer können Sie den Wert verkleinern, für sehr langsame Mischer sollten Sie den Wert vergrößern.
- 165 Absenken / Abschalten / Abschalten oberhalb Frostschutztemperatur für Heizkreis 2 Hier können Sie je nach Hauscharakteristik und den individuellen Bedürfnissen die Betriebsarten für den NACHT-Betrieb des Heizkreises einstellen.<br>Parameter-Wert = 1.0: Während des Na
	- Während des Nacht-Betriebes wird die Vorlauftemperatur des Heizkreises um den Wert der Absenkung (Parameter Nr. 162) vermindert. Parameter-Wert = 2.0: Während des Nacht-Betriebes wird der Heizkreis vollständig abgeschaltet. (keine Frostschutzfunktion) Parameter-Wert = 3.0: Während des Nacht-Betriebes wird der Heizkreis abhängig von der Aussentemperatur abgesenkt oder abgeschaltet. Unterschreitet die Aussentemperatur den Wert der Frostschutzfunktion (Parameter Nr. 167, so wird der Heizkreis im Nachtbetrieb auf Absenkung geschaltet. Überschreitet die Aussentemperatur den Wert der Frostschutzfunktion (Parameter Nr. 167, so wird der Heizkreis im Nachtbetrieb abgeschaltet.
- 166 T5aus, Heizkreis-Pumpe für Heizkreis 2 Unterschreitet die Temperatur im Puffer mitte/oben den eingestellten Wert, so wird der Heizkreis2 deaktiviert. Diese Funktion unterbindet unnötige Pumpenlaufzeiten und ermöglicht ein schnelleres Aufladen des Puffers nach einer vollständigen Entleerung.
- 167 Frostschutzfunktion für Heizkreis 2 Hier können Sie die Temperaturschwelle für die Frostschutzfunktion einstellen. Unterschreitet die Aussentemperatur den eingestellten Wert wird die Frostschutzfunktion bei ausgeschaltetem Heizkreis aktiv. Bei aktiver Frostschutzfunktion beträgt der Soll-Vorlaufwert des Heizkreises 20°C.

#### **Einstellwerte für Heizkreis3 (ungemischt):**

Für die internen Berechnungsvorgänge für das Puffermanagement ist es sinnvoll, die Heizkurve für den ungemischten Kreis wie bei einem gemischten Heizkreis einzustellen. Dadurch wird durch das Puffermanagement die Wärmeversorgung für den Heizkreis sichergestellt.

#### Nr. Beschreibung

- 170 Heizkurvenpunkt 1 für Heizkreis 3 Hier können Sie die – bei einer Aussentemperatur von +15°C – "benötigte Vorlauftemperatur" für den Heizkreis 3 einstellen. Die Werte gelten für den Normal-, bzw. TAG-Betrieb. Zusammen mit dem Parameter Nr. 171 bestimmen Sie damit die Charakteristik der Heizkurve (siehe auch Zeichnung "Heizkurve" im Anschluss an dieses Kapitel) Typische Einstellwerte für Radiatoren-Heizkreise sind ca. 40°C, für Fußboden-Heizung, bzw. Wandflächen-Heizung sind ca. 25°C
- 171 Heizkurvenpunkt 2 für Heizkreis 3 Hier können Sie die – bei einer Aussentemperatur von -15°C – "benötigte Vorlauftemperatur" für den Heizkreis 3 einstellen. Werte gelten für den Normal-, bzw. TAG-Betrieb. Zusammen mit dem Parameter Nr. 170 bestimmen Sie damit die Charakteristik der Heizkurve (siehe auch Zeichnung "Heizkurve" im Anschluss an dieses Kapitel) Typische Einstellwerte für Radiatoren-Heizkreise sind ca. 60°C, für Fußboden-Heizung, bzw. Wandflächen-Heizung sind ca. 35°C
- 175 Abschalten / Abschalten oberhalb Frostschutztemperatur für Heizkreis 3 Hier können Sie je nach Hauscharakteristik und den individuellen Bedürfnissen die Betriebsarten für den Nacht-Betrieb des Heizkreises einstellen.

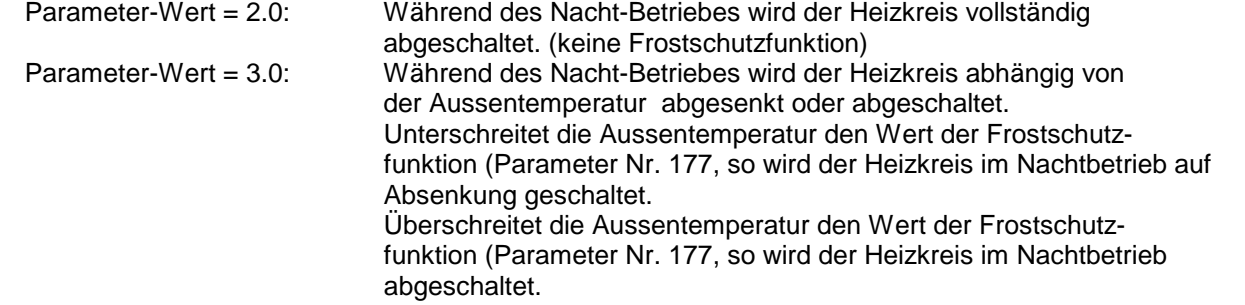

176 T5aus, Heizkreis-Pumpe für Heizkreis 3 Unterschreitet die Temperatur im Puffer mitte/oben den eingestellten Wert, so wird der Heizkreis3 deaktiviert. Diese Funktion unterbindet unnötige Pumpenlaufzeiten und ermöglicht ein schnelleres Aufladen des Puffers nach einer vollständigen Entleerung.

#### 177 Frostschutzfunktion für Heizkreis 3 Hier können Sie die Temperaturschwelle für die Frostschutzfunktion einstellen. Unterschreitet die Aussentemperatur den eingestellten Wert wird die Frostschutzfunktion bei ausgeschaltetem Heizkreis aktiv. Bei aktiver Frostschutzfunktion beträgt der Soll-Vorlaufwert des Heizkreises 20°C.

### **Externe Anforderung (Dig. Eingang 3)**

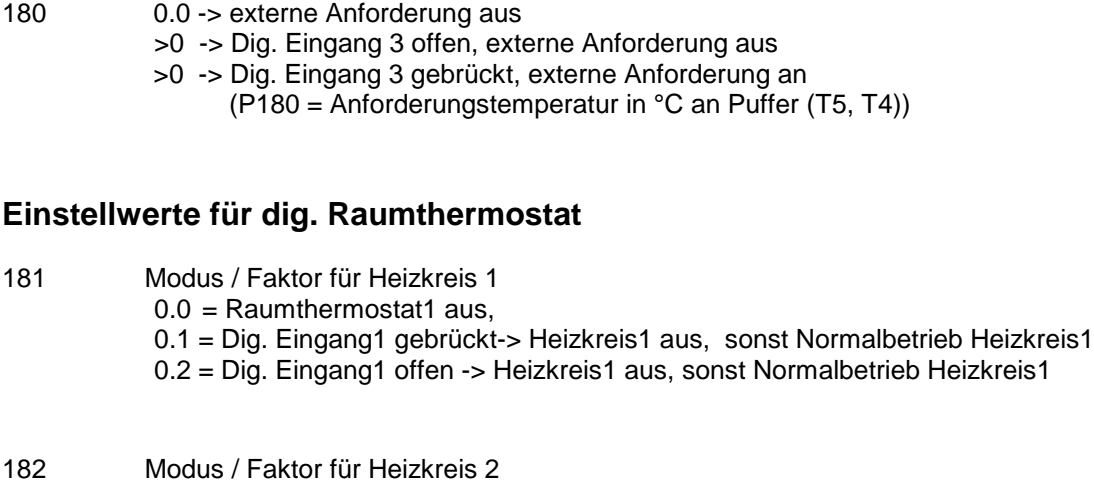

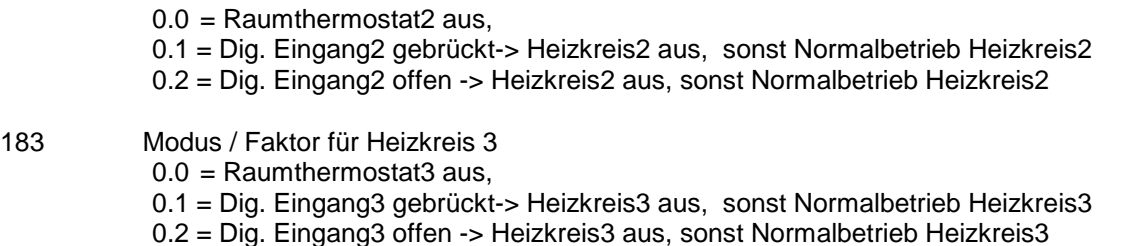

#### **Einstellwerte für Puffer:**

#### Nr. Beschreibung

190 T2max, Puffer unten, Überschussfunktion Überschreitet die Temperatur T2 im Puffer unten den eingestellten Wert, so werden verschiedene Überschussfunktionen aktiviert. Dies kann zum einen eine (kontrollierte) Wärmeabfuhr über die Heizkreise (siehe auch Parameter Nr. 191..193) sein, wie auch eine Wärmeabfuhr über die Zirkulation.

191..193 Tsoll1/2/3, Heizkreis1/2/3, Überschussfunktion

Parameter Nr. 191 -> Tsoll1, Heizkreis1, Überschussfunktion Parameter Nr. 192 -> Tsoll2, Heizkreis2, Überschussfunktion Parameter Nr. 193 -> Heizkreis3 (ungemischt ! ), Überschussfunktion

Hier können Sie die Überschussfunktion über die Heizkreise deaktivieren (Parameter-Wert=10,0° C) bzw. eine definierte Vorlauftemperatur für die Heizkreise1 / 2 einstellen. Während der Wärmeabfuhr wird die Heizkreisvorlauftemperatur für den Heizkreis 1 / 2 auf diesen Soll-Temperaturwert geregelt, um Schäden durch die überhöhte Puffertemperatur zu vermeiden. Bei Heizkreis 3 (ungemischt) ist keine Temperaturkontrolle durch die Regelung ÖKOtemp möglich!

195 Überschussfunktion über Zirkulation Bei aktiver Überschussfunktion über die Zirkulation (Parameterwert=1.0 ->minimale Drehzahl der Pumpe, Parameterwert =2.0 -> maximale Drehzahl der Pumpe), ist diese während der Kühlphase unabhängig von Schaltzeiten und Temperaturwerten ständig eingeschaltet.

- 196 Pufferüberhöhung für Warmwasser,  $\Delta T$  (T6min T<sub>WWsoll</sub>) Hier können Sie die Überhöhung der Puffertemperatur (T6) gegenüber der Warmwassertemperatur (T10soll) definieren. Aufgrund des Temperaturverlustes über die Warmwasser-Wärmetauscher muss der Puffer auf eine höhere Bereitschaftstemperatur geladen werden.
- 197 Pufferüberhöhung für Heizkreise1/2/3,  $\Delta T$  (T5min T<sub>HKsoll</sub>) Hier können Sie die Überhöhung der Puffertemperatur (T5) gegenüber der maximalen errechneten Solltemperatur aller Heizkreise (Tsoll) definieren. Zugunsten längerer Brennerlaufzeiten kann der Puffer auf eine höhere Bereitschaftstemperatur geladen werden.
- 198 Vorrang für Warmwasserbeladung Sie können hier einen Vorrang für die Beladung des Warmwassers einstellen (Parameterwert -> 1.0). Ist der Vorrang aktiv, werden bei Nachladung des Puffers für die Warmwasserzone die Heizkreise abgeschaltet um den Ladevorgang zu beschleunigen. Dies ist bei Kesseln mit kleiner Leistung gegenüber der Verbraucherleistung u.U. von Vorteil.

#### **Warmwasserbereitung1, Frischwasserstation:**

Nr. Beschreibung

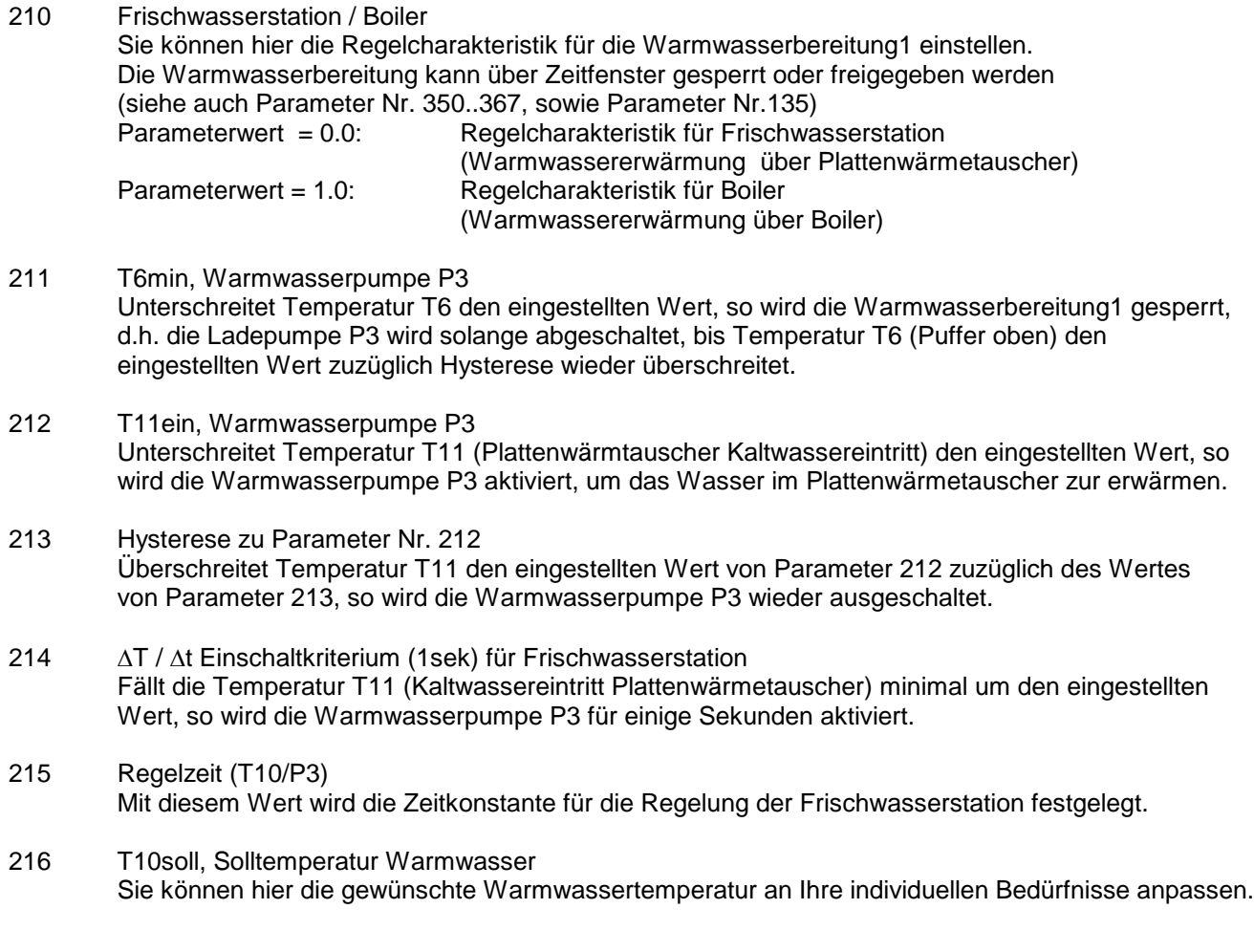

#### **Warmwasserbereitung1 Boiler (alternativ):**

#### Nr. Beschreibung

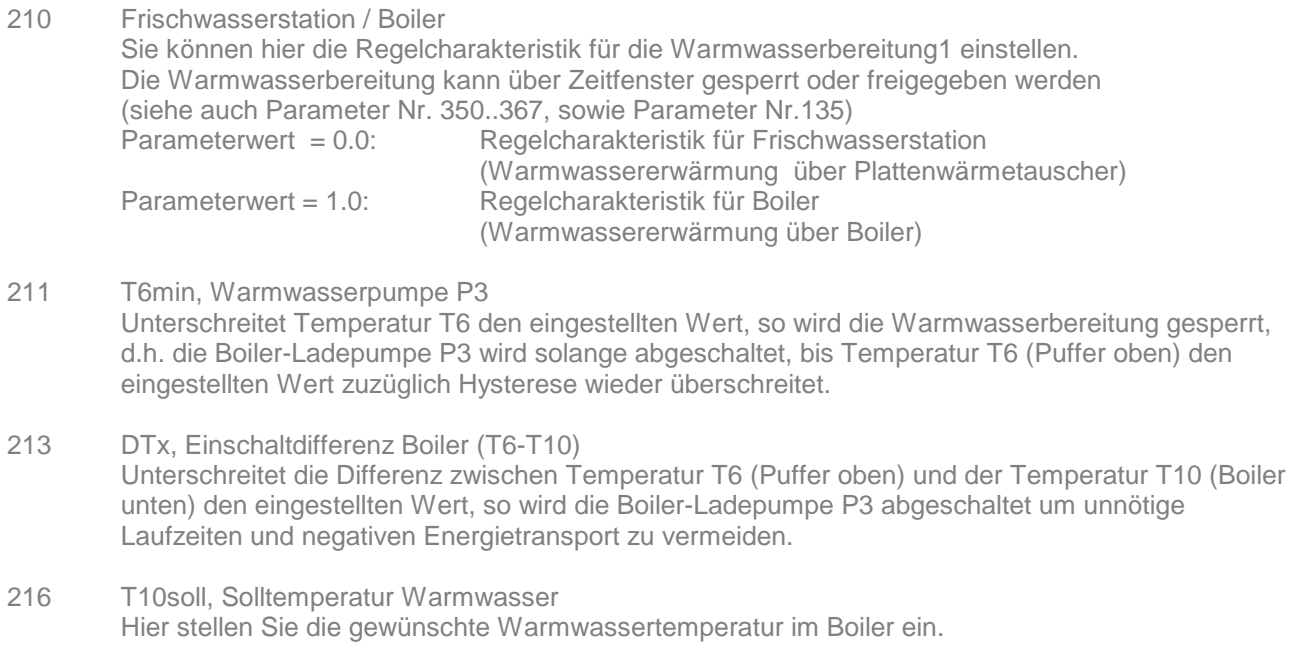

217 Hysterese Solltemperatur Warmwasser Unterschreitet T11 den Wert von Parameter Nr. 216 abzüglich des Wertes von Parameter Nr. 217, so wird die Boiler-Ladepumpe P3 eingeschaltet um das Warmwasser im Boiler zu erwärmen.

#### **Warmwasserbereitung2, Boiler**

Nr. Beschreibung

220 Frischwasserstation / Boiler Sie können hier die Regelcharakteristik für die Warmwasserbereitung2 einstellen. Die Warmwasserbereitung kann über Zeitfenster gesperrt oder freigegeben werden (siehe auch Parameter Nr. 370..387, sowie Parameter Nr.136) Parameterwert = 0.0: Regelcharakteristik für Frischwasserstation (Warmwassererwärmung über Plattenwärmetauscher) Parameterwert = 1.0: Regelcharakteristik für Boiler (Warmwassererwärmung über Boiler)

- 221 T6min, Warmwasserpumpe P10 Unterschreitet Temperatur T6 den eingestellten Wert, so wird die Warmwasserbereitung2 gesperrt, d.h. die Boiler-Ladepumpe P10 wird solange abgeschaltet, bis Temperatur T6 (Puffer oben) den eingestellten Wert zuzüglich Hysterese wieder überschreitet.
- 223 DTx, Einschaltdifferenz Boiler (T6-T15) Unterschreitet die Differenz zwischen Temperatur T6 (Puffer oben) und der Temperatur T15 (Boiler unten) den eingestellten Wert, so wird die Boiler-Ladepumpe P10 abgeschaltet um unnötige Laufzeiten und negativen Energietransport zu vermeiden.
- 226 T15soll, Solltemperatur Warmwasser Hier stellen Sie die gewünschte Warmwassertemperatur im Boiler ein.
- 227 Hysterese Solltemperatur Warmwasser Unterschreitet T16 den Wert von Parameter Nr. 226 abzüglich des Wertes von Parameter Nr. 227, so wird die Boiler-Ladepumpe P10 eingeschaltet um das Warmwasser im Boiler zu erwärmen.

#### **Warmwasserbereitung2 Frischwasserstation: (alternativ)**

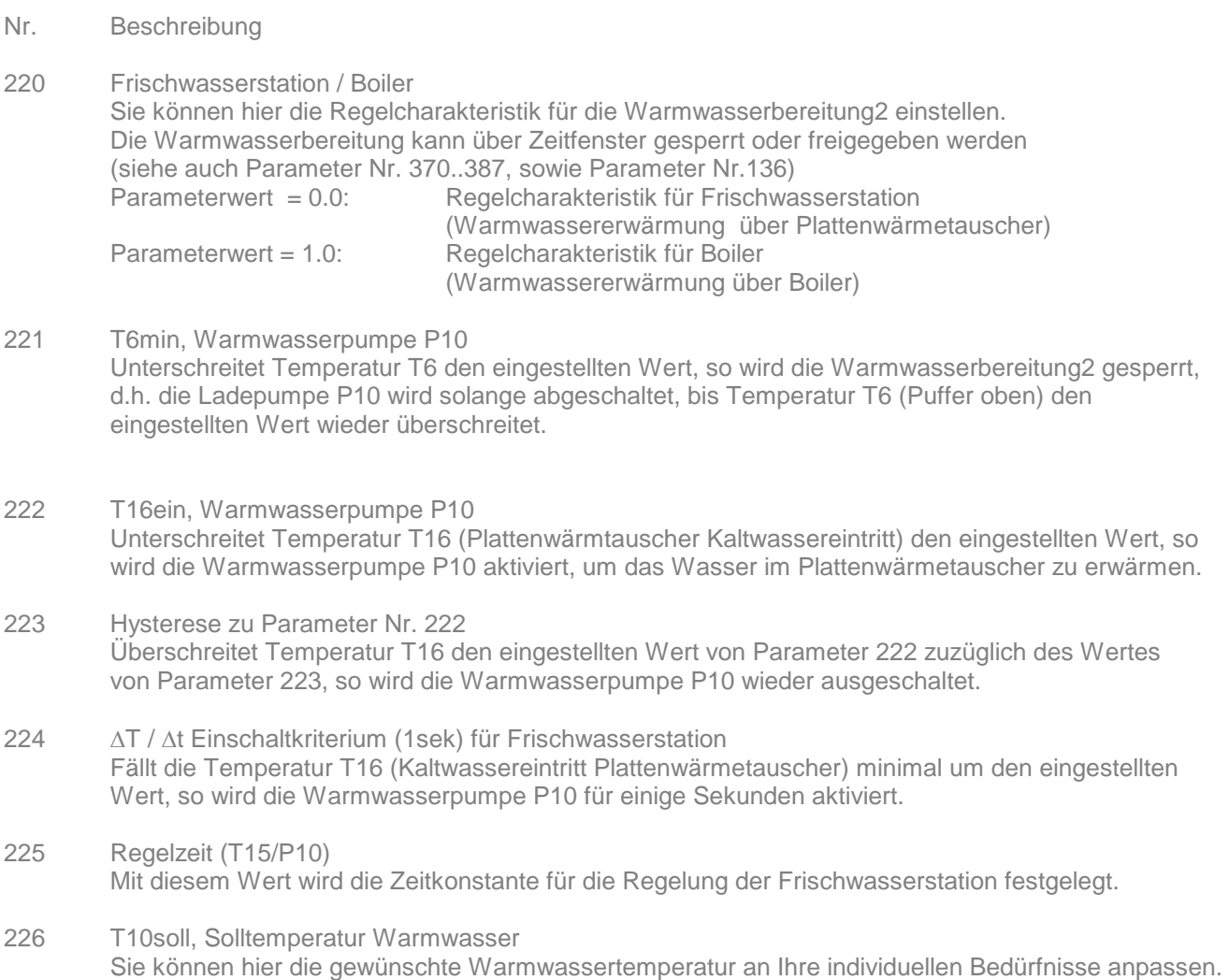

#### **Zirkulation:**

- 230 T2ein, Zirkulations-Pumpe P4 ein Unterschreitet Temperatur T2 (Rücklauf Zirkulationsleitung) den eingestellten Wert, so wird die Zirkulations-Pumpe P4 aktiviert. Dies geschieht jedoch nur, wenn die Zirkulationsfunktion durch die Wochenschaltuhr freigegeben ist. (siehe auch Parameter Nr. 137 und Parameter Nr. 390..407)
- 231 Hysterese zu Parameter Nr. 230 Überschreitet Temperatur T2 den eingestellten Wert von Parameter 230 zuzüglich des Wertes von Parameter 231, so wird die Zirkulations-Pumpe P4 wieder ausgeschaltet.
- 232 Zirkulationsfunktion unabhängig, abhängig Sie können hier die Abhängigkeit der Zirkulationsfunktion von der Warmwasserbereitung einstellen: 0.0 -> Die Zirkulationsfunktion ist unabhängig 1.0 -> Die Zirkulationsfunktion ist abhängig von der Warmwasserbereitung 1 2.0 -> Die Zirkulationsfunktion ist abhängig von der Warmwasserbereitung 2
- 233  $\Delta T(T5-T_{zirk})$  bzw.  $\Delta T(T11-T_{zirk})$  bzw.  $\Delta T(T16-T_{zirk})$ Hier können Sie die Temperaturdifferenz für die Zirkulationsfunktion einstellen. Dieser Parameter hat nur Bedeutung wenn die Zirkulationsfunktion abhängig geschaltet ist. (Parameter 232=1 oder 2). Hier gilt je nach Einstellung der Warmwasserbereitung folgende Temperaturdifferenz: Frischwasserstation:  $\Delta T(T5-T_{zirk})$ , Boiler1:  $\Delta T(T11-T_{zirk})$ , Boiler2:  $\Delta T(T16-T_{zirk})$
- 234 Minimallaufzeit für Zirkulation Hier können Sie eine minimale Laufzeit für die Zirkulation festlegen. Diese Laufzeit wird auch dann eingehalten, wenn die Zirkulationstemperatur den Ausschaltwert wieder überschritten hat.

## **Kesselanforderung (K1), Kesselkreisregelung Öl-/Gas-/Pellet-/Holzkessel:**

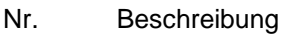

240 Regelcharakteristik

Sie können hier die Regelcharakteristik für die Pufferladepumpe P2 bezogen auf den Kesseltyp einstellen Parameterwert = 0.0: für Kessel, welche keinen Minimaldurchfluss benötigen, z.B. Ölkessel Parameterwert = 1.0: für Kessel, die einen Minimaldurchfluss bei der Kesselanforderung benötigen, z.B. Gasthermen mit internem Durchflusswächter Parameterwert = 2.0: für Holzkessel, etc.

241 T9ein, Einschaltschwelle Pumpe P2

Sie können eine Mindest-Einschalttemperatur bei der Kesseltemperatur T9 für die Puffer-Ladepumpe P3 des Kessels festlegen. Bei Überschreiten dieser Temperaturschwelle wird die Ladepumpe aktiv, ansonsten ist die ausgeschaltet. Diese Funktion ist u.a. bei Pelletkesseln empfehlenswert.

- 242 DTx, Einschaltdifferenz Pumpe P2
	- $P240 = 0.0$ : DTx = T9-T4 bzw. T9-Tsoll $_{HKs}$

Unterschreitet die Differenz zwischen Temperatur T9 (Kessel) und der Temperatur T4 (Puffer mitte/unten) bzw. dem höchsten Vorlaufsollwert der Heizkreise, den eingestellten Wert, so wird die Puffer-Ladepumpe P2 abgeschaltet um negativen Energietransport zu vermeiden. Dieser Wert muss immer mindestens 2°C betragen.

P240 = 1.0: Die Einschaltdifferenz ist nicht relevant

 $P240 = 2.0$ :  $DTx = T9-T3$ 

Unterschreitet die Differenz zwischen Temperatur T9 (Kessel) und der Temperatur T3 (Puffer unten) den eingestellten Wert, so wird die Puffer-Ladepumpe P2 abgeschaltet um negativen Energietransport zu vermeiden. Dieser Wert muss immer mindestens 2°C betragen.

243 T9max, Sicherheitsabschaltung Überschreitet die Kessel-Temperatur T9 den eingestellten Wert, so wird der Anforderungs-Kontakt ausgeschaltet und die Puffer-Ladepumpe P2 eingeschaltet um evtl. vorhandene Übertemperatur in den Puffer abzuführen.

## **Holzkessel/Kachelofen / Solarbeladung(2):**

- Nr. Beschreibung
- 245 T8ein, Einschaltschwelle Pufferladepumpe Holzkessel/Solarbeladung2 (P6) Sie können eine Mindest-Einschalttemperatur bei der Kesseltemperatur T8 für die Puffer-Ladepumpe P6 des Holzkessels festlegen. Bei Überschreiten dieser Temperaturschwelle wird die Ladepumpe aktiv, ansonsten ist die ausgeschaltet. Bei Solarbeladung (P249=1): Hier stellen Sie Parameter 245 auf 10.0
- 246 DTx, Einschaltdifferenz Pumpe P6 (T8-T3) Unterschreitet die Differenz zwischen Temperatur T8 (Holzkessel/Kollektor2) und der Temperatur T3 (Puffer unten) den eingestellten Wert, so wird die Puffer-Ladepumpe P6 abgeschaltet um negativen Energietransport zu vermeiden.
- 247 T3max, Sicherheitsabschaltung Überschreitet die Temperatur T3 (Puffer unten) den eingestellten Wert wird die Ladepumpe P6 ausgeschaltet um Schäden am Puffersystem zu vermeiden.
- 249 Regelcharakteristik Holzkessel / Solarbeladung Sie können hier die Regelcharakteristik für das Regelungsmodul einstellen. Bei Regelcharakteristik Solarbeladung können Sie z.B. ein weiteres unabhängiges Kollektorfeld (z.B. OST/WEST) regeln. P249 = 0.0 -> Regelcharakteristik für Holzkessel -> Regelcharakteristik für Solarbeladung

#### **Solarbeladung Puffer:**

Nr. Beschreibung

- 250 DTx, Einschaltdifferenz (T1-T3) Überschreitet die Differenz zwischen Temperatur T1 (Kollektor) und Temperatur T3 (Puffer unten) den eingestellten Wert, so wird die Kollektorkreispumpe P1aktiviert. Diese läuft solange, bis die Temperaturdifferenz den Wert von Parameter Nr. 251 unterschreitet.
- 251 DTx, Ausschaltdifferenz (T1-T3) Unterschreitet die Differenz zwischen Temperatur T1 (Kollektor) und Temperatur T3 (Puffer unten) den eingestellten Wert, so wird die Kollektorkreispumpe P1 ausgeschaltet.
- 252 T3max bzw. T6max, maximale Beladetemperatur Puffer Überschreitet Temperatur T3 (Puffer unten) den eingestellten Wert, so wird die Kollektorkreispumpe P1 ausgeschaltet um Schäden am Puffer zu vermeiden. Überschreitet die Temperatur T6 (Puffer oben) den eingestellten Wert zuzuüglich 10°C, so wird die Ladepumpe P1 ausgeschaltet um Schäden am Puffersystem zu vermeiden.
- 253 T1max, maximale Temperatur Kollektor Überschreitet Temperatur T1 (Kollektor) den eingestellten Wert, so wird die Kollektorkreispumpe ausgeschaltet um Schäden am System zu vermeiden.
- 254 DTx, Einschaltdifferenz (TVL-T5) Überschreitet die Differenz zwischen Temperatur TVL (Vorlauf Solar) und Temperatur T5 (Puffer mitte / oben) den eingestellten Wert, so wird das 3WV2 (TOP-Ladung Solar) eingeschaltet und somit der Puffer auch oben beladen. Dies gilt solange, bis die Temperaturdifferenz den Wert von Parameter Nr. 255 unterschreitet.
- 255 DTx, Ausschaltdifferenz (TVL-T5) Unterschreitet die Differenz zwischen Temperatur TVL (Vorlauf Solar) und Temperatur T5 (Puffer mitte/oben) den eingestellten Wert, so wird das 3WV2 (TOP-Ladung Solar) ausgeschaltet und der Puffer nur unten beladen
- 256 TVLmin, minimale Zieltemperatur Kollektorkreis Die Drehzahl für den Kollektorkreis (Pumpe P6) wird auf diesen Minimalwert im Vorlauf (Temperatur TVL) geregelt. Ist diese Funktion nicht erwünscht, so kann der Parameter auf den Minimalwert von 10°C eingestellt werden.
- 259 Kurzlauf Kollektor
	- Sie können hier eine Kurzlauffunktion für den Kollektor (z.B. bei Röhrenkollektoren) aktivieren:
	- $0 =$ Kurzlauffunktion ausgeschaltet
	- 10 = Kurzlauffunktion eingeschaltet, Kurzlauffunktion schwach
	- 100 = Kurzlauffunktion eingeschaltet, Kulauffunktion stark
- 260 Freisschaltung Analog Ausgang 2 für Solarpumpe Für Solarpumpen mit analogen Eingang wird hiermit der Analogausgang 2, je nach berechneter Drehzahl, mit einer Ausgangsspannung von 0..10V belegt. Der Ausgang selbst hat somit keine Drehzahlregelung mehr und gibt nur noch 230V aus, sobald die Pumpen aktiv geschalten werden. 0 = Analogausgang 2 Inaktiv
	- 1 >= Analogausgang 2 Aktiv

#### BEMERKUNG:

Überschreitet der Puffer seine Kessel-Anforderungs-Solltemperatur, so wird die Drehzahlregelung des Solarkreises deaktiviert. Die Solarpumpe läuft in diesem Falle auf der maximalen Drehzahl.

#### **Wochenprogramme**

**Wochenprogramme für Heizkreis1/2/3, Warmwasserbereitung1/2, Zirkulation, Kesselanforderung:** Weitere Informationen finden Sie in "Beispiele für Zeiteinstellungen" im Anschluss an dieses Kapitel

- Nr. Beschreibung
- 270..287 Wochenprogramm Heizkreis1 für Absenkung bzw. Abschaltung Hier können Sie Ihre individuellen Zeiten für den Heizkreisbetrieb programmieren:

Beginn  $x =$  Beginn des Normal-, bzw. TAG-Betriebes Ende x = Ende des Normal-, bzw. TAG-Betriebes In den Zeiten ausserhalb des Normal-/bzw. TAG-Betriebes ist der Heizkreis, je nach Einstellung, abgesenkt, bzw. abgeschaltet.

Die Zeitfenster werden vom Regler nacheinander ausgewertet und müssen für eine korrekte Funktion dem entsprechend programmiert werden.

richtig: z.B. Beginn 1=5:00, Ende1=10:00, Beginn2=15:00, Ende2=23:00

->Normalbetrieb zwischen 5:00 Uhr und 10:00 Uhr,

- sowie zwischen 15:00 Uhr und 23:00 Uhr,
- -> Absenkung zwischen 23:00 und 5:00 Uhr sowie zwischen 10:00 und 15:00 Uhr

Sonderfälle:

- keine Absenkung/Abschaltung: Beginn1 = 0:00 Uhr, Ende1 = 23:50 Uhr
- Absenkung / Abschaltung während des gesamten Tages: Beginn1 = 0:00 Uhr, Ende1 = 0:00 Uhr
- 290..307 Wochenprogramm Heizkreis2 für Absenkung bzw. Abschaltung Hier können Sie Ihre individuellen Zeiten für den Heizkreisbetrieb programmieren:

Beginn  $x =$  Beginn des Normal-, bzw. TAG-Betriebes

Ende x = Ende des Normal-, bzw. TAG-Betriebes

In den Zeiten ausserhalb des Normal-/bzw. TAG-Betriebes ist der Heizkreis, je nach Einstellung, abgesenkt, bzw. abgeschaltet.

Die Zeitfenster werden vom Regler nacheinander ausgewertet und müssen für eine korrekte Funktion dem entsprechend programmiert werden.

richtig: z.B. Beginn 1=5:00, Ende1=10:00, Beginn2=15:00, Ende2=23:00

->Normalbetrieb zwischen 5:00 Uhr und 10:00 Uhr,

- sowie zwischen 15:00 Uhr und 23:00 Uhr,
- -> Absenkung zwischen 23:00 und 5:00 Uhr sowie zwischen 10:00 und 15:00 Uhr

Sonderfälle:

- $-$  keine Absenkung/Abschaltung: Beginn1 = 0:00 Uhr, Ende1 = 23:50 Uhr
- Absenkung / Abschaltung während des gesamten Tages: Beginn1 = 0:00 Uhr, Ende1 = 0:00 Uhr
- 310..317 Wochenprogramm Heizkreis3 für Abschaltung

Hier können Sie Ihre individuellen Zeiten für den Heizkreisbetrieb programmieren:

- Beginn x = Beginn des Normal-, bzw. TAG-Betriebes
- Ende x = Ende des Normal-, bzw. TAG-Betriebes

In den Zeiten ausserhalb des Normal-/bzw. TAG-Betriebes ist der Heizkreis abgeschaltet

Die Zeitfenster werden vom Regler nacheinander ausgewertet und müssen für eine korrekte Funktion dem entsprechend programmiert werden.

richtig: z.B. Beginn 1=5:00, Ende1=10:00, Beginn2=15:00, Ende2=23:00

- ->Normalbetrieb zwischen 5:00 Uhr und 10:00 Uhr,
	- sowie zwischen 15:00 Uhr und 23:00 Uhr,
- -> Abschaltung zwischen 23:00 und 5:00 Uhr sowie zwischen 10:00 und 15:00 Uhr

Sonderfälle:

- $-$  keine Abschaltung: Beginn1 = 0:00 Uhr, Ende1 = 23:50 Uhr
- Abschaltung während des gesamten Tages: Beginn1 = 0:00 Uhr, Ende1 = 0:00 Uhr

#### 350..367 Wochenprogramm für Warmwasserbereitung1

Hier können Sie Ihre individuellen Freigabezeiten für Ihren Wochenverlauf programmieren. Das gesamte Wochenprogramm kann durch den Parameter Nr. 135 (Zeitsteuerung Warmwasser1) aktiviert oder deaktiviert werden

Beginn x = Beginn der Freigabe

Ende x = Ende der Freigabe

Befindet sich die Systemzeit ausserhalb der Freigabezeiten, so ist die jeweilige Funktion gesperrt. Die Zeitfenster werden vom hintereinander ausgewertet und müssen für eine korrekte Funktion dem entsprechend programmiert werden.

richtig: z.B. Beginn 1= 5:00 Uhr, Ende1 = 10:00 Uhr, Beginn2 = 15:00 Uhr, Ende2 = 22:00 Uhr -> Freigabe zwischen 5:00 und 10:00 Uhr sowie zwischen 15:00 und 22:00 Uhr

#### Sonderfälle:

- keine Freigabe: Beginn1= 00 Uhr, Ende1 = 0:00 Uhr
- Freigabe während des gesamten Tages: Begin1 = 0:00 Uhr, Ende1 = 23:50 Uhr
- 370..387 Wochenprogramm für Warmwasserbereitung2

Hier können Sie Ihre individuellen Freigabezeiten für Ihren Wochenverlauf programmieren. Das gesamte Wochenprogramm kann durch den Parameter Nr. 136 (Zeitsteuerung Warmwasser2) aktiviert oder deaktiviert werden

Beginn x = Beginn der Freigabe

Ende x = Ende der Freigabe

Befindet sich die Systemzeit ausserhalb der Freigabezeiten, so ist die jeweilige Funktion gesperrt. Die Zeitfenster werden vom Regler hintereinander ausgewertet und müssen für eine korrekte Funktion dem entsprechend programmiert werden.

richtig: z.B. Beginn 1= 5:00 Uhr, Ende1 = 10:00 Uhr, Beginn2 = 15:00 Uhr, Ende2 = 22:00 Uhr -> Freigabe zwischen 5:00 und 10:00 Uhr sowie zwischen 15:00 und 22:00 Uhr

Sonderfälle:

 $-$  keine Freigabe: Beginn1= 00 Uhr, Ende1 = 0:00 Uhr

- Freigabe während des gesamten Tages: Begin1 = 0:00 Uhr, Ende1 = 23:50 Uhr

#### 390..407 Wochenprogramm für Zirkulation

Hier können Sie Ihre individuellen Freigabezeiten für Ihren Wochenverlauf programmieren. Das gesamte Wochenprogramm kann durch den Parameter Nr. 137 (Zeitsteuerung Zirkulation) aktiviert oder deaktiviert werden.

Beginn x = Beginn der Freigabe

Ende x = Ende der Freigabe

Befindet sich die Systemzeit ausserhalb der Freigabezeiten, so ist die jeweilige Funktion gesperrt. Die Zeitfenster werden vom Regler hintereinander ausgewertet und müssen für eine korrekte Funktion dem entsprechend programmiert werden.

richtig: z.B. Beginn 1= 5:00 Uhr, Ende1 = 10:00 Uhr, Beginn2 = 15:00 Uhr, Ende2 = 22:00 Uhr -> Freigabe zwischen 5:00 und 10:00 Uhr sowie zwischen 15:00 und 22:00 Uhr

Sonderfälle:

 $-$  keine Freigabe: Beginn1= 00 Uhr, Ende1 = 0:00 Uhr

- Freigabe während des gesamten Tages: Begin1 = 0:00 Uhr, Ende1 = 23:50 Uhr

#### 410..427 Wochenprogramm Kesselanforderung

Hier können Sie Ihre individuellen Freigabezeiten für Ihren Wochenverlauf programmieren. Das gesamte Wochenprogramm kann durch den Parameter Nr. 138 (Zeitsteuerung Kesselanforderung) aktiviert oder deaktiviert werden.

Beginn x = Beginn der Freigabe

Ende x = Ende der Freigabe

Befindet sich die Systemzeit ausserhalb der Freigabezeiten, so ist die jeweilige Funktion gesperrt. Die Zeitfenster werden vom Regler hintereinander ausgewertet und müssen für eine korrekte Funktion dem entsprechend programmiert werden.

richtig: z.B. Beginn 1= 5:00 Uhr, Ende1 = 10:00 Uhr, Beginn2 = 15:00 Uhr, Ende2 = 22:00 Uhr -> Freigabe zwischen 5:00 und 10:00 Uhr sowie zwischen 15:00 und 22:00 Uhr

Sonderfälle:

 $-$  keine Freigabe: Beginn1= 00 Uhr, Ende1 = 0:00 Uhr

- Freigabe während des gesamten Tages: Begin1 = 0:00 Uhr, Ende1 = 23:50 Uhr

#### **Energieertragsmessung:**

Nr. Beschreibung

- 460 Volumenanteil Frostschutz Der Volumenanteil von Frostschutz im Solarkreislauf beeinflusst die Messergebnisse bei der Ermittlung der Wärmemenge. Deshalb ist nach Befüllen des Solarkreislaufes mit Wasser-Frostschutzgemisch der Volumenanteil des Frostschutzkonzentrates in Prozentanteilen von 100 einzugeben: z.B. 2 Teile Frostschutzkonzentrat, 3 Teile Wasser => 2/5 = 40% Volumenanteil Frostschutz z.B. reines Wasser => 0% Volumenanteil Frostschutz
- 461 Frostschutzart Hier können Sie die Art des Frostschutzmittels angeben.
- 462 Volumenzähler

Hier können Sie die Größe des Volumenmeßteiles eingeben:

- 0.0  $\rightarrow$  Nenndurchfluss 2,5m<sup>3</sup>/h
- 1.0  $\rightarrow$  Nenndurchfluss 0,6m<sup>3</sup>/h

#### **Sonstige Systemparameter:**

- Nr. Beschreibung
- 476 Funkuhr inaktiv / aktiv Sie können mit der Einstellung des Parameterwertes auf Null die Funkuhr deaktivieren. Dies kann bei Tests bzw. bei großen Störeinstrahlungen u. U. von Vorteil sein. Die Standardeinstellung beträgt 1.0, d.h. die Funkuhr ist aktiv.
- 477 Reset Parameter auf Werkseinstellung Sie können durch Verstellen des Parameterwertes auf 1.0 die gesamten Parameter auf Ihre Grundeinstellung (Werte sind in Klammern angegeben) zurücksetzen. Der Parameter Nr. 477 stellt sich automatisch auf den Wert 0.0 zurück.
- 478 Raster für Aufzeichnung Datensatz Sie können mit der Einstellung der Rasterweite die Aufzeichnungsdauer für den internen Datenspeicher verändern. Der Standardwert bewirkt eine Aufzeichnungsdauer von 24 Stunden *Nach Stromausfall, bei Ausschalten des Reglers, oder bei Veränderung des Raster-Wertes wird der interne Datenspeicher gelöscht.*

#### **Drehzahlregelung Ausgänge:**

Nr. Beschreibung

492..506 minimale Drehzahl A2...A16 Parameter Nr. 492 -> minimale Drehzahl A2

> ... Parameter Nr. 506 -> minimale Drehzahl A16

Sie können hier die minimale Drehzahl des jeweiligen Ausgangsmodules bestimmen. Diese Funktion ist jedoch nur bei bestimmten, drehzahlgeregelten Ausgängen relevant.

512..526 maximale Drehzahl A2..A16

Parameter Nr. 512 -> maximale Drehzahl A2

... Parameter Nr. 526 -> maximale Drehzahl A16

Sie können hier die maximale Drehzahl des jeweiligen Ausgangsmodules bestimmen. Diese Funktion ist jedoch nur bei bestimmten, drehzahlgeregelten Ausgängen relevant.

532..546 Hub / Drehzahlbereich A2..A16 Parameter Nr. 532 -> Hub / Drehzahlbereich A2

> ... Parameter Nr. 546 -> Hub / Drehzahlbereich A16

Sie können hier die Temperaturspanne einstellen, innerhalb der sich die Drehzahl von der minimalen zur maximalen Drehzahl verändert.

#### **Sonstige Systemparameter:**

549 Service-Programm für Ausgänge Dieser Paramter dient zur Einregulierung der minimalen und maximalen Durchflüsse.

Ausgang Nr. x mit minimaler Drehzahl ansteuern -> Parameter Nr. 549 = x Ausgang Nr. x mit maximaler Drehzahl ansteuern -> Parameter Nr. 549 = x+20

Beispiele:

Ausgang Nr. 2 (Kesselkreispumpe) mit minimaler Drehzahl ansteuern -> P549 = 2 Ausgang Nr. 8 (Pufferladung Solar) mit maximaler Drehzahl ansteuern -> P549 = 28

Analog-Ausgänge:

P549 = 40: Analog-Ausgang1-> 1.0V (10%) P549 = 41: Analog-Ausgang1-> 5.0V (50%) P549 = 42: Analog-Ausgang1-> 10.0V (100%)

P549 = 45: Analog-Ausgang2-> 1.0V (10%) P549 = 46: Analog-Ausgang2-> 5.0V (50%) P549 = 47: Analog-Ausgang2-> 10.0V (100%)

Nr. Beschreibung

550 Ebenen-CODE

Einstellung für die Freischaltung der Editierfunktionen für bestimmte Parameter Einstellwert 0 = Benutzer-Ebene Einstellwert 1 = Fachmann-Ebene Einstellwert 2 = Systembetreuer-Ebene Einstellwert 3 = Hersteller-Ebene

## **2.3 Beispiel für Zeiteinstellungen:**

#### **Für Heizkreise, Warmwasserbereitung, Zirkulation, Kesselanforderung:**

z.B. Normalbetrieb von 10:00 Uhr bis 16:00 Uhr, Absenkung/Abschaltung bzw. Funktion gesperrt von 16:00 –10:00 Uhr

Parameter-Einstellung: Beginn 1 = 10:00 Uhr, Ende 1 = 16:00 Uhr Beginn 2 = 00:00 Uhr, Ende 2 = 00:00 Uhr

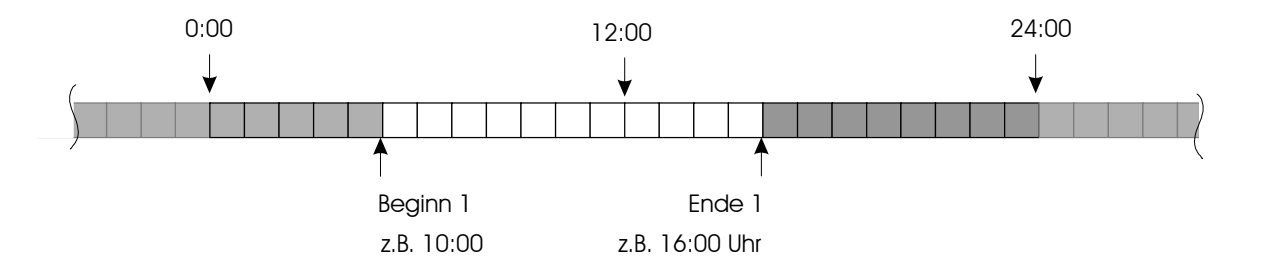

z.B. Normalbetrieb von 5:00 Uhr bis 14:00 Uhr, bzw. von 18:00 Uhr bis 23:00 Uhr Absenkung/Abschaltung bzw. Funktion gesperrt von 23:00 –5:00 Uhr bzw. von 14:00 –18:00 Uhr

Parameter-Einstellung: Beginn 1 = 5:00 Uhr, Ende 1 = 14:00 Uhr Beginn 2 = 18:00 Uhr, Ende 2 = 23:00 Uhr

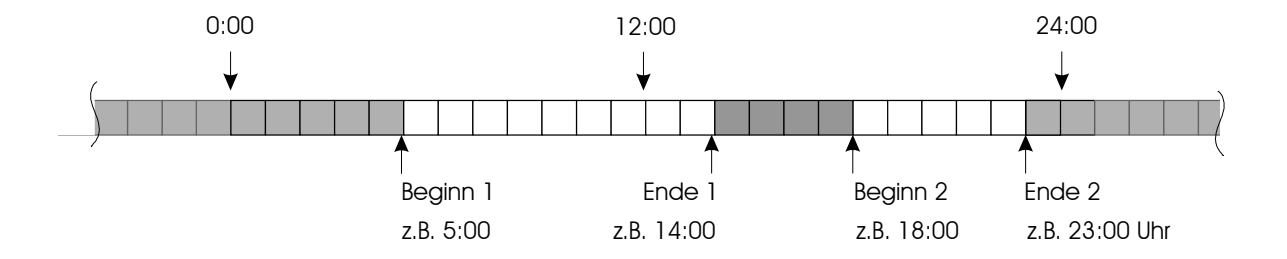

#### Legende:

 $\mathcal{L}^{\text{max}}$ Heizkreise: "NACHT" (Absenk-/Abschaltbetrieb) Warmwasserbereitung, Zirkulation, Kesselanforderung etc: Funktion gesperrt

Heizkreise: "TAG"(Normalbetrieb)Warmwasserbereitung, Zirkulation, Kesselanforderung etc: Funktion möglich, bzw. aktiv

#### z.B. Normalbetrieb von 0:00 Uhr bis 24:00 Uhr, keine Absenkung/Abschaltung bzw. keine Sperrung der Funktion

Parameter-Einstellung: Beginn 1 = 00:00 Uhr, Ende 1 = 23:50 Uhr Beginn 2 = 00:00 Uhr, Ende 2 = 00:00 Uhr

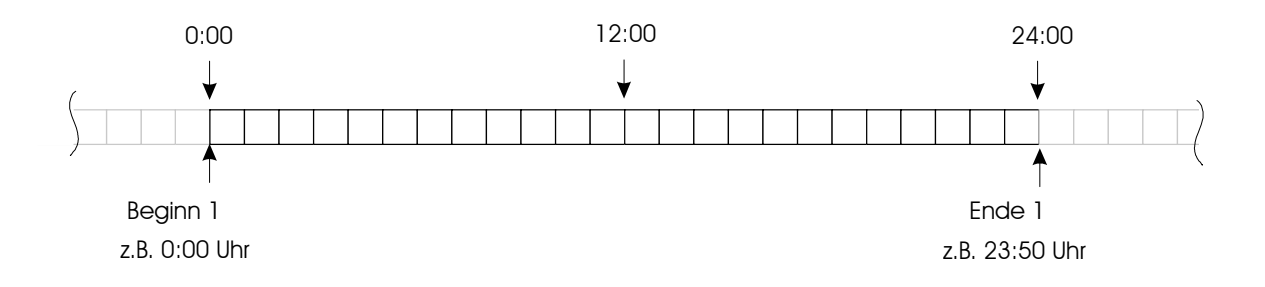

z.B. kein Normalbetrieb

Absenkung/Abschaltung bzw. Funktion gesperrt von 0:00 –24:00 Uhr

Parameter-Einstellung: Beginn 1 = 00:00 Uhr, Ende 1 = 00:00 Uhr Beginn 2 = 00:00 Uhr, Ende 2 = 00:00 Uhr

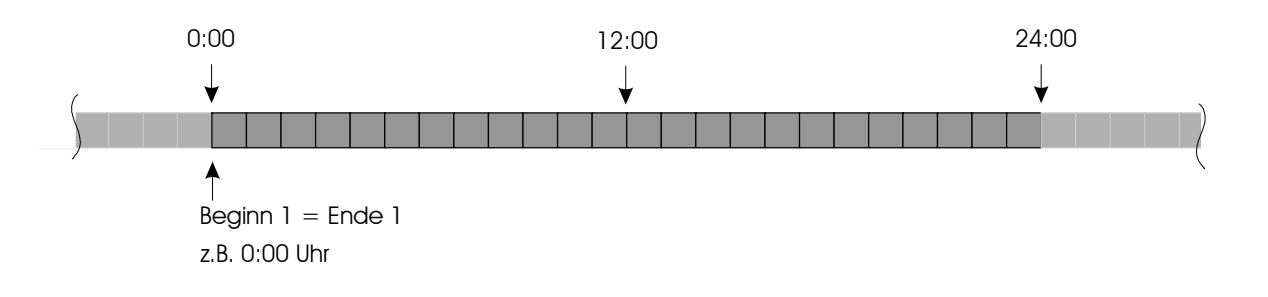

#### Legende:

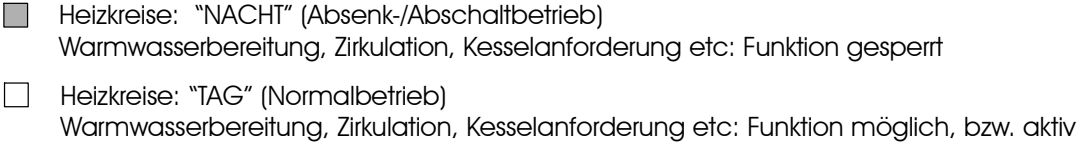

## **2.4 Beispiel für Heizkurve:**

Dargestellte Einstellwerte, z.B. für Heizkreis 1, z.B. Radiator-Heizung:

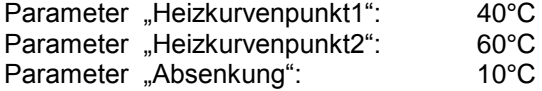

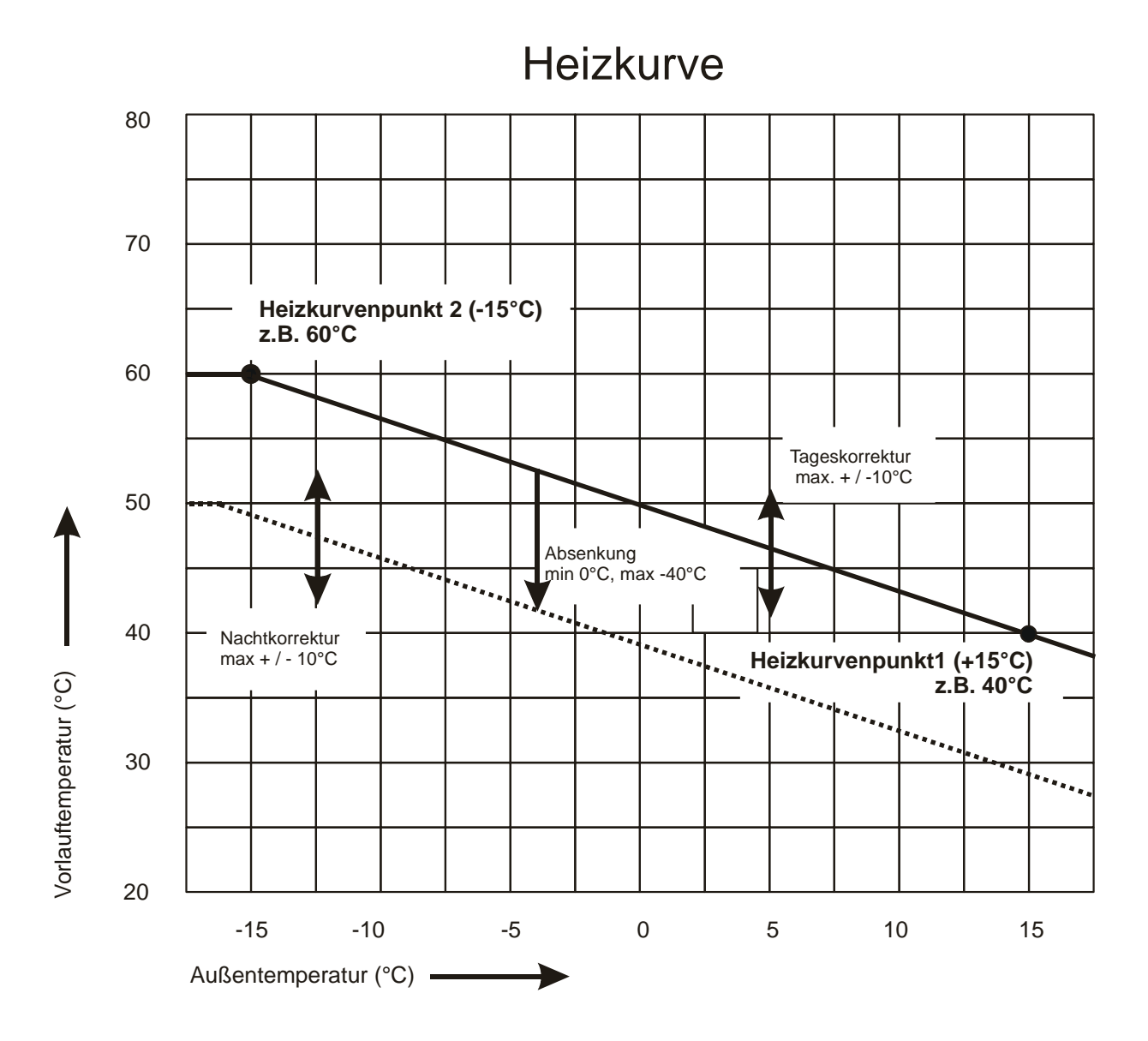

## **2.5 Statusmeldungen**

Meldungen mit Nummern kleiner 900 -> Normale Statusmeldungen *Meldungen mit Nummern gleich oder größer 900 -> Fehlermeldungen*

 $x =$  beliebige Zahl von 0 .. 9

#### **Parameter Nr. 40, Statusmeldung Solar**

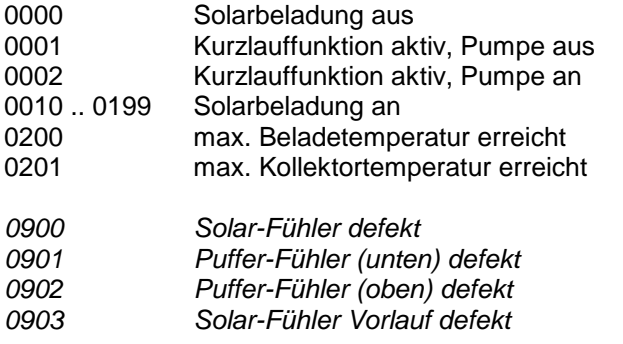

#### **Parameter Nr. 41, Statusmeldung Holzkessel**

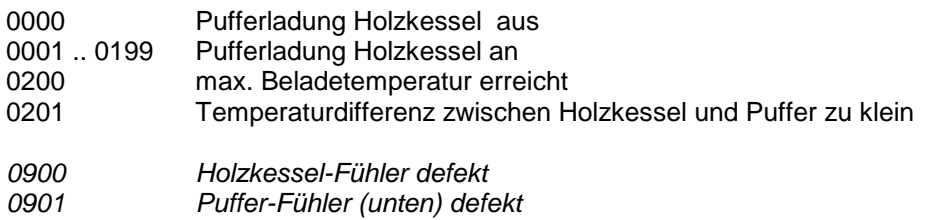

#### **Parameter Nr. 42, Statusmeldung Öl/Gas/Pelletkessel**

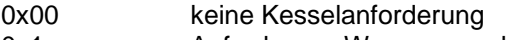

- 0x1x Anforderung Warmwasserbereitung
- 0x2x Anforderung Heizkreise

#### *0900 Kessel-Fühler defekt 0901 Kessel-Maximaltemperatur erreicht (Sicherheitsabschaltung)*

#### **Parameter Nr. 43, Statusmeldung Warmwasserbereitung1 (Frischwasserstation)**

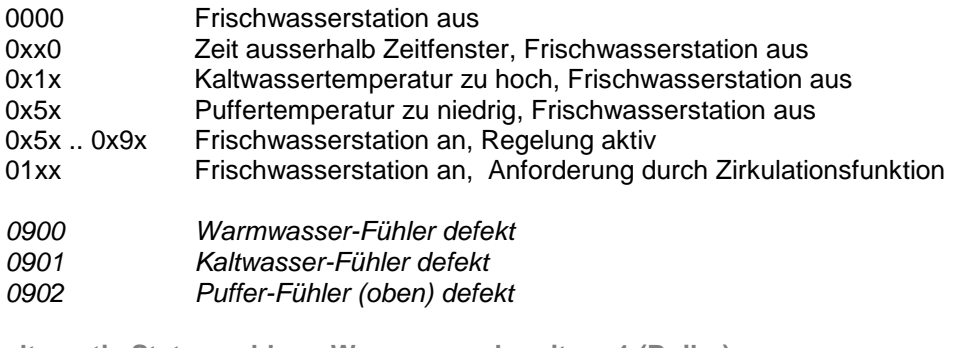

**alternativ Statusmeldung Warmwasserbereitung1 (Boiler)**

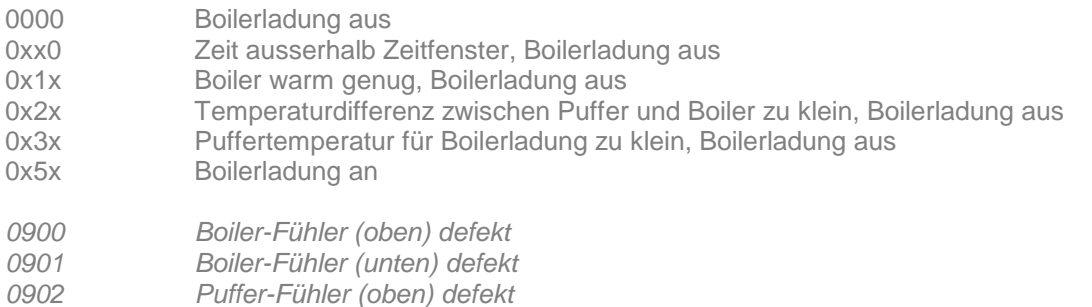

#### **Parameter Nr. 44, Statusmeldung Warmwasserbereitung2 (Boiler)**

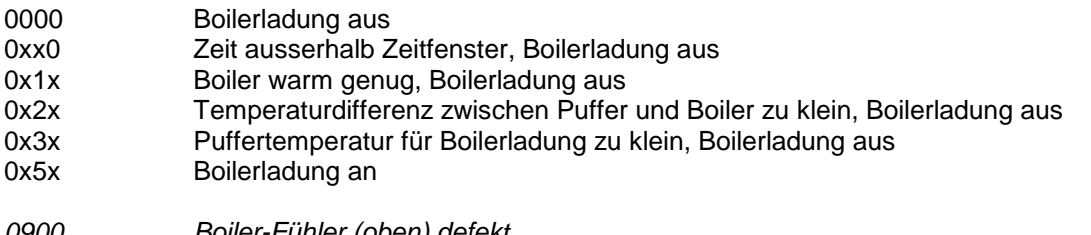

*0900 Boiler-Fühler (oben) defekt 0901 Boiler-Fühler (unten) defekt 0902 Puffer-Fühler (oben) defekt*

**alternativ Statusmeldung Warmwasserbereitung2 (Frischwasserstation)**

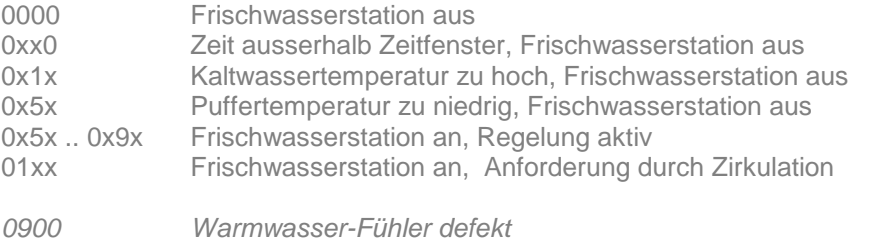

- *0901 Kaltwasser-Fühler defekt*
- *0902 Puffer-Fühler (oben) defekt*

#### **Parameter Nr. 45, Statusmeldung Zirkulation**

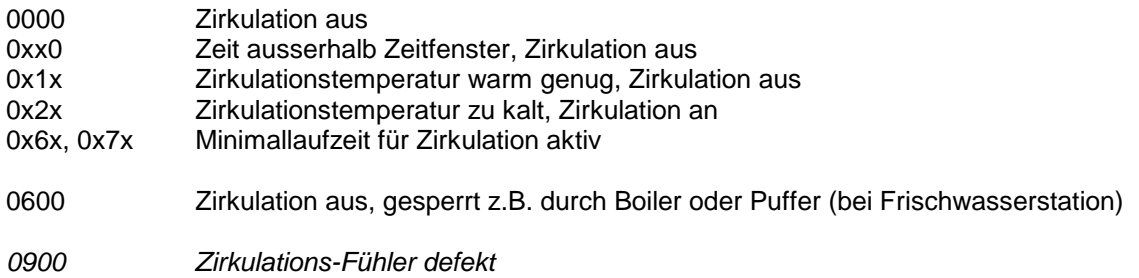

#### **Parameter Nr. 46 / 47 / 48, Statusmeldung Heizkreis 1 / 2 / 3**

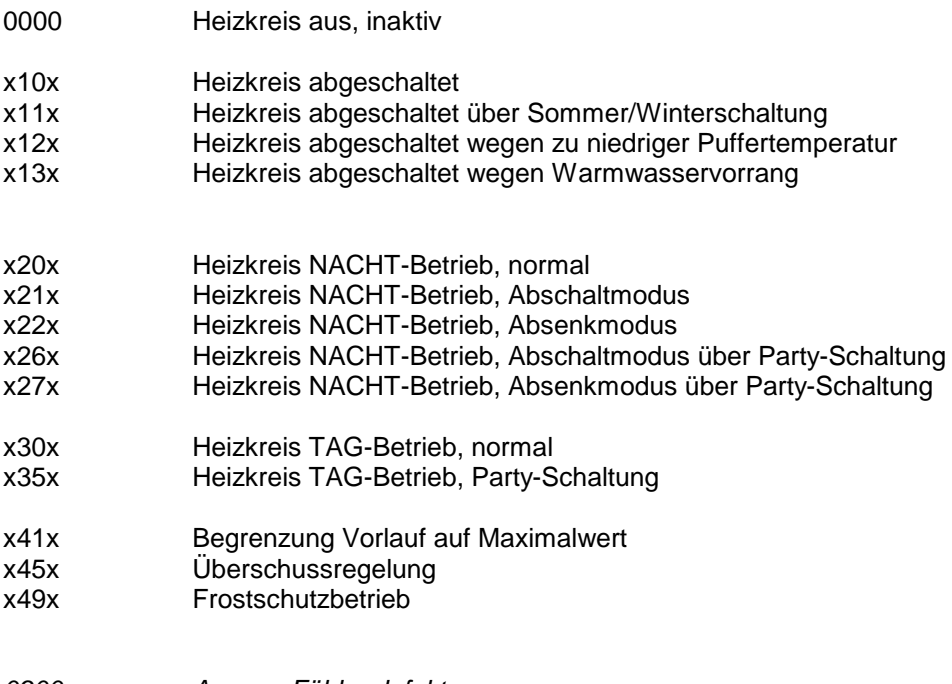

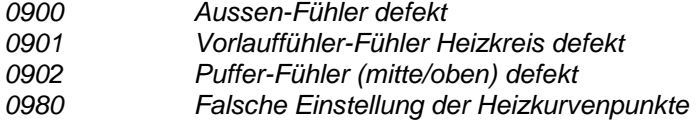

#### **Parameter Nr. 49, Statusmeldung Energieertragsmessung**

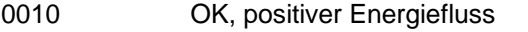

- 0100 OK, kein Energiefluss, Differenztemperatur = 0
- 0110  $OK$ , kein Energiefluss, Durchfluss = 0
- 0200 negativer Energiefluss, Differenztemperatur negativ

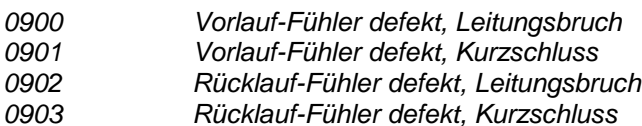

#### **Parameter Nr. 50, Statusmeldung Kommunikation Empfang**

- 0010 Daten in Ordnung, Daten im Puffer<br>0200 Puffer voll, nicht empfangsbereit
- Puffer voll, nicht empfangsbereit

## **2. Parameterbelegung 2.6 Einstellhinweise / Fehleranalyse / Fehlerbehebung 2.6.1 Warmwasserbereitung 1 / 2:**

(Warmwasserbereitung2 optional)

Je nach Ausbaustufe sind maximal zwei voneinander unabhängige Warmwasserbereitungen möglich.

Die Regelmodule sind beliebig kombinierbar, d.h. die Art der Warmwasserbereitung kann über die Regelcharakteristik festgelegt werden, d.h. ob das Warmwasser über eine Frischwasserstation (Plattenwärmetauscher PWT) oder über einen externen Boiler erzeugt wird.

Es sind folgende Kombinationen möglich:

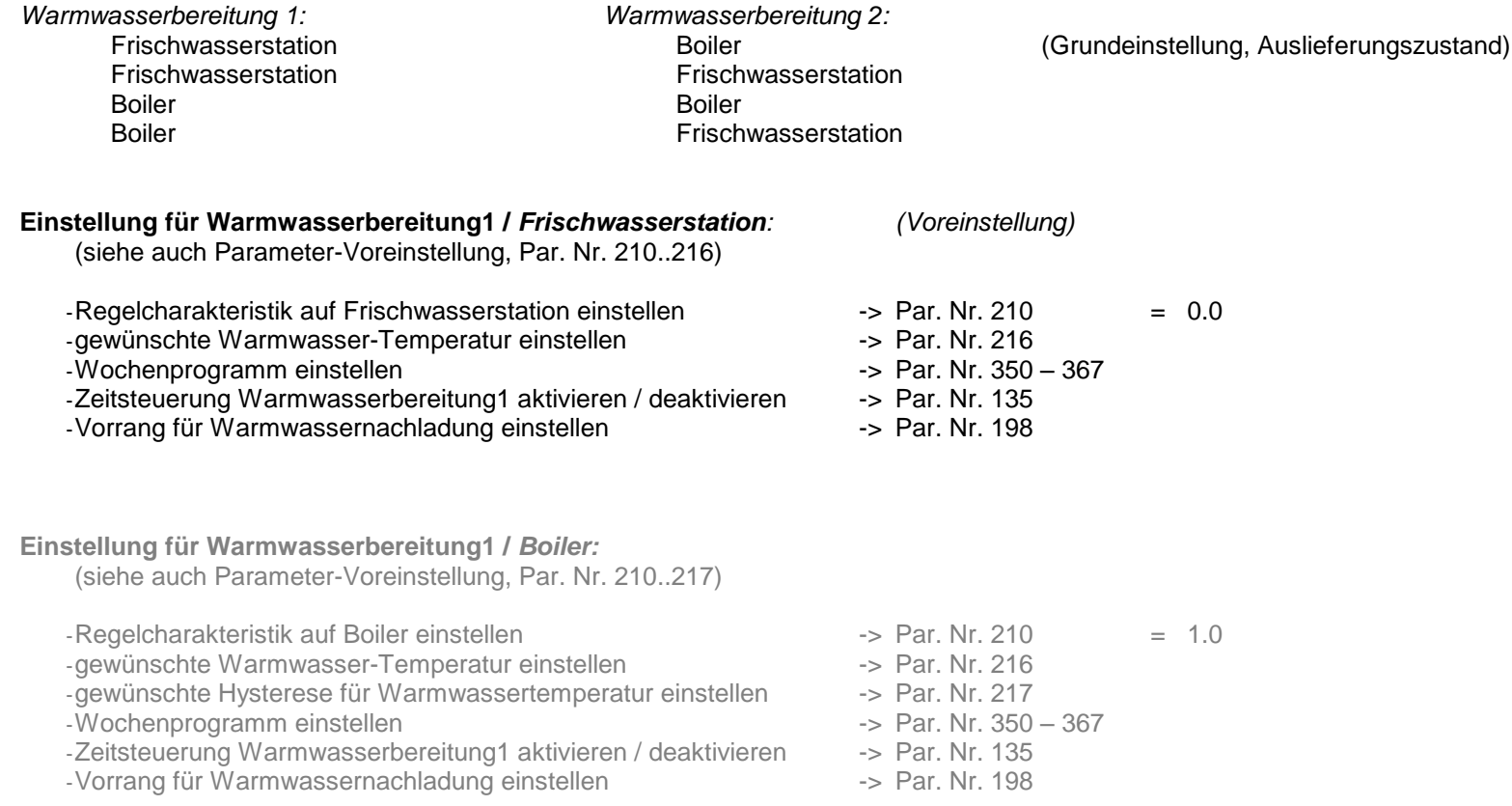

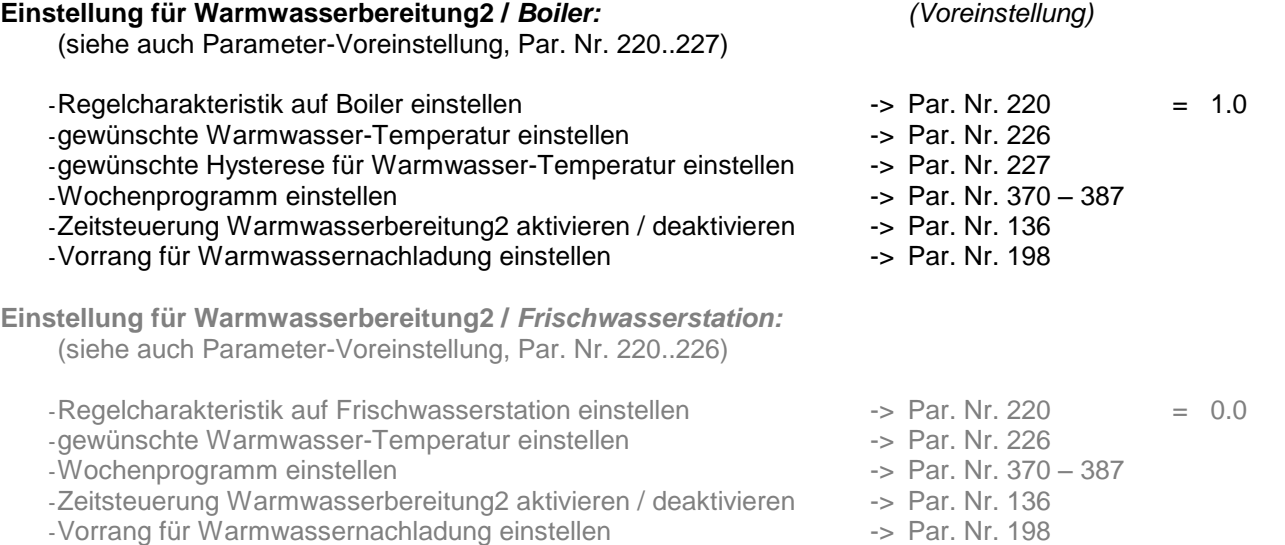

#### **Was tun, wenn die Warmwasserbereitung nicht funktioniert:**

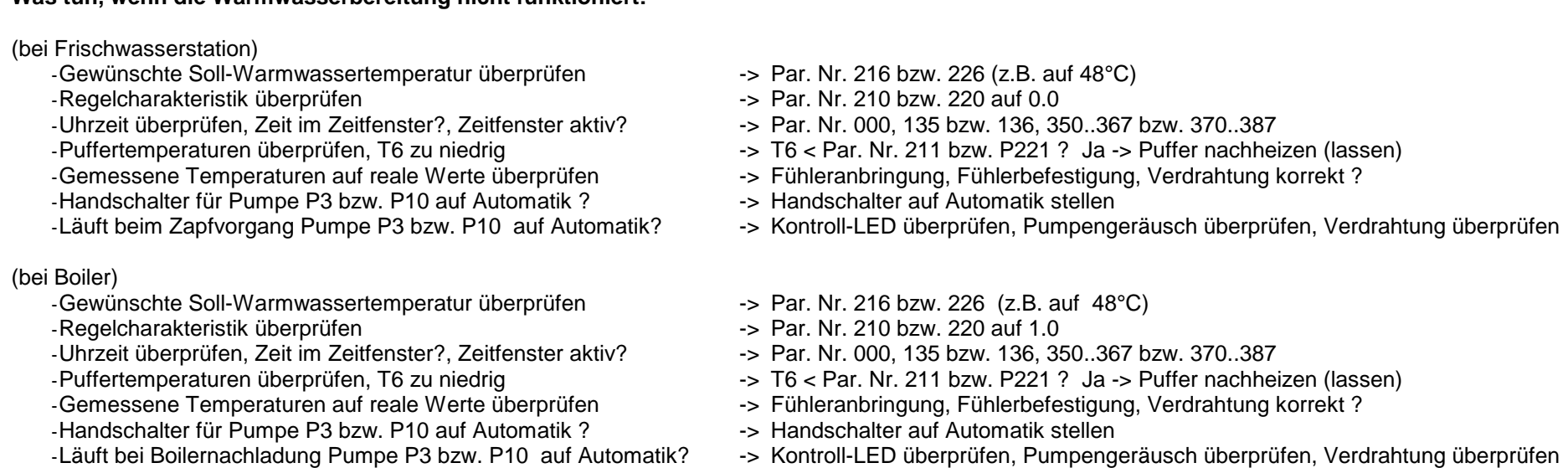

#### **2.6.2 Zirkulation:**

#### **Einstellung für Zirkulation** *:*

(siehe auch Parameter-Voreinstellung, Par. Nr. 104, 122-125, 137, 230, 231, 390..405)

-Min. Zirkulationstemperatur einstellen -> Par. Nr. 230 -Hysterese einstellen -> Par. Nr. 231 -Abhängigkeit einstellen -> Par. Nr. 232 -> Par. Nr. 233 (bei Frischwasserstation ca. 15°C, bei Boiler ca. 8°C) -Wochenprogramm einstellen -> Par. Nr. 390..407 -Zeitsteuerung einstellen -> Par. Nr. 137 -Überschussfunktion einstellen -> Par. Nr. 195

#### **Was tun, wenn der Zirkulation nicht funktioniert ?**

-Zirkulationstemperatur T2 überprüfen

- -Abhänigigkeit überprüfen, Boiler- oder Puffertemp. zu niedrig -> Par. Nr. 232, P233
- -Uhrzeit überprüfen, Zeit im Zeitfenster?, Zeitsteuerung aktiv? -> Par. Nr. 000, 137, 390..407

- -Urlaubsprogramm (WW / Zirk) aktiv ?<br>-Semessene Temperaturen auf reale Werte überprüfen<br>-> Fühleranbrin
- -Handschalter für Pumpe P4 auf Automatik ? - - - - - Handschalter auf Automatik stellen

- 
- 
- 
- -> Fühleranbringung, Fühlerbefestigung, Verdrahtung korrekt ?
- 
- -Läuft P4 auf Automatik ? -> Kontroll-LED überprüfen, Pumpengeräusch überprüfen, Verdrahtung überprüfen

## **2.6.3 Solarkreis:**

#### **Einstellung für Solarkreis***:*

(siehe auch Parameter-Voreinstellung, Par. Nr. 250..253)

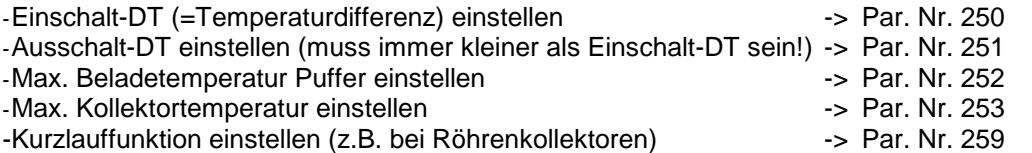

Für Solarbeladung oben (TOP-Ladung):

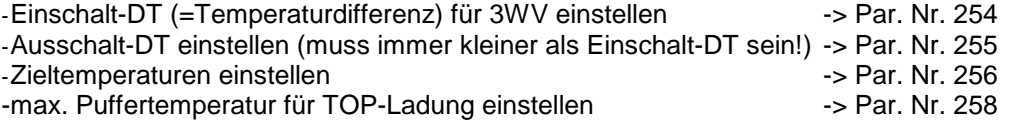

#### **Was tun, wenn die Pufferladung Solar nicht funktioniert:**

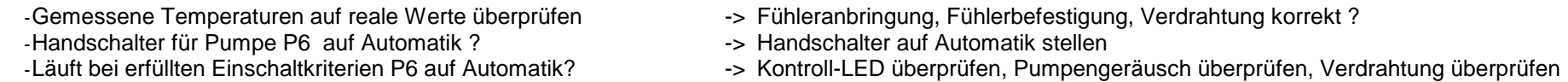

Für Solarbeladung oben (TOP-Ladung):

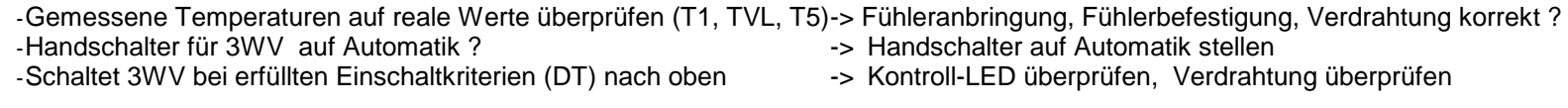

#### **2.6.4 Heizkreise 1 / 2 (gemischt):**

(Heizkreis 2 optional)

Je nach Ausbaustufe sind maximal zwei elektrisch, außentemperaturgeführte Heizkreise möglich. Die Beschreibung, bzw. die Parameterzahlen beziehen sich auf den Heizkreis 1 und 2

#### **Einstellung für Heizkreis1 / 2** *:*

(siehe auch Parameter-Voreinstellung für HK1, Par. Nr. 81, 86, 91, 96, 101, 110..113, 150..157, 270..287) (siehe auch Parameter-Voreinstellung für HK2, Par. Nr. 82, 87, 92, 97, 102, 114..117, 160..167, 290..307)

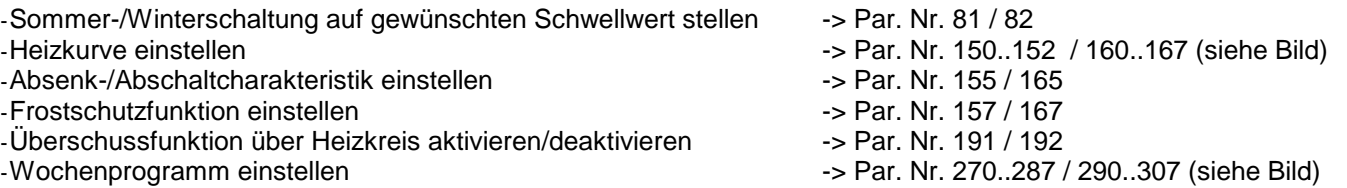

#### **Was tun, wenn der Heizkreis nicht funktioniert ?**

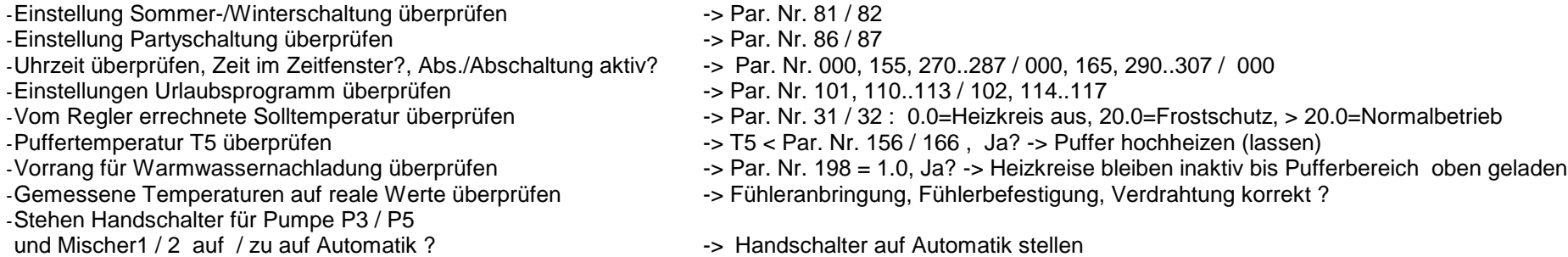

-Laufen P3 / P5 und Mischer1 / 2 auf / zu auf Automatik -> Kontroll-LED überprüfen, Pumpengeräusch überprüfen, Verdrahtung überprüfen

#### **2.6.4 Heizkreis 3 (ungemischt):**

#### **Einstellung für Heizkreis3:**

(siehe auch Parameter-Voreinstellung für HK3, Par. Nr. 83, 88, 93, 98, 103, 118..121, 170,171,175,176,177, 310..327)

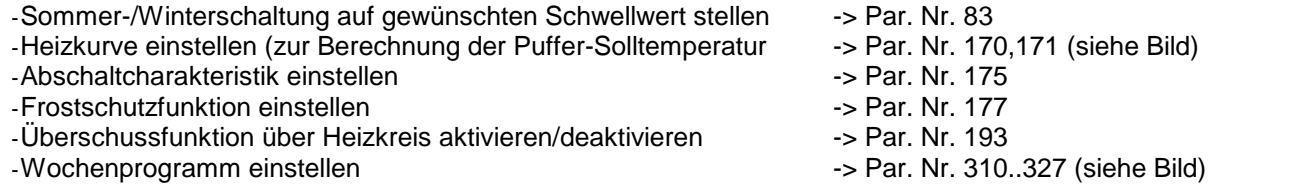

#### **Was tun, wenn der Heizkreis nicht funktioniert ?**

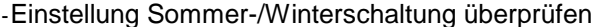

-Einstellung Partyschaltung überprüfen -> Par. Nr. 88

-Uhrzeit überprüfen, Zeit im Zeitfenster?, Abs./Abschaltung aktiv? -> Par. Nr. 000, 175, 310..327

- -Einstellungen Urlaubsprogramm überprüfen -> Par. Nr. 103, 118..121
- 

- -Steht Handschalter für Pumpe P9 auf Automatik ? -> Handschalter auf Automatik stellen
- 
- $-$  Par Nr. 83
- 
- 
- -Vom Regler errechnete Solltemperatur überprüfen --- --- Par. Nr. 33: 0.0=Heizkreis aus, 20.0=Frostschutz, > 20.0=Normalbetrieb<br>-> T5 < Par. Nr. 176, Ja? -> Puffer hochheizen (lassen)
	-
- -Puffertemperatur T5 überprüfen -> T5 < Par. Nr. 176, Ja? -> Puffer hochheizen (lassen)<br>-Vorrang für Brauchwassernachladung überprüfen -> -> Par. Nr. 198 = 1.0, Ja? -> Heizkreise bleiben inaktiv b -Vorrang für Brauchwassernachladung überprüfen -> Par. Nr. 198 = 1.0, Ja? -> Heizkreise bleiben inaktiv bis Pufferbereich oben geladen
	- ->Fühleranbringung, Fühlerbefestigung, Verdrahtung korrekt?
	-
- -Läuft P9 auf Automatik --- Kontroll-LED überprüfen, Pumpengeräusch überprüfen, Verdrahtung überprüfen

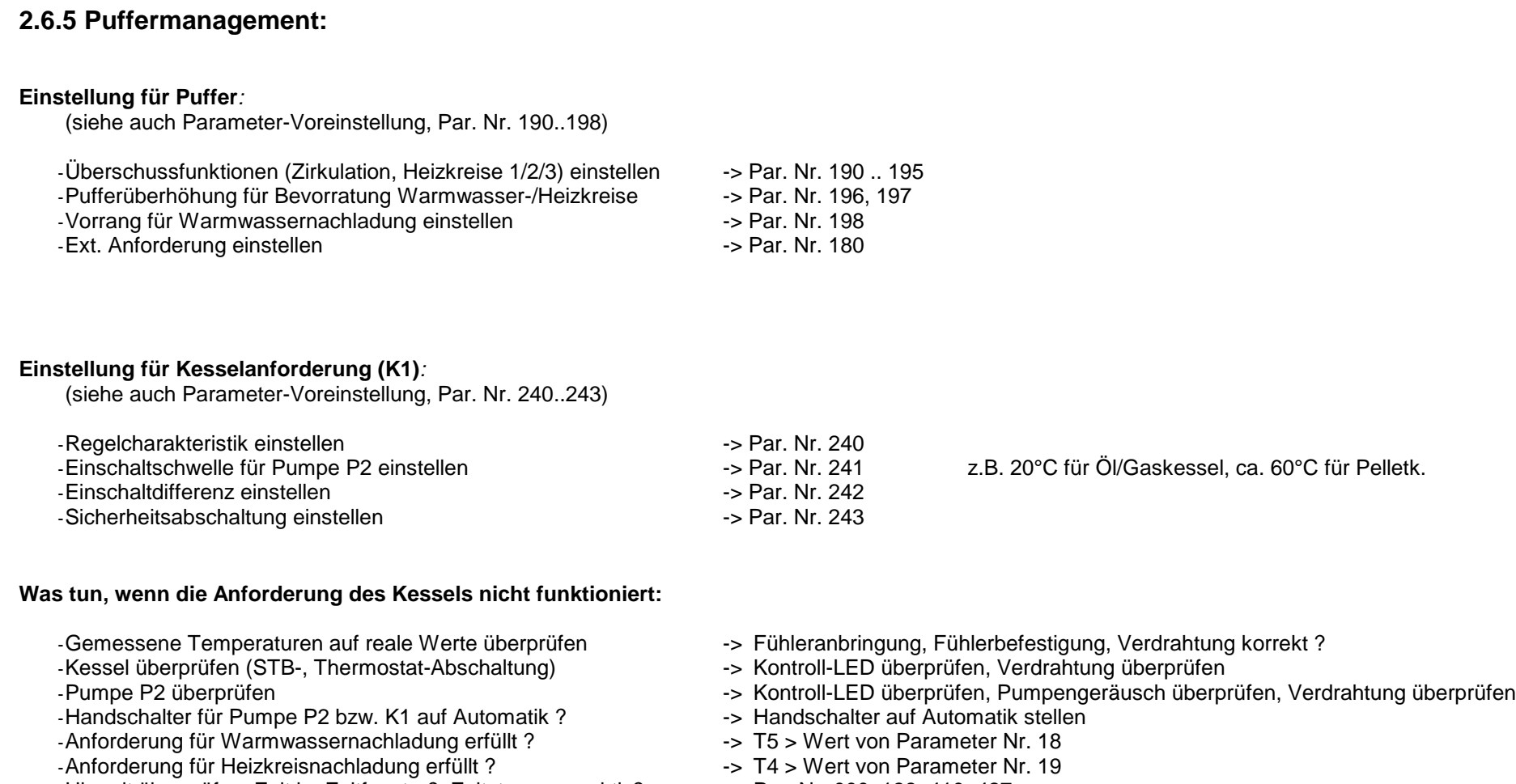

- -Uhrzeit überprüfen, Zeit im Zeitfenster?, Zeitsteuerung aktiv? -> Par. Nr. 000, 138, 410..427<br>Einstellungen für Kesselkreispumpe überprüfen -> Par. Nr. 240, 241, 242, 243
- -Einstellungen für Kesselkreispumpe überprüfen
- 
- 
- 

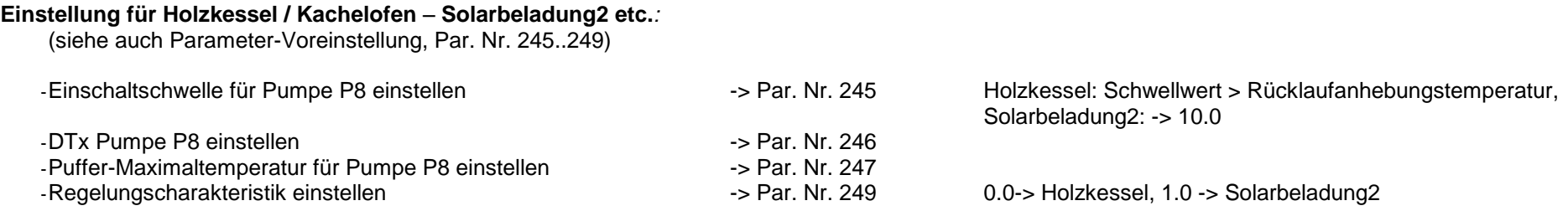

#### **Was tun, wenn die Pufferladung Holzkessel/Kachelofen - Solarbeladung2 nicht funktioniert:**

-Gemessene Temperaturen auf reale Werte überprüfen -> Fühleranbringung, Fühlerbefestigung, Verdrahtung korrekt<br>Pumpe P8 überprüfen, Verden in Verenzug -> Kontroll-LED überprüfen, Pumpengeräusch überprüfen, Verenzug -> Kont -Handschalter für Pumpe P8 auf Automatik ? -Einschaltkriterium erfüllt ?

- 
- -> Kontroll-LED überprüfen, Pumpengeräusch überprüfen, Verdrahtung überprüfen<br>-> Handschalter auf Automatik stellen
- 

Weitere Hinweise finden Sie im Kapitel: Temperaturfühler, Leistungs-/Schaltausgänge überprüfen

#### **2.6.6 Energieertragsmessung (EEM):**

#### **Einstellung für EEM***:*

(siehe auch Parameter-Voreinstellung, Par. Nr. 470, 471)

-Volumenanteil Frostschutz, Frostschutzart einstellen -> Par. Nr. 470, 471

#### **Was tun, wenn die Energieertragsmessung (EEM) nicht funktioniert:**

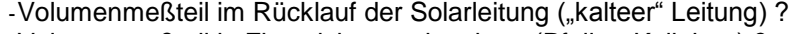

- -Volumenmeßteil in Flussrichtung eingebaut (Pfeil -> Kollektor) ?<br>-Gemessene Temperaturen auf reale Werte überprüfen
- 
- -Durchfluss bei aktiver Pumpe > 0 Liter/min -> Par. Nr. 23
- $-Differential$  -> Par. Nr. 22
- -Aktualisierung der Werte abwarten -> alle 20 Sekunden !
- -> Einbau Volumenmeßteil korregieren<br>-> Einbau Volumenmeßteil korregieren
- 
- -> Fühleranbringung, Fühlerbefestigung, Verdrahtung korrekt ?
- 
- -

#### **2.6.7 Temperaturfühler überprüfen:**

-Gemessene Temperaturen auf reale Werte überprüfen -> durch Vergleichinstrumente

- -Fühleranbringung korrekt ? -> siehe Hydraulikschema
- 
- 
- -Display-Anzeige bei Kurzschluss -> 8888
- -Display-Anzeige bei Leitungsbruch -> 9999
- -Nach Ausklemmen Widerstandswerte vergleichen --- > siehe Tabelle bei Installationshinweise
- 
- 
- -> mechanische Befestigung überprüfen
- -Verdrahtung, Anschluss korrekt ? -> siehe Klemmenplan, Temperatureingänge
	-
	-
	-

#### **2.6.8 230V-Schaltausgänge überprüfen (A2..A16) :**

Einige 230V-Schaltausgänge werden vom Systemregler für Drehzahlregelung verwendet.

Befindet sich ein Schaltausgang im drehzahlgeregelten Modus zeigt dies die Kontroll-LED durch ein pulsierendes Licht an ("Flackern"). Dieser Zustand wird vom Regelprogramm aus erstellt und bedeutet keine Fehlfunktion des 230V-Schaltausganges!

- 
- 
- -Schalterstellung richtig -> Automatik / EIN / AUS , Kontroll-LED überprüfen
- -Verdrahtung, Anschluss korrekt -> siehe Klemmenplan Leistungsausgänge<br>-Schaltspannung überprüfen (Multimeter) -> Schalter AUS -> ca. 0 V(AC), Schalter El
	- -> Schalter AUS -> ca. 0 V(AC), Schalter EIN -> ca. 220-230V(AC)
- -Evtl. Schaltmodul wechseln **-** siehe Austauschanleitung (gesondertes Blatt)

#### **2.6.9 Potentialfreien Ausgang überprüfen (A1 bzw. K1) :**

- 
- 
- 
- 
- 
- -Schalterstellung richtig -> Automatik / EIN / AUS , Kontroll-LED überprüfen
- -Sicherung in Ordnung -> Klemmenfeld linke Seite (4A, mT)
- -Verdrahtung, Anschluss korrekt -> siehe Klemmenplan Leistungsausgänge<br>- Im ausgeklemmten Zustand die Kontakte überprüfen -> Schalter AUS -> kein Kontakt zwischen
- -Im ausgeklemmten Zustand die Kontakte überprüfen --- Schalter AUS -> kein Kontakt zwischen Schließer und gemeinsamen Anschluss (K1)<br>(z.B. mit Ohmmeter, Durchgangsprüfer, Multimeter) --- Schalter EIN -> Kontakt zwischen Sc Schalter EIN -> Kontakt zwischen Schließer und gemeinsamen Anschluss (K1)
	- -> Schalter AUS -> Kontakt zwischen Öffner und gemeinsamen Anschluss (K1) Schalter EIN -> kein Kontakt zwischen Öffner und gemeinsamen Anschluss (K1)

#### **2.6.10 Funkuhr überprüfen:**

- -Uhrzeit überprüfen -> Par. Nr. 000
- -Kontroll-LED (Funkuhrmodul bzw. Klemmenfeld links)<br>:- fein / fehlerhafter Empfang) (quit nicht für Aussenfunkuhr)
- 
- 
- Nein -> kein / fehlerhafter Empfang -> anderen Befestigungsort suchen
- -Kontroll- Punkt im linken 3stelligen Display (rechts unten) -> erscheint regelmäßig, bzw. mehrmals am Tag -> korrekter Funkuhrempfang

## **2.6.11 pBus-System überprüfen:**

-Verdrahtung, Anschluss korrekt ?<br>
-> siehe Klemmenplan Peripherie -Leitungen A und B vertauscht ?

- -Leitungen A und B vertauscht ?<br>- p-Bus-Gerät (z.B. Raumthermostat, Fernanzeige) in Ordnung ? -> evtl. ausklemmen, defektes Gerät von Busleitung trennen -p-Bus-Gerät (z.B. Raumthermostat, Fernanzeige) in Ordnung?
- -
	-

## **2.6.12 Direktverbindung Systemregler ÖKOtemp <-> PC überprüfen**

-1:1 – 9pol. Verbindungskabel vom Systemregler ÖKOtemp zum<br>Schnittstellenconverter verwendet ?

- -Systemeinstellungen im Programm WATCHtemp korrekt?
- -Schnittstellenconverter auf Serielle Schnittstelle am PC gesteckt? -> siehe Klemmenplan, siehe Aufdruck Schnittstellenconverter (pBus-Converter)
	- -> siehe Klemmenplan, siehe Aufdruck Schnittstellenconverter (pBus-Converter)<br>-> siehe Hilfefunktion WATCHtemp
	-

## **3. Installationshinweise**

## **3.1 Klemmenplan**

# Klemmenplan Temperatureingänge

siehe auch Bemerkungen im Kapitel "Installationshinweise"

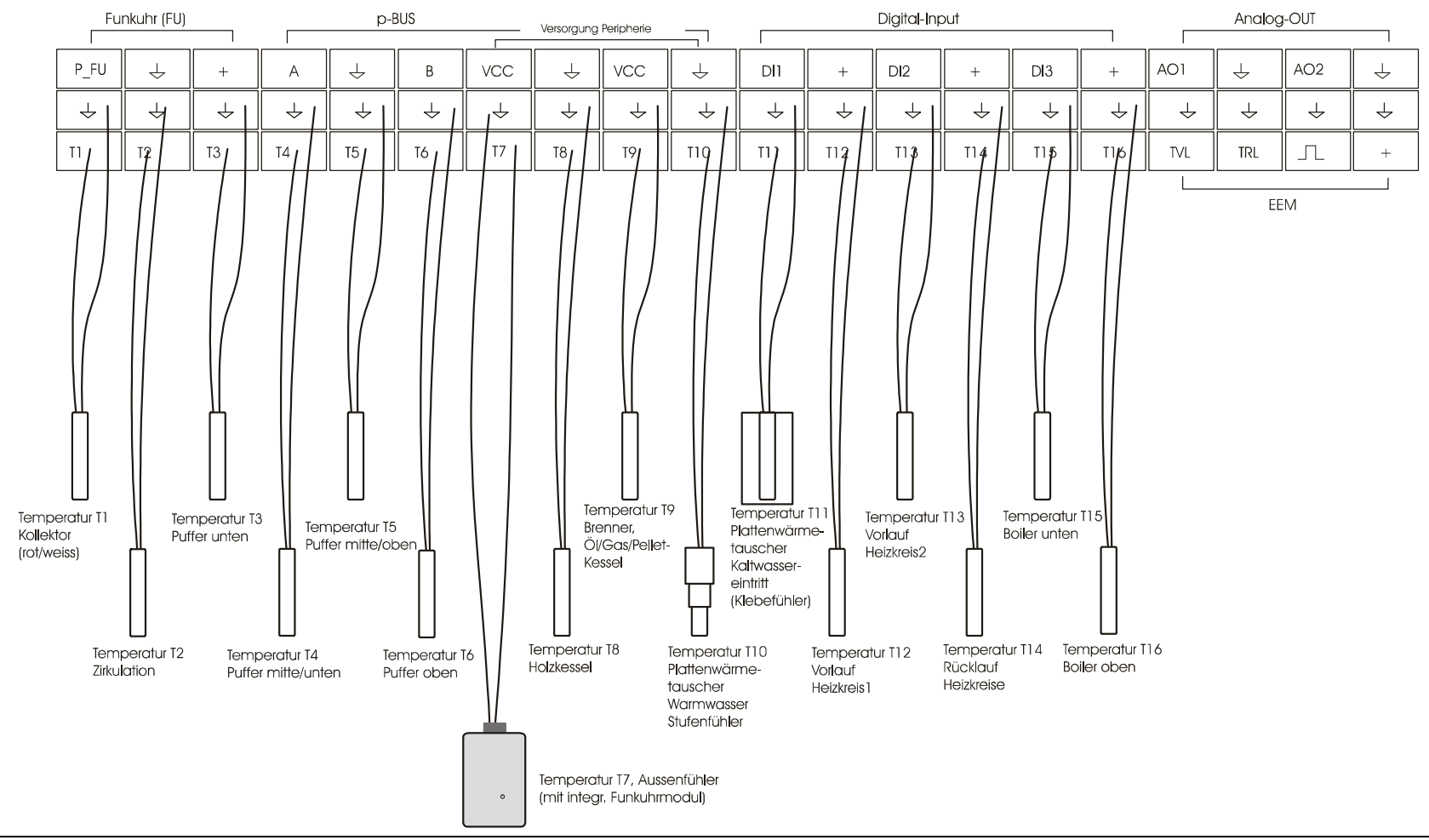

# **3.1 Klemmenplan** Klemmenplan Energieertragsmessung, Digital-Input, Analog\_Output

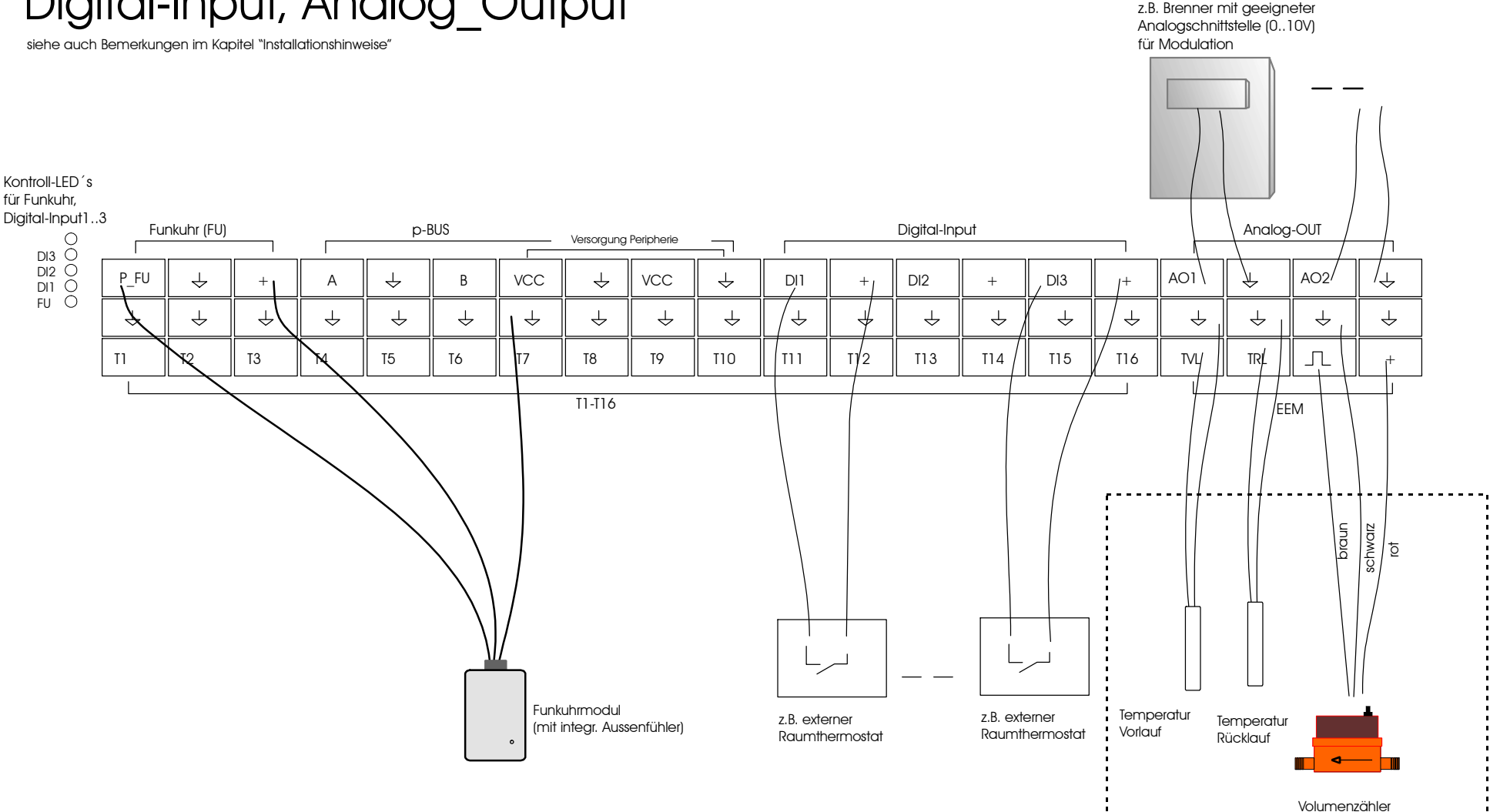

400204b0\_UV0.doc Stand: 03.08.2010

Energieertragsmessung (EEM)

## **3.1Klemmenplan**

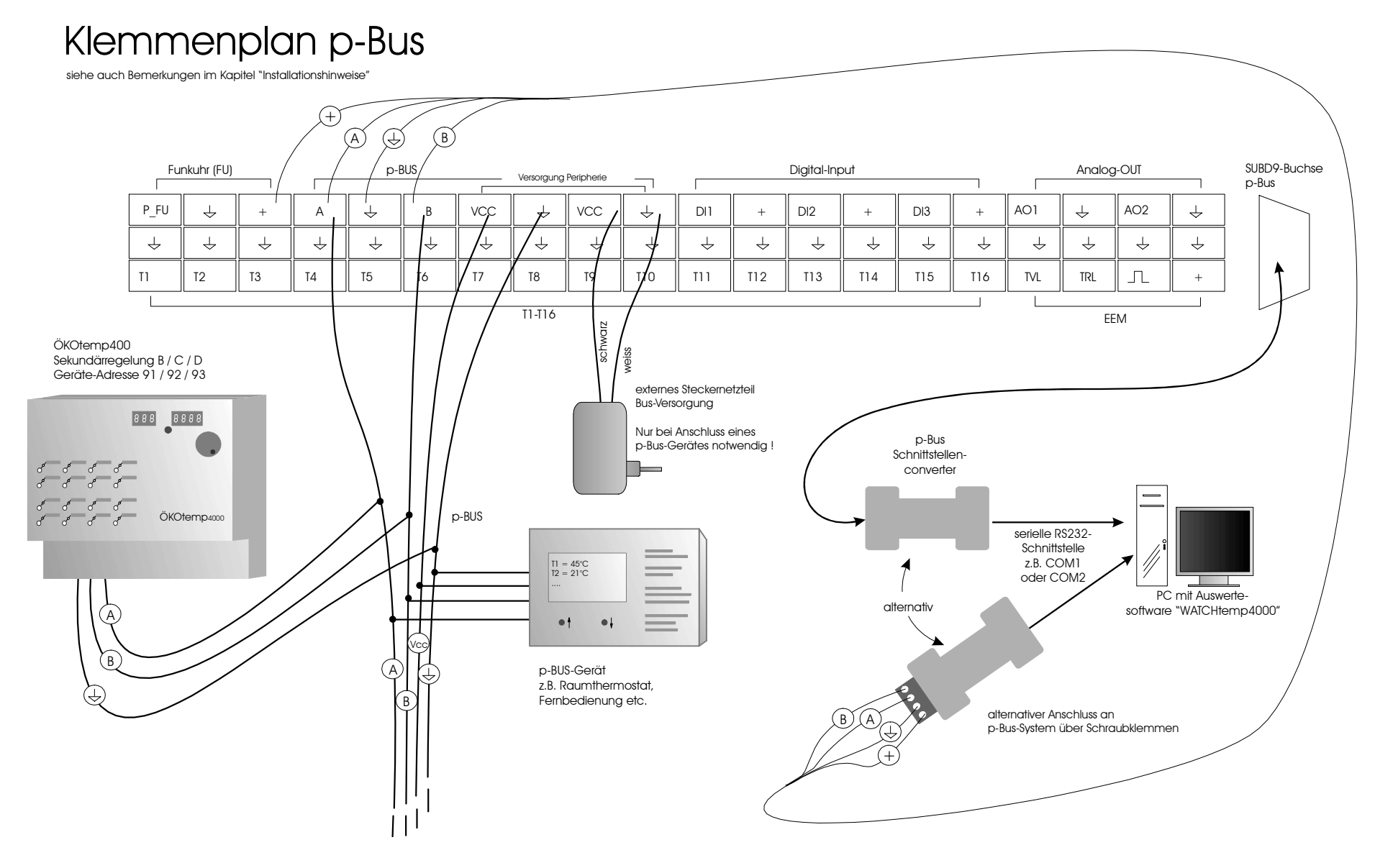

## **3.1Klemmenplan**

# Klemmenplan Leistungsausgänge

siehe auch Bemerkungen im Kapitel "Installationshinweise"

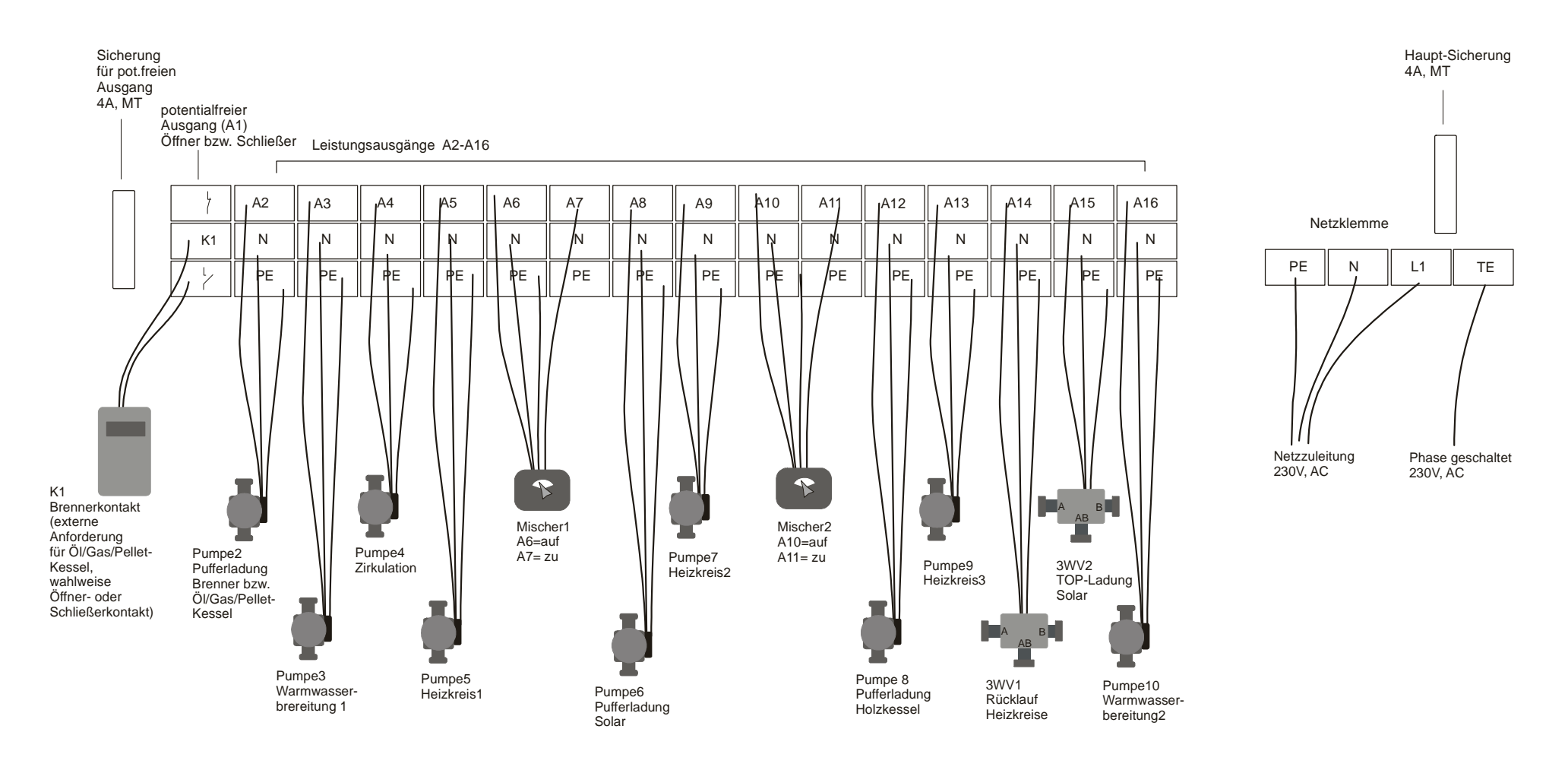

## **3.2 Anschlussbaugruppen, interner Aufbau**

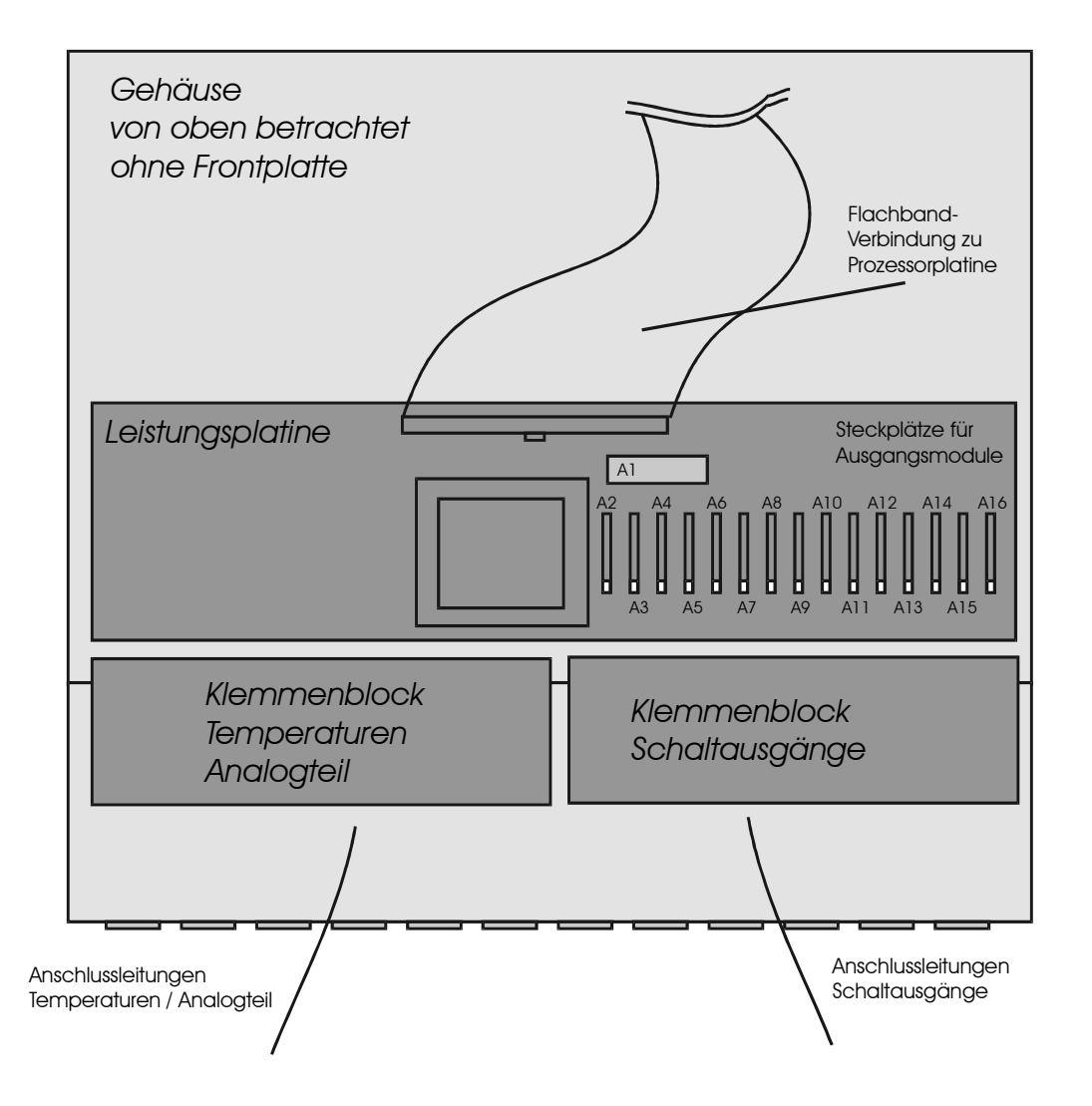

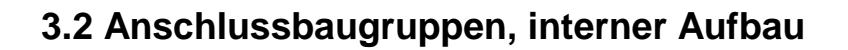

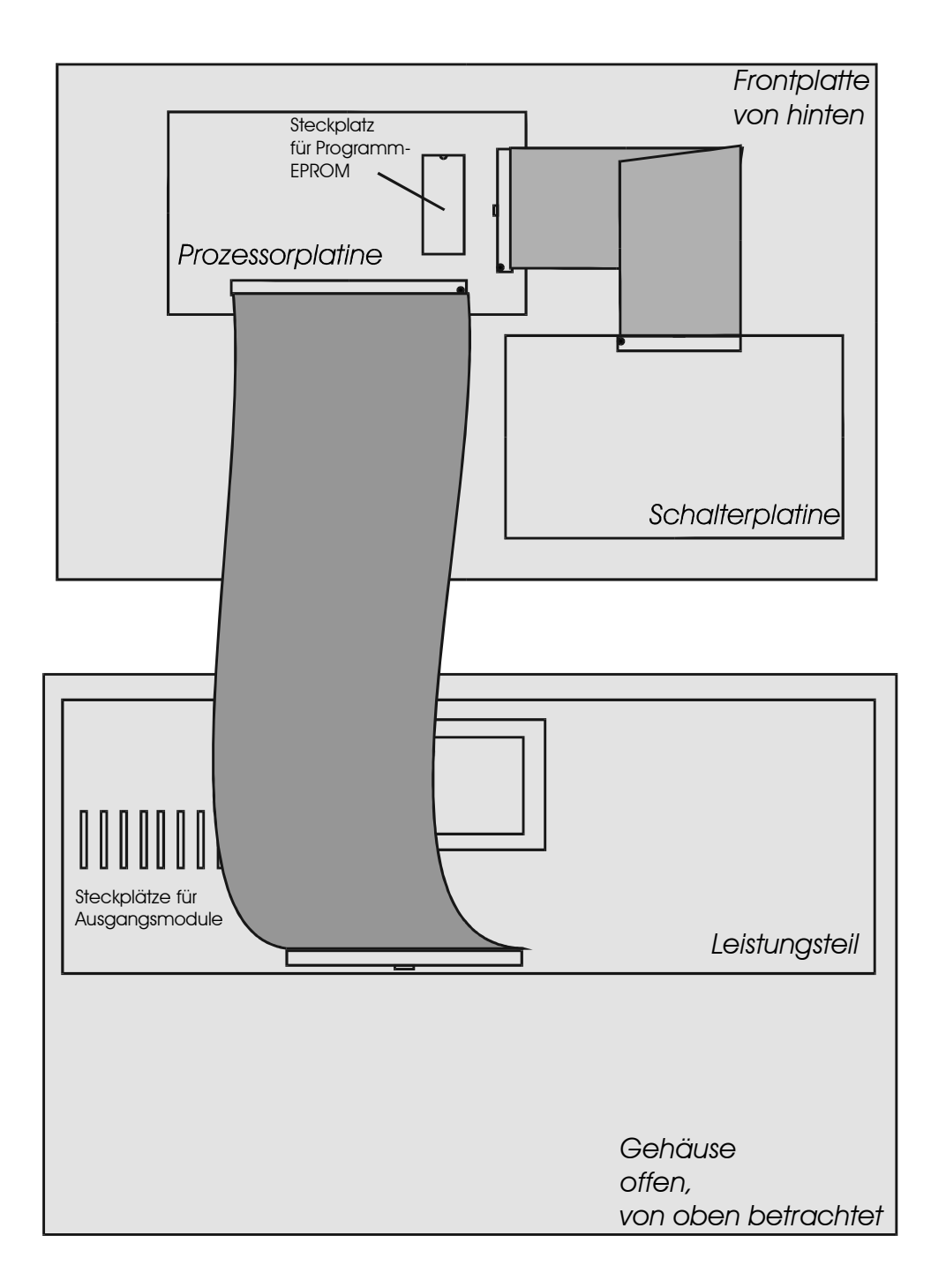

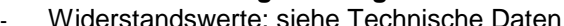

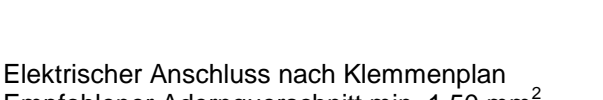

#### Empfohlener Adernquerschnitt min. 1,50 mm<sup>2</sup>

## **3.4 Temperaturfühler**

- Elektrischer Anschluss nach Klemmenplan
- Empfohlener Adernquerschnitt min. 0,25 mm<sup>2</sup>
- Der Fühleranschluß ist grundsätzlich verpolungssicher.
- Die Fühlerkabel können bis zu ca. 50m verlängert werden.
- Innerhalb eines Temperaturbereiches sind die Fühler grundsätzlich untereinander austauschbar.
- Die Fühler besitzen eine NTC-Charakteristik: je höher die Temperatur, desto kleiner der Widerstandswert des Fühlers
- **Zum Messen des Widerstandswertes ist der Fühler im Systemregler unbedingt auszuklemmen, da das Gerät sonst geschädigt wird.**
- Widerstandswerte: siehe Technische Daten

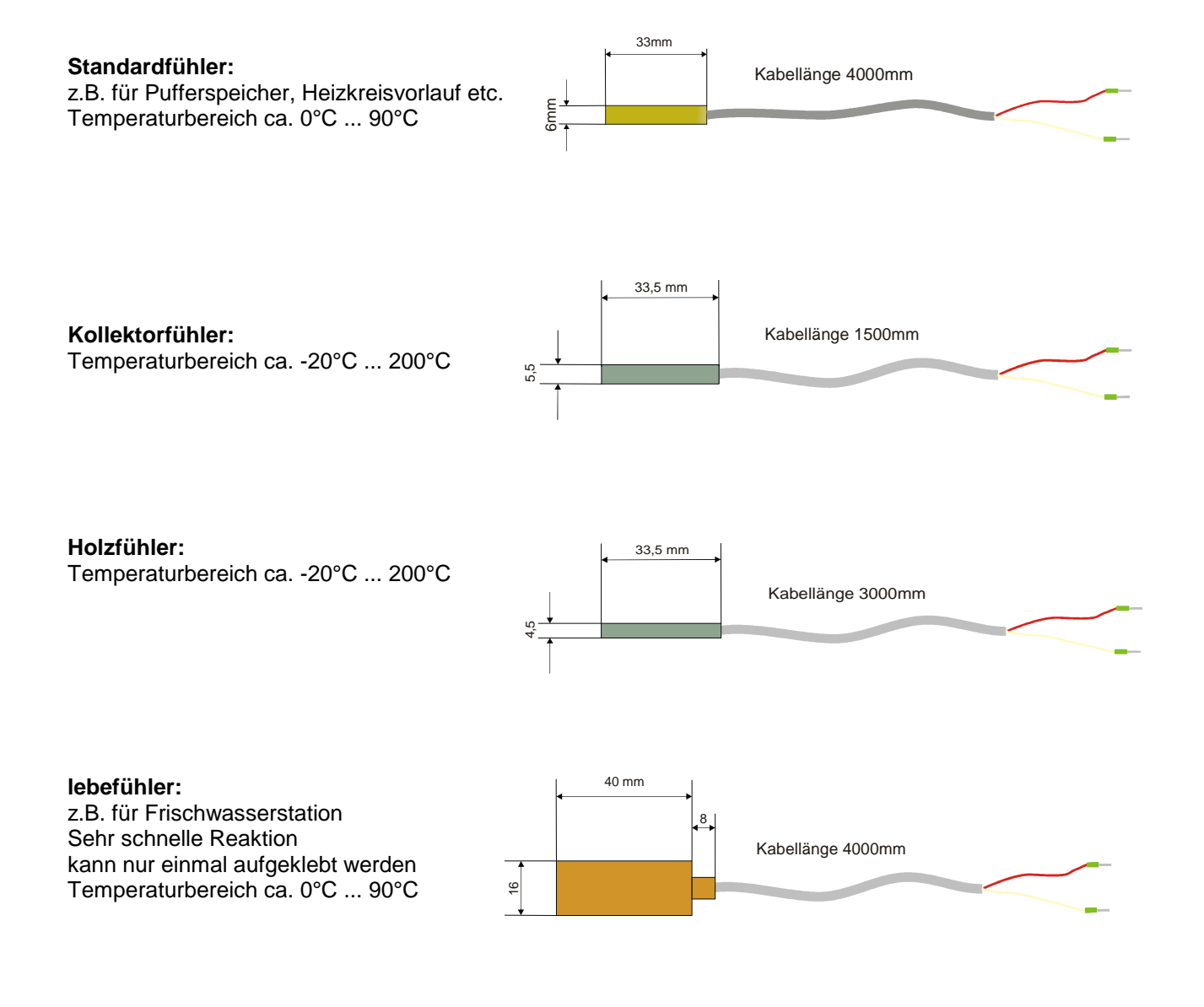

**3.3 Netzzuleitung**

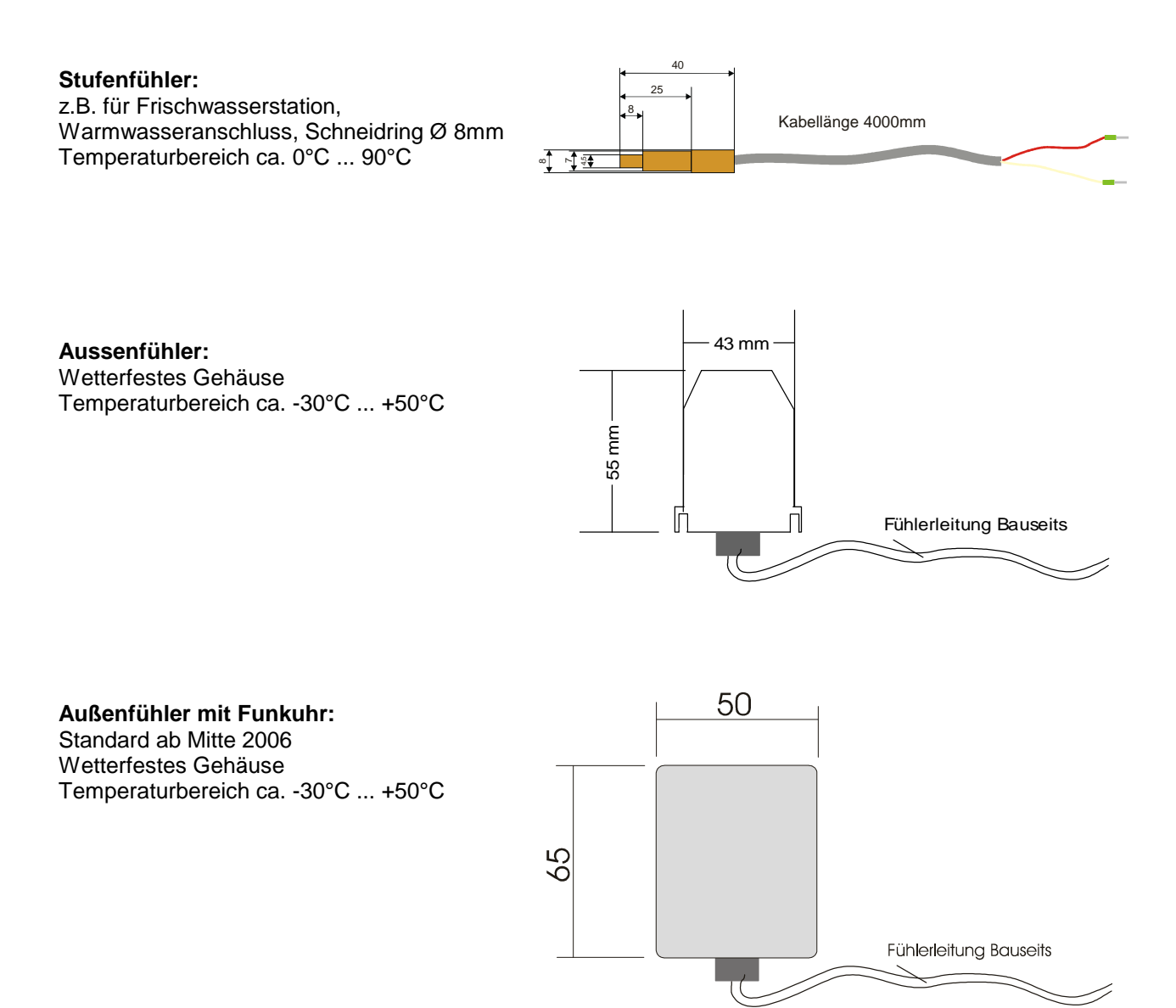

## **3.5 Digital-Eingänge, Digital Input (optional)**

- Max. 3 Digitaleingänge (DI1, DI2, DI3) für verschiedene Regelungsaufgaben
- Geeignet für potentialfreien Relaiskontakt, sowie Kleinspannung (5V)
- Anschluss z.B. für externen Raumthermostat mit Relaiskontakt

#### Syst emregler **OKOt** emp

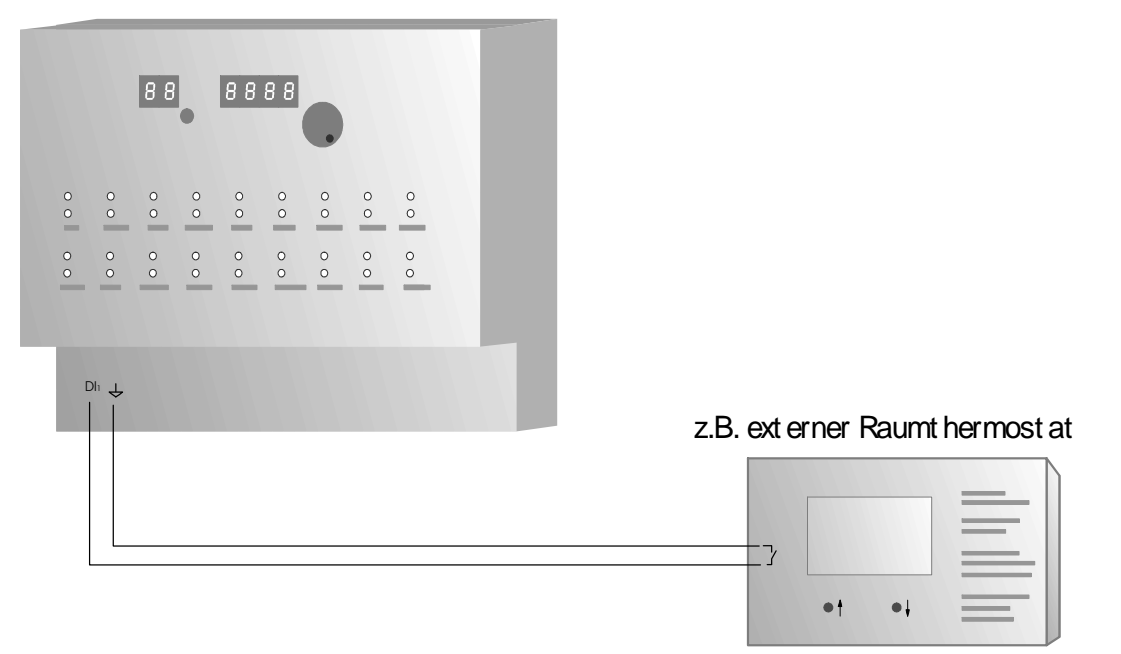

## **3.6 Analog-Ausgänge / Analog-Out (optional)**

- Max. 2 Analog-Ausgänge für verschiedene Regelungsaufgaben
- z.B. für die Modulation, bzw. Leistungsregelung von geeigneten Kesseln
- Standardschnittstelle 0..10V, max. 5mA pro Ausgang

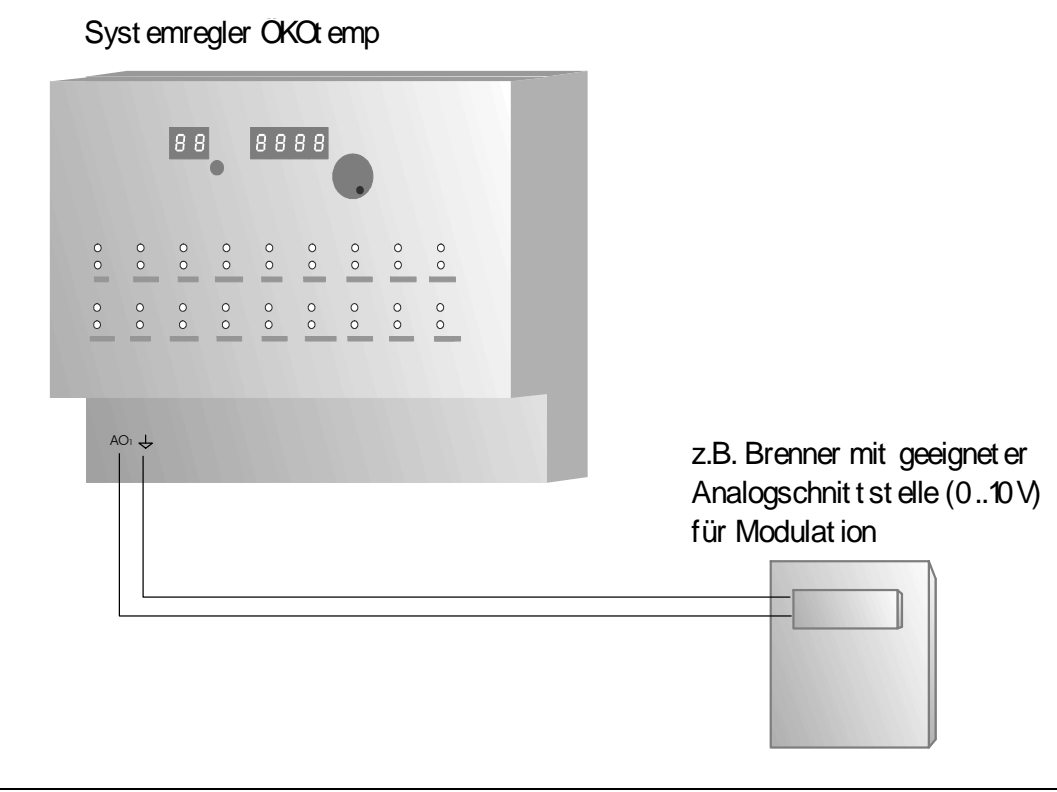

## **3.7 Schaltausgänge**

- Elektronische Schaltausgänge 230V, max. 1,4 A
	- Es können grundsätzlich alle handelsüblichen Pumpen und Ventile angeschlossen werden
	- Bei drehzahlgeregelten Ausgängen dürfen keine elektronisch geregelten Pumpen (z.B. UPE..) Verwendet werden.
	- Elektrischer Anschluss nach Klemmenplan
	- Empfohlener Adernquerschnitt min. 0,75 mm<sup>2</sup>
- Potentialfreier Relaiskontakt (z.B. für Kesselanforderung), max. 230V, max. 3A
	- Zum Anschluss einer externen Wärmequelle,
	- wie Öl-/Gas-/Pelletkessel, BHKW, etc.
	- Es stehen zwei Relaiskontakte zur Verfügung: Öffner-Kontakt, Schliesser-Kontakt. Wird die Wärmequelle vom Systemregler angefordert wird das Relais betätigt und die Kontakte wechseln ihre Stellung.

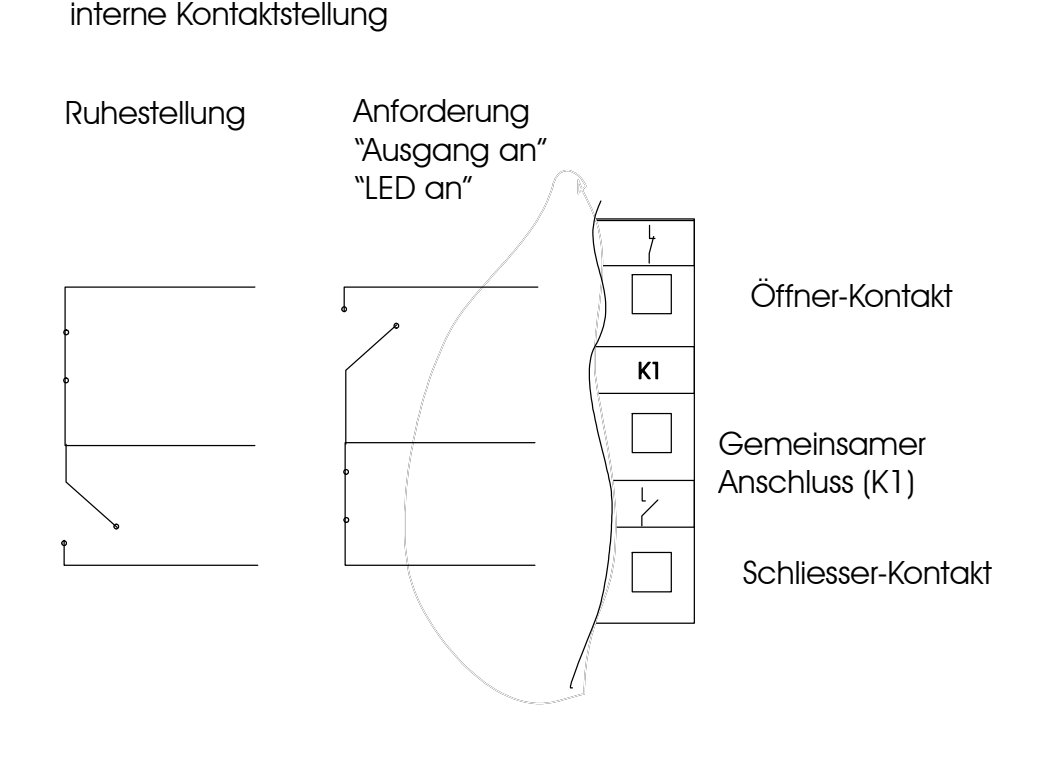

- Temperaturfühler:
	- Elektrischer Anschluss nach Klemmenplan
	- Empfohlener Adernquerschnitt min. 0,25 mm<sup>2</sup>
	- Siehe auch Absatz "Temperaturfühler"
	- Montage als Tauchfühler oder Rohranlegefühler
	- Montage unter gleichen Umgebungsbedingungen, wie gleiche Isolierwerte, Eintauchtiefe bei **Tauchhülsen**
- Volumenzähler:
	- Elektrischer Anschluss nach Klemmenplan
	- Empfohlener Adernquerschnitt min. 0,25 mm<sup>2</sup>
	- Einbaumaße:1"Außengewinde,Länge:130mm,
	- Montage im Rücklauf (des Solarkreises) = "kalte" Seite
	- **Durchflussrichtung** beachten (Pfeil in Flussrichtung, in Richtung Kollektor, Sieb filtert hineinfließendes Medium)
	- Montage möglichst waagrecht (größere Genauigkeit)

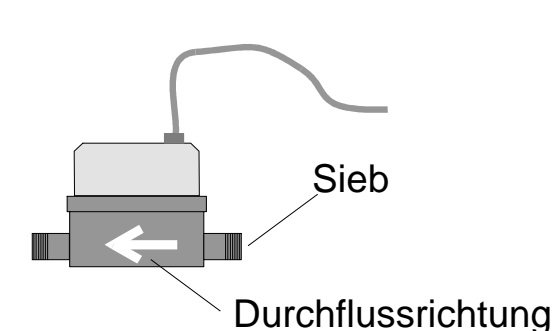

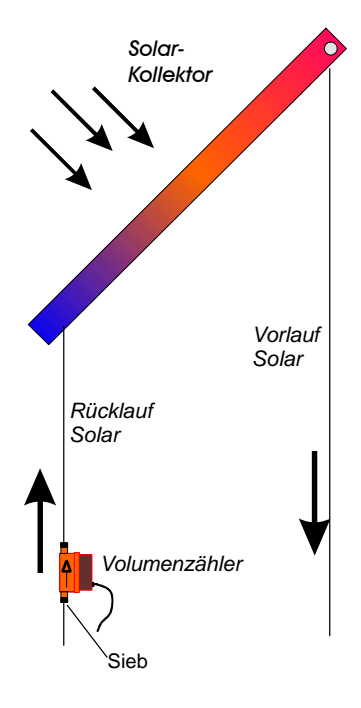

## **3.9 Funkuhr**

- Elektrischer Anschluss nach Klemmenplan
- Empfohlener Adernquerschnitt min. 0,25 mm<sup>2</sup>
- Kontroll-LED muss für korrekten Funkempfang regelmäßig im Sekundentakt blinken (gilt nicht für Aussenfunkuhr)

## **3.10 pBus-System / PC-Anschluss (optional)**

- elektrischer Anschluss nach Klemmenplan
- Empfohlener Adernquerschnitt: min 0,25mm<sup>2</sup>
- Versorgung der Bus-Geräte (Raumthermostat, Raumsteller, etc.) mit externem Netzteil auf Busklemmen VCC und  $\div$ . Das externe Netzteil ist nur bei pBus-Geräten notwendig, jedoch nicht für die alleinige Verbindung über den pBus-Converter zum PC.
- **Für die Verbindung mit dem PC/Laptop ist ein pBus-Schnittstellenconverter zwingend erforderlich, da sonst die Schnittstelle am PC, sowie am Systemregler geschädigt werden kann.**

#### Syst emregler OKOt emp

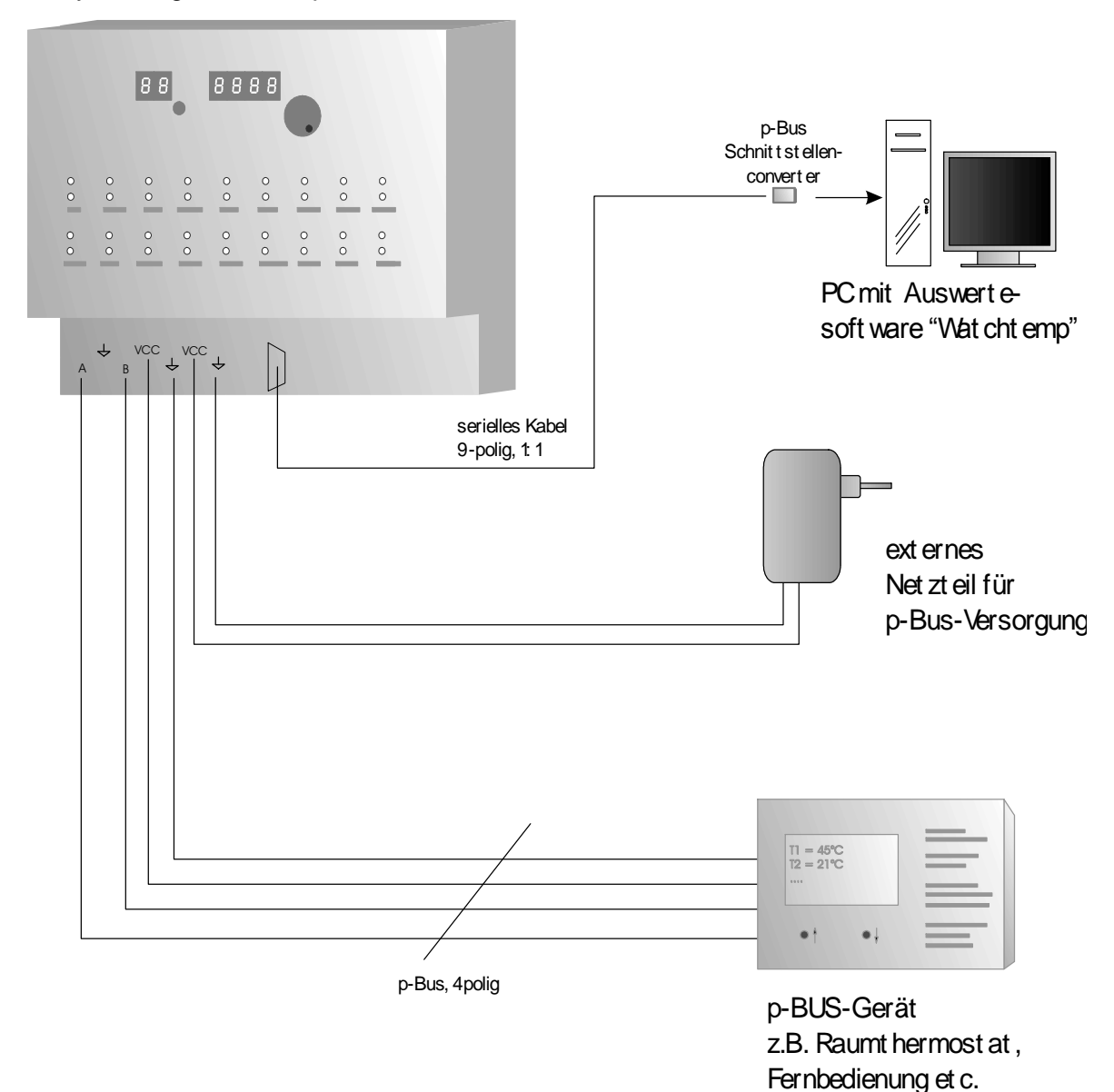

## **4. Technische Daten 4.1 Temperaturfühler/-eingänge**

Maximal 16 Standard-Temperatureingänge

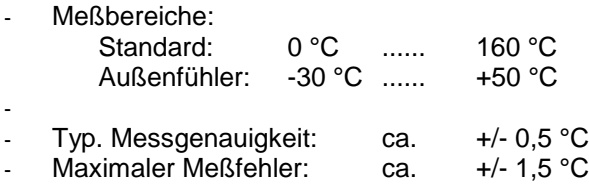

Widerstandswerte:

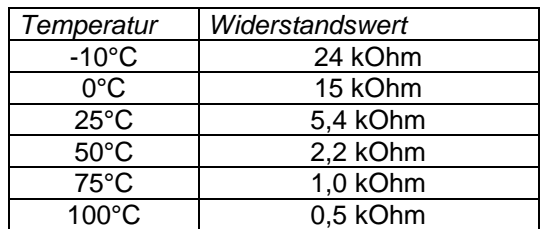

## **4.2 Digital-Eingänge / Digital Input**

- 3 Digitale Eingänge für verschiedene Regelungsaufgaben
- Eingangsspannung

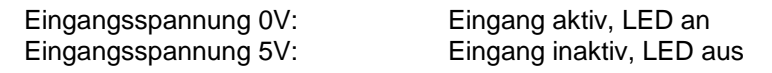

- Anschluss von potentialfreien Schaltkontakten (z.B. Relais)

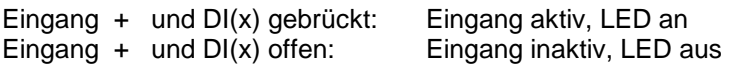

## **4.3 Analog-Ausgänge / Analog-Out**

- 2 Analoge Ausgänge für verschiedene Regelungsaufgaben
- Ausgangsspannungsbereich: 0..10V
- Max. Ausgangsstrom 5mA pro Kanal

## **4.4 Schaltausgänge**

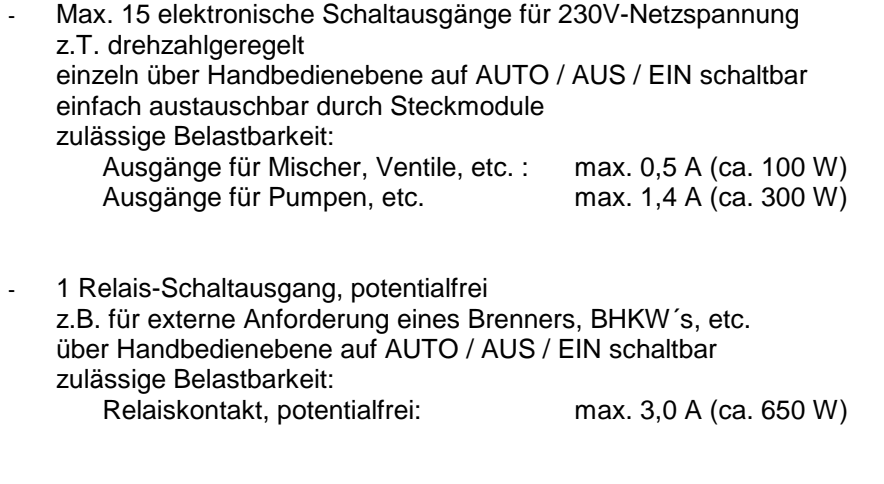

Zulässige Gesamtleistung Systemregler: max. 1500VA, cos=0,7

## **4.5 Energieertragsmessung**

- Temperaturfühler: Siehe auch Beschreibung zu Temperaturfühler
- Volumenmessgerät: Frostschutzbeständig, Temperaturbereich: kurzzeitig bis max. 120°C Genauigkeitsklasse B (Saphirlager) Nenndurchfluss  $Qn = 2.5 m<sup>3</sup>/h$ Druckabfall (bei Qn) ca. 0,2 bar Einbaumaße:1"Außengewinde,Länge:130mm,
- Messwerte:

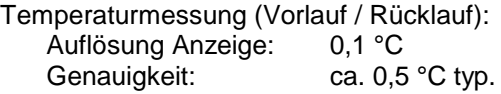

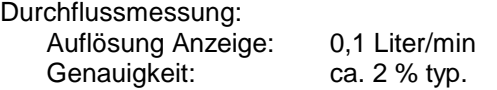

Ertragsmessung:

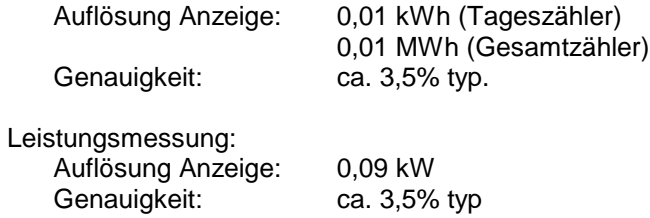

- **Funkuhr:**

## **4.6 allgemeine Daten**

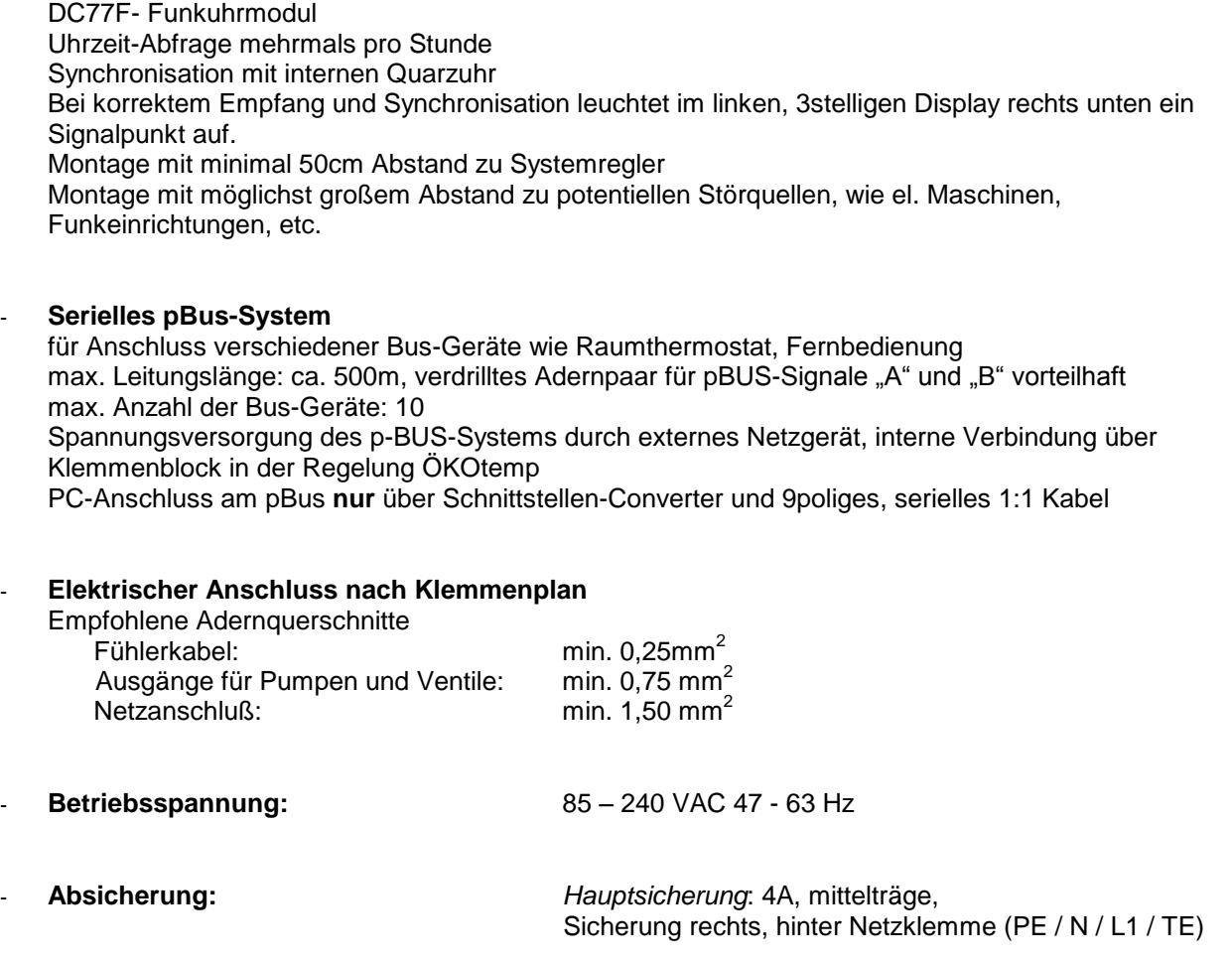

*Sicherung potentialfreier Kontakt*: 4A, mittelträge Sicherung links neben Klemmenblock Leistungsausgänge

*Sicherung Elektronik:* 2A, träge Auf Leistungsplatine neben AC/DC-Converter

Leistungsaufnahme Elektronik: ca. 5VA

- **Gehäuseabmessungen:** ca. 310 x 290 x 140 mm
- 

**Schutzart: IP** 54, bei geschlossenen Deckeln und fachgemäßer Installation

#### - **Bedienkonzept / Programmierung:**

- Eine Bedienebene für Anzeige und Programmierung
- Individuelles Regelungsprogramm, je nach Regler-Typ
- Einfacher Austausch des Regelungsprogrammes durch Stecksockel für EPROM
- Voreingestellte Grundwerte für schnelle Inbetriebnahme
- Programmierung der Benutzer-Werte über Parameternummer
- Handschalter für alle Ausgänge (Ein / Aus / Auto)
- Optische Zustands-Anzeige für alle Ausgänge